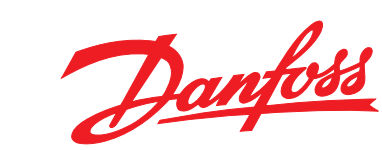

# **Инструкции за експлоатация VLT**® **Midi Drive FC 280**

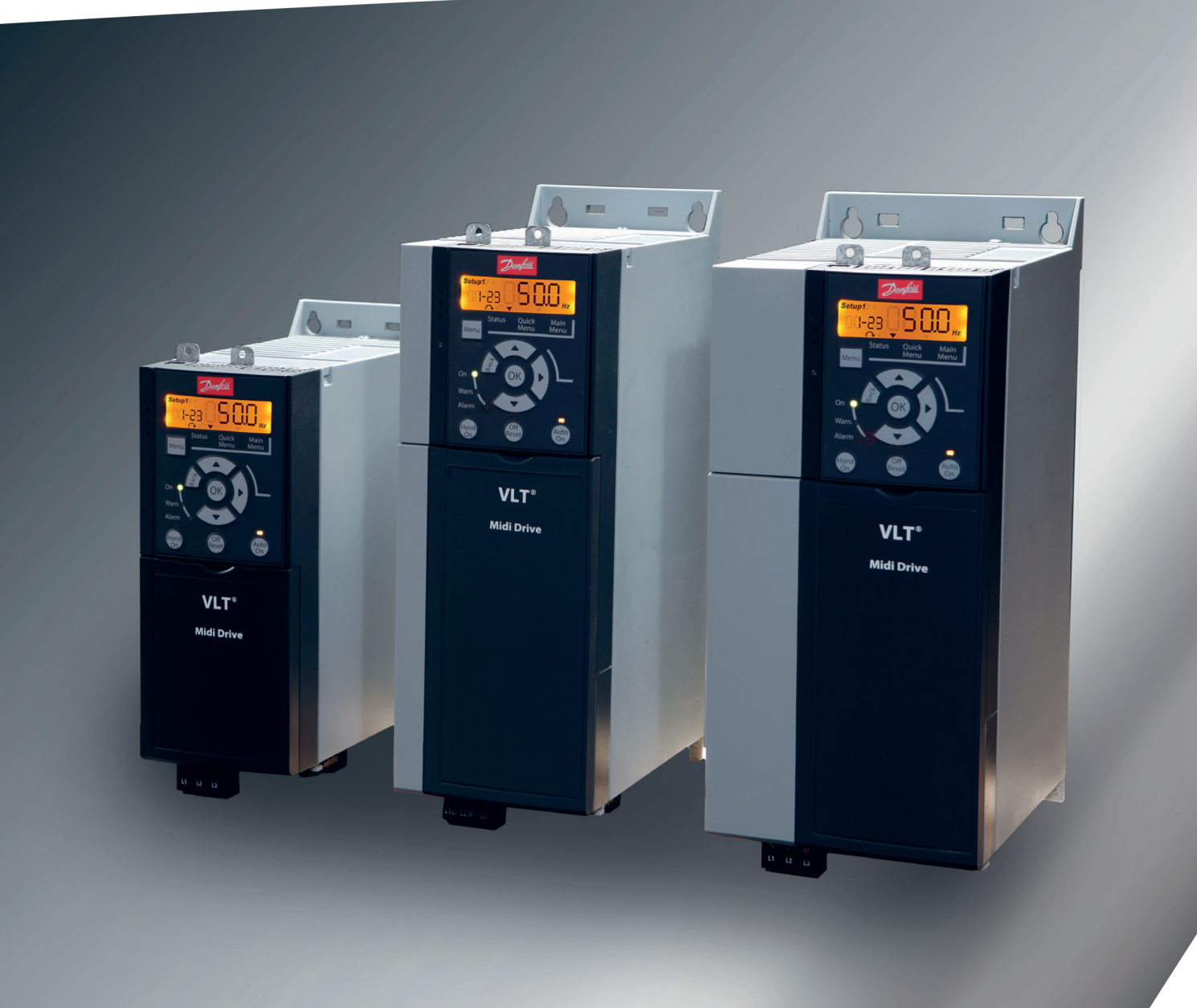

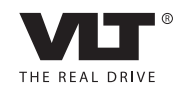

[www.danfoss.bg/vlt](http://www.danfoss.bg/vlt)

## **Съдържание**

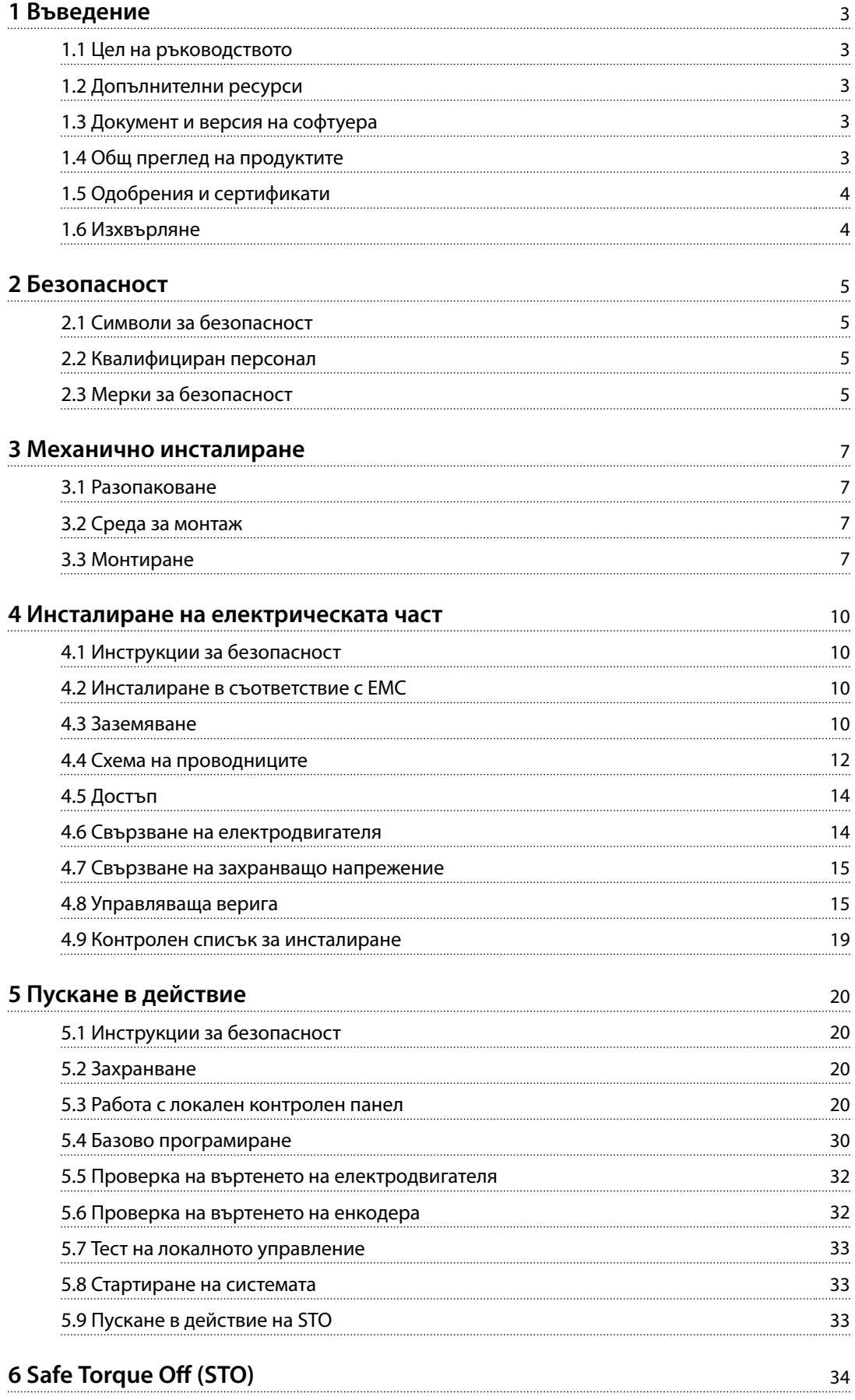

Danfoss

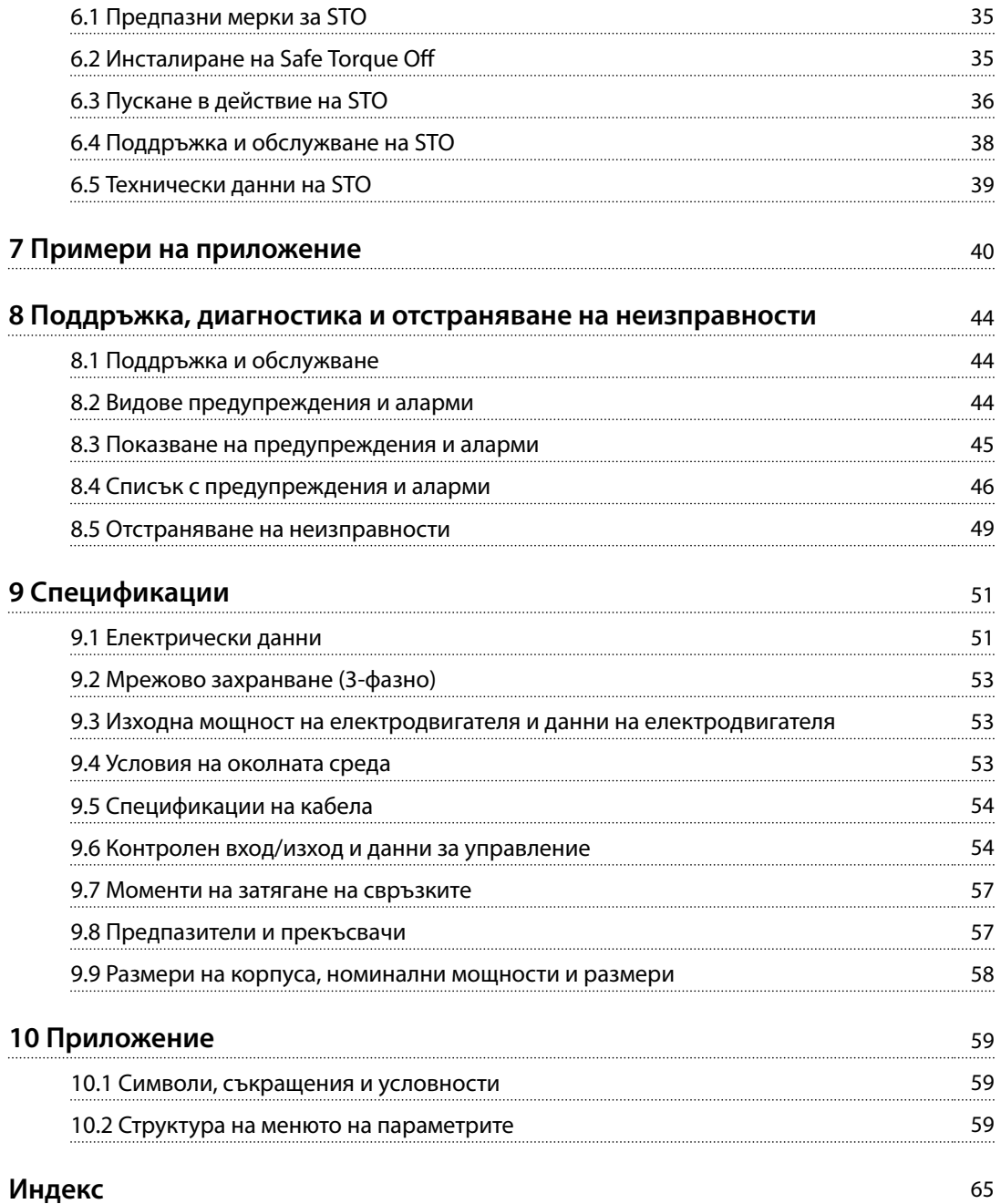

## <span id="page-4-0"></span>1 Въведение

## 1.1 Цел на ръководството

Тези инструкции за експлоатация предоставят информация за безопасен монтаж и пускане в действие на честотния преобразувател VLT® Midi Drive FC 280.

Инструкциите за експлоатация са предназначени за използване от квалифициран персонал.

За да използвате честотния преобразувател безопасно и професионално, прочетете и следвайте инструкциите за експлоатация. Обърнете специално внимание на инструкциите за безопасност и общите предупреждения. Винаги дръжте инструкциите за експлоатация близо до честотния преобразувател.

VLT® е регистрирана търговска марка.

## 1.2 Допълнителни ресурси

Налични ресурси, които ще ви помогнат да разберете разширените функции и програмирането на честотния преобразувател:

- **•** Наръчник по проектиране за VLT® Midi Drive FC 280.
- **•** Ръководство за програмиране на VLT® Midi Drive FC 280.

Допълнителни публикации и ръководства са на разположение от Danfoss. Вижте *[vlt-drives.danfoss.com/](http://vlt-drives.danfoss.com/Support/Technical-Documentation/) [Support/Technical-Documentation/](http://vlt-drives.danfoss.com/Support/Technical-Documentation/)* за списъци.

### 1.3 Документ и версия на софтуера

Това ръководство се преглежда и актуализира редовно. Всички предложения за подобрения са добре дошли. *Таблица 1.1* показва версията на документа и съответната версия на софтуера.

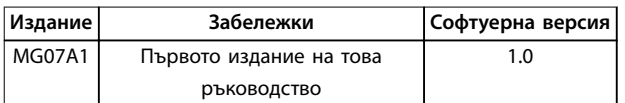

#### **Таблица 1.1 Документ и версия на софтуера**

## 1.4 Общ преглед на продуктите

### 1.4.1 Предназначение

Честотният преобразувател е електронен контролер за електродвигатели, предназначен за:

- **•** регулиране на скоростта на електродвигателя в отговор на обратна връзка от системата или на отдалечени команди от външни контролери. Една електрозадвижваща система се състои от честотния преобразувател, електродвигателя и оборудване, задвижвано от електродвигателя.
- **•** Наблюдение на състоянието на системата и електродвигателя.

Честотният преобразувател може да се използва и за защита на електродвигателя.

В зависимост от конфигурацията честотният преобразувател може да се използва в самостоятелни приложения или като част от по-голям уред или съоръжение.

Честотният преобразувател е разрешен за употреба в жилищни, промишлени и търговски среди в съответствие с местните закони и стандарти.

## *ЗАБЕЛЕЖКА*

**В жилищна среда този продукт може да причини радиосмущения, като в този случай може да се изискват допълнителни мерки за намаляването им.**

#### **Предвидима злоупотреба**

Не използвайте честотния преобразувател за приложения, които не са съвместими с определените работни условия и среди. Осигурете съответствие с условията, посочени в *[глава 9 Спецификации](#page-52-0)*.

## 1.4.2 Блок-схема на честотния преобразувател

*Илюстрация 1.1* е блок-схема на вътрешните компоненти на честотния преобразувател. Вижте *[Таблица 1.2](#page-5-0)* за техните функции.

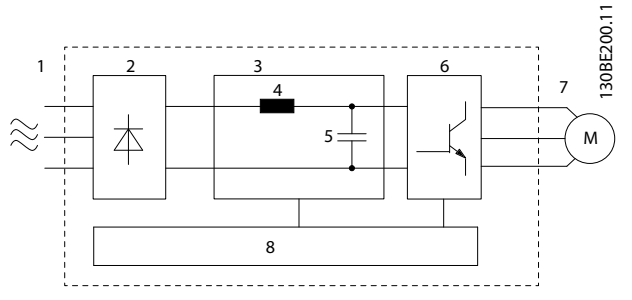

**Илюстрация 1.1 Блок-схема на честотния преобразувател**

<span id="page-5-0"></span>**1 1**

Danfoss

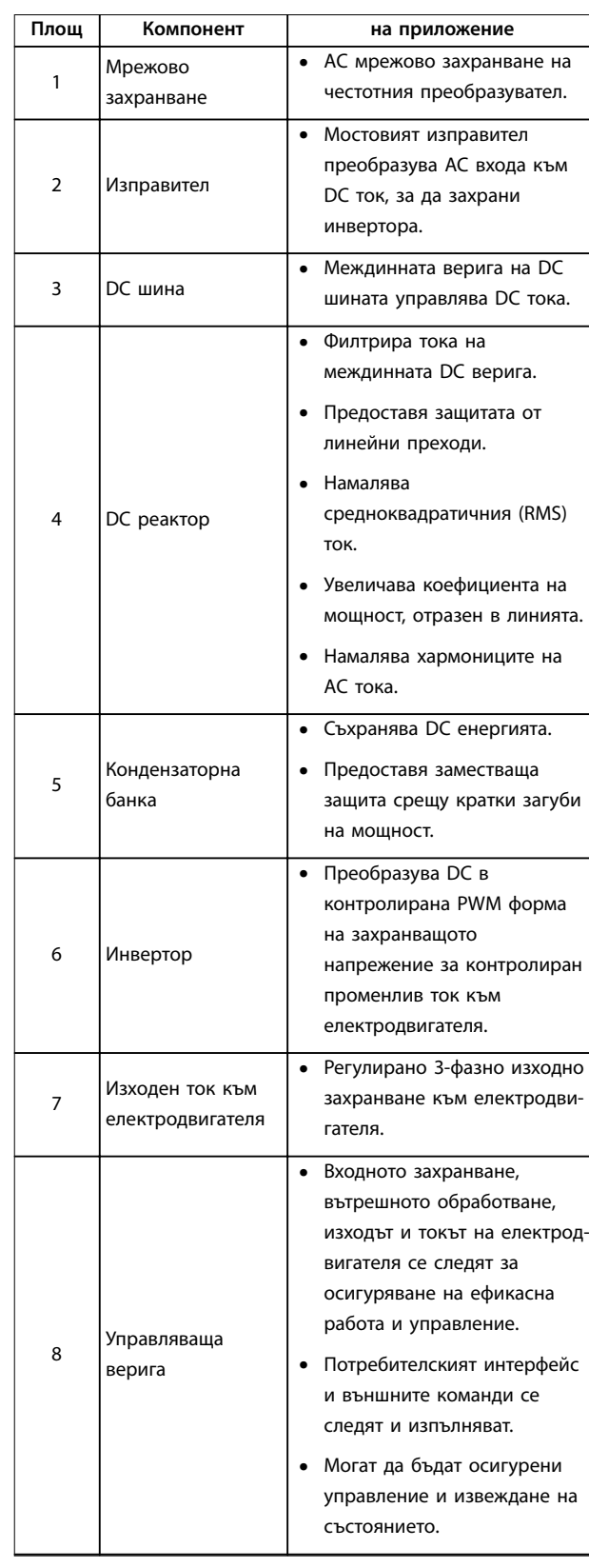

**Таблица 1.2 Легенда за** *[Илюстрация 1.1](#page-4-0)*

## 1.4.3 Размери на корпуса и номинални мощности

За размерите на корпуса и номиналните мощности на честотните преобразуватели вижте *[глава 9.9 Размери на](#page-59-0) [корпуса, номинални мощности и размери](#page-59-0)*.

## 1.4.4 Safe Torque Off (STO)

Честотният преобразувател VLT® Midi Drive FC 280 поддържа Safe Torque Off (STO). Вж. [глава 9.9 Размери на](#page-59-0) *[корпуса, номинални мощности и размери](#page-59-0)* за подробности относно монтажа, пускането в действие, поддръжката и техническите данни за STO.

#### 1.5 Одобрения и сертификати

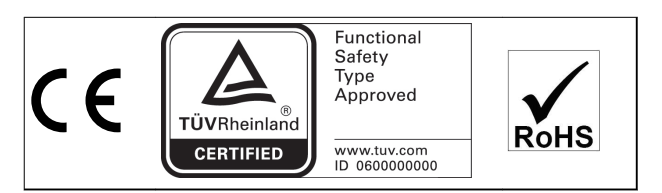

За съответствие с Европейското споразумение за международен превоз на опасни товари по вътрешните водни пътища (ADN) вижте *Монтиране съгласно ADN* в *Наръчника по проектиране* за VLT® Midi Drive FC 280.

**Приложени стандарти и съответствие за STO** Използването на STO на клеми 37 и 38 изисква потребителят да спазва всички указания за безопасност, включително съответните закони, разпоредби и насоки. Интегрираната функция STO е в съответствие със следните стандарти:

- **•** IEC/EN 61508: 2010 SIL 2
- **•** IEC/EN 61800-5-2: 2007 SIL2
- **•** IEC/EN 62061: 2012 SILCL на SIL2
- **•** EN ISO 13849-1: 2008 Категория 3 PL d

#### 1.6 Изхвърляне

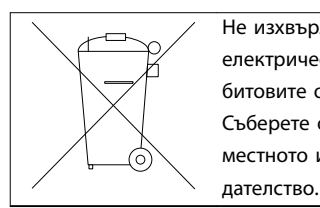

Не изхвърляйте оборудване, съдържащо електрически компоненти, заедно с битовите отпадъци. Съберете отделно в съответствие с местното и текущо действащото законо-

ди сервета в Станции в Станции Станции Станции и Станции и Станции Станции Станции Станции Станции Станции Ста<br>В Станции Станции Станции Станции Станции Станции Станции Станции Станции Станции Станции Станции Станции Стан

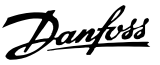

## <span id="page-6-0"></span>2 Безопасност

## 2.1 Символи за безопасност

В този документ са използвани следните символи:

## **ПРЕДУПРЕЖДЕHИЕ**

**Показва потенциално опасна ситуация, която може да причини смърт или сериозни наранявания.**

## **ВНИМАHИЕ**

**Показва потенциално опасна ситуация, която може да доведе до леки или средни наранявания. Може да се използва също за предупреждение срещу небезопасни практики.**

## *ЗАБЕЛЕЖКА*

**Показва важна информация, включително ситуации, които може да доведат до повреда на оборудване или имущество.**

## 2.2 Квалифициран персонал

Изискват се правилно и надеждно транспортиране, съхранение, монтаж, експлоатация и поддръжка за безпроблемна и безопасна експлоатация на честотния преобразувател. Само на квалифициран персонал е разрешено да монтира или работи с това оборудване.

Квалифициран персонал се определя като обучен персонал, който е упълномощен да монтира, пуска в действие и поддържа оборудване, системи и вериги съгласно съответните законови и подзаконови актове. Също така служителите трябва да са запознати с инструкциите и мерките за безопасност, описани в този наръчник.

## 2.3 Мерки за безопасност

# **ПРЕДУПРЕЖДЕHИЕ**

## **ВИСОКО НАПРЕЖЕНИЕ**

**Честотните преобразуватели съдържат източници на високо напрежение при свързването им към входното захранващо напрежение, постояннотоково захранване или разпределение на товара. Неуспешното извършване на инсталиране, стартиране и поддръжка от квалифициран персонал може да доведе до смърт или сериозно нараняване.**

**• Уверете се, че само обучен и квалифициран персонал извършва монтаж, пускане в експлоатация и поддръжка.**

# **АПРЕДУПРЕЖДЕНИЕ**

## **НЕЖЕЛАН ПУСК**

**Когато честотният преобразувател е свързан към захранващо напрежение, постояннотоково захранване или разпределение на товара, електродвигателят може да се стартира по всяко време. Нежелан пуск по време на програмиране, обслужване или ремонтна работа може да доведе до смърт, сериозни наранявания или повреди на собствеността. Електродвигателят може да се стартира с помощта на външен превключвател, команда на полева бус шина, входен сигнал на задание от LCP, отдалечена операция чрез Софтуер за настройка MCT 10 или след премахване на състояние на неизправност.**

**За да предотвратите неволно пускане на електродвигателя:**

- **• Изключвайте честотния преобразувател от захранващата мрежа.**
- **• Натиснете [O/Reset] (Изкл./Нулиране) на LCP, преди да програмирате параметри.**
- **• Свържете всички кабели и сглобете напълно честотния преобразувател, електродвигателя и цялото задвижвано оборудване, преди да свържете честотния преобразувател към захранващо напрежение, постояннотоково захранване или разпределeние на товара.**

**2 2**

<u>Danfoss</u>

## <span id="page-7-0"></span>**ПРЕДУПРЕЖДЕHИЕ**

## **ВРЕМЕ ЗА РАЗРЕЖДАНЕ**

**Честотният преобразувател съдържа кондензаторни батерии, които могат да останат заредени дори когато той не е свързан към захранващата мрежа. Може да има високо напрежение дори когато предупредителните светодиоди не светят. Неизчакването в продължение на определеното време след изключване на захранването, преди извършване на сервизни или ремонтна работа, може да доведе до смърт или сериозни наранявания.**

- **• Спрете електродвигателя.**
- **• Прекъснете захранващото напрежение и отдалечените захранвания с кондензаторна батерия, включително резервни батерии, UPS и връзки на кондензаторни батерии към други честотни преобразуватели.**
- **• Прекъснете или блокирайте електродвигателя с постоянни магнити.**
- **• Изчакайте, докато кондензаторите не се разредят напълно. Минималното време на изчакване е указано в** *Таблица 2.1***.**
- **• Преди извършване на сервизни или ремонтни работи използвайте подходящо устройство за измерване на напрежението, за да се уверите, че кондензаторите са разредени напълно.**

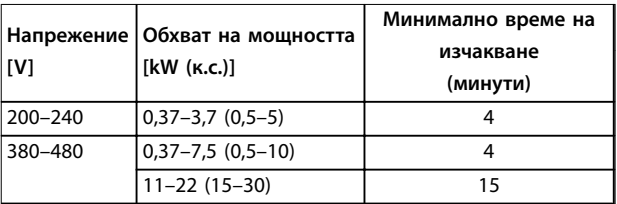

**Таблица 2.1 Време за разреждане**

## **ПРЕДУПРЕЖДЕHИЕ**

## **ОПАСНОСТ ОТ ТОК НА УТЕЧКА**

**Токът на утечка превишава 3,5 mA. Неправилното заземяване на честотния преобразувател може да доведе до сериозно нараняване или смърт.**

**• Осигурете правилното заземяване на оборудването от сертифициран електротехник.**

# **ПРЕДУПРЕЖДЕHИЕ**

## **ОПАСНОСТ ОТ ОБОРУДВАНЕТО**

**Контактът с въртящите се валове и електрическото оборудване може да доведе до смърт или сериозни наранявания.**

- **• Уверете се, че само обучен и квалифициран персонал извършва монтаж, пускане в експлоатация и поддръжка.**
- **• Уверете се, че работните дейности, свързани с електричество, отговарят на националните и местни общоприети правила за работа с електричество.**
- **• Следвайте процедурите в това ръководство.**

## **ВНИМАHИЕ**

## **ОПАСНОСТ ОТ ВЪТРЕШНА НЕИЗПРАВНОСТ**

**Вътрешна неизправност в честотния преобразувател може да доведе до сериозни наранявания, когато той не е правилно затворен.**

**• Уверете се, че всички предпазни капаци са по местата си и са здраво закрепени, преди да включите захранването.** 

Danfoss

## <span id="page-8-0"></span>3 Механично инсталиране

## 3.1 Разопаковане

### 3.1.1 Доставени елементи

Доставените елементи могат да варират в зависимост от конфигурацията на продукта.

- **•** Уверете се, че доставените елементи и информацията на табелката съответстват на потвърждението на поръчката.
- **•** Проверете опаковката и честотния преобразувател визуално за повреди, причинени от неправилно боравене по време на транспортирането. Всякакви искове за повреди отправяйте към превозвача. Запазете повредените части за изясняване.

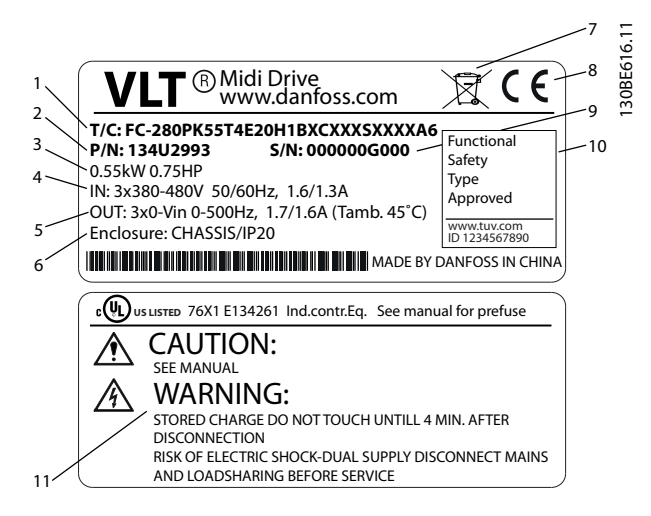

| 1  | Типов код                                           |  |
|----|-----------------------------------------------------|--|
| 2  | Номер на поръчка                                    |  |
| 3  | Номинална мощност                                   |  |
| 4  | Входно напрежение, честота и ток (при ниско/високо  |  |
|    | напрежение)                                         |  |
| 5  | Изходно напрежение, честота и ток (при ниско/високо |  |
|    | напрежение)                                         |  |
| 6  | Тип корпус и IP номинална мощност                   |  |
| 7  | Изхвърляне                                          |  |
| 8  | СЕ маркировка                                       |  |
| 9  | Сериен номер                                        |  |
| 10 | Функционална безопасност                            |  |
| 11 | Номинална температура на околната среда             |  |
| 12 | Време за разреждане (предупреждение)                |  |

**Илюстрация 3.1 Табелка на продукта (пример)**

## *ЗАБЕЛЕЖКА*

**Не сваляйте табелката от честотния преобразувател (загуба на гаранция).**

### 3.1.2 Съхраняване

Проверете дали изискванията за съхранение са изпълнени. Вижте *[глава 9.4 Условия на околната среда](#page-54-0)* за допълнителни подробности.

#### 3.2 Среда за монтаж

## *ЗАБЕЛЕЖКА*

**В среда с въздушно-преносими течности, частици или корозивни газове се уверете, че IP/спецификацията за тип на оборудването съответства на средата за монтаж. Неспазването на изискванията за условия на околната среда може да скъси живота на честотния преобразувател. Уверете се, че са спазени изискванията за влажност на въздуха, температура и надморска височина.**

#### **Вибрации и удари**

Честотният преобразувател отговаря на изискванията за устройства, монтирани на стени и подове на производствени помещения, както и в панели, закрепени с болтове към стени или подове.

За подробни спецификации на условията на околната среда вижте *[глава 9.4 Условия на околната среда](#page-54-0)*.

#### 3.3 Монтиране

## *ЗАБЕЛЕЖКА*

**Неправилното монтиране може да доведе до прегряване и намалена производителност.**

#### **Охлаждане**

**•** Осигурете 100 мм горна и долна междина за въздушно охлаждане.

#### **Повдигане**

- **•** За да определите метод за безопасно повдигане, проверете теглото на устройството; вижте *[глава 9.9 Размери на корпуса, номинални](#page-59-0) [мощности и размери](#page-59-0)*.
- **•** Проверете дали подемното устройство е подходящо за задачата.
- **•** Ако е необходимо, осигурете лебедка, кран или виличен кар от съответната категория, за да придвижите устройството
- **•** За повдигане използвайте пръстените за повдигане на устройство, когато са налични.

Danfoss

#### <span id="page-9-0"></span>**Монтиране**

За да адаптирате монтажните отвори на FC 280, свържете се с местния доставчик на Danfoss, за да поръчате отделна задна плоча.

За да монтирате честотния преобразувател:

- 1. Проверете дали мястото на монтаж ще издържи теглото на устройството. Честотният преобразувател позволява монтаж от тип "един-до-друг".
- 2. Поставете устройството възможно най-близо до електродвигателя. Кабелите за електродвигателя трябва да са възможно най-къси.
- 3. Монтирайте устройството вертикално върху твърда плоска повърхност или към опционалната задна плоча, за да се осигури въздушен поток за охлаждане.
- 4. Когато са налични, използвайте прорязаните монтажни отвори на устройството за монтиране на стена.

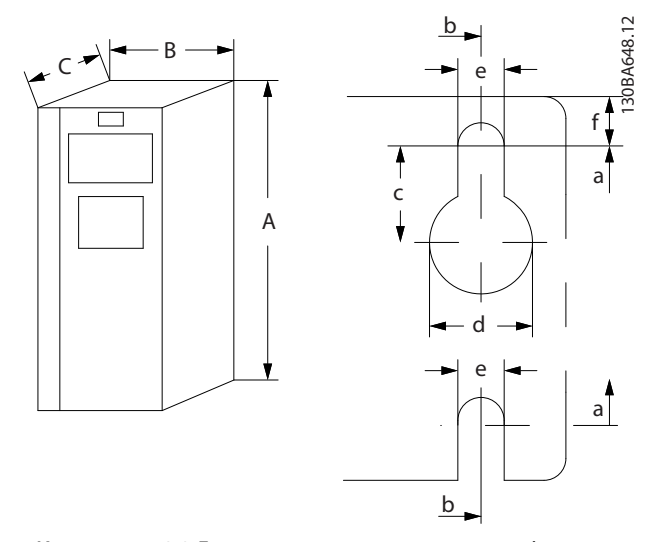

**Илюстрация 3.2 Горни и долни монтажни отвори (вж.** *[глава 9.9 Размери на корпуса, номинални мощности и](#page-59-0) [размери](#page-59-0)***)**

## 3.3.1 Монтаж от тип "един-до-друг"

#### Монтаж от тип "един-до-друг"

Всички устройства FC 280 могат да бъдат монтирани едно до друго във вертикална или хоризонтална позиция. Устройствата не е изискват допълнителна вентилация отстрани.

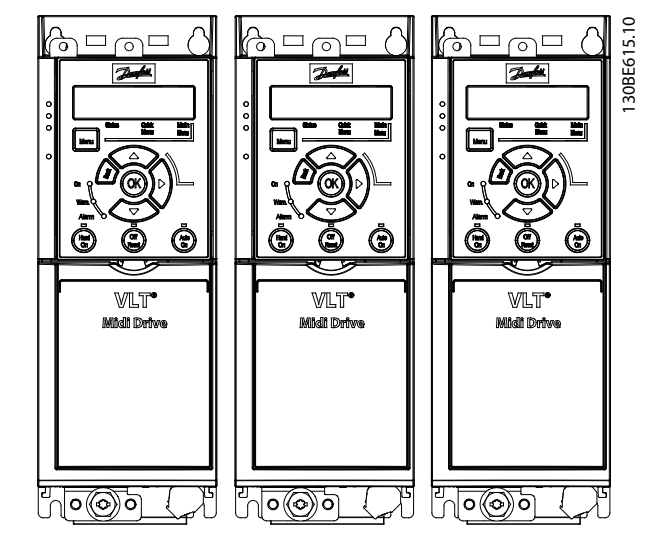

Илюстрация 3.3 Монтаж от тип "един-до-друг"

## **ВНИМАHИЕ**

#### **РИСК ОТ ПРЕГРЯВАНЕ**

**Ако се използва решение IP21, монтирането на устройствата едно до друго може да доведе до прегряване и повреда на устройствата.**

**• Избягвайте да монтирате устройствата едно до друго, ако се използва решение IP21.**

### 3.3.2 Комплект за разделяне на шина

Комплектът за разделяне на шина осигурява механично закрепване и електрическо екраниране на кабелите за следните варианти контролни касети:

- **•** Контролна касета с PROFIBUS.
- **•** Контролна касета с PROFINET.
- **•** Контролна касета с CANopen.
- **•** Контролна касета с Ethernet.

Всеки комплект за разделяне на шина съдържа 1 хоризонтална развързваща пластина и 1 вертикална развързваща пластина. Монтирането на вертикалната развързваща пластина е по избор. Вертикалната развързваща пластина осигурява по-добра механична поддръжка на конекторите и кабелите за PROFINET и Ethernet.

### 3.3.3 Монтиране

За да монтирате комплекта за разделяне на шина:

1. Поставете хоризонталната развързваща пластина върху контролната касета, която е монтирана на честотния преобразувател, и закрепете пластината с помощта на 2 винта,

8 Danfoss A/S © 11/2015 Всички права запазени. МАЗ ВО МАЗО 274144

както е показано на *Илюстрация 3.4*. Момент на затягане 0,7–1,0 Nm.

- 2. Опции: Монтирайте вертикалната развързваща пластина по следния начин:
	- 2a Отстранете двете механични пружини и двете метални скоби от хоризонталната пластина.
	- 2b Монтирайте механичните пружини и металните скоби на вертикалната пластина.
	- 2c Закрепете пластината с 2 винта, както е показано на *Илюстрация 3.5*. Момент на затягане 0,7–1,0 Nm.

## *ЗАБЕЛЕЖКА*

**Ако се използва горен капак IP21, не монтирайте вертикалната развързваща пластина, понеже височината й не позволява правилно монтиране на горния капак IP21.**

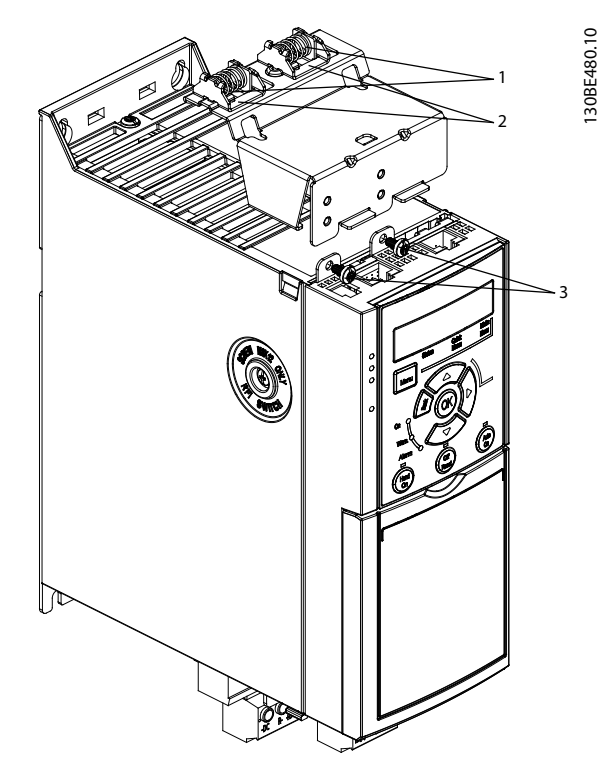

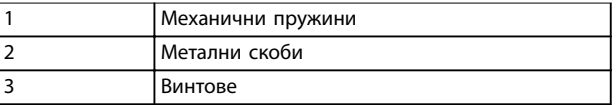

**Илюстрация 3.4 Закрепване на хоризонталната развързваща пластина с винтове**

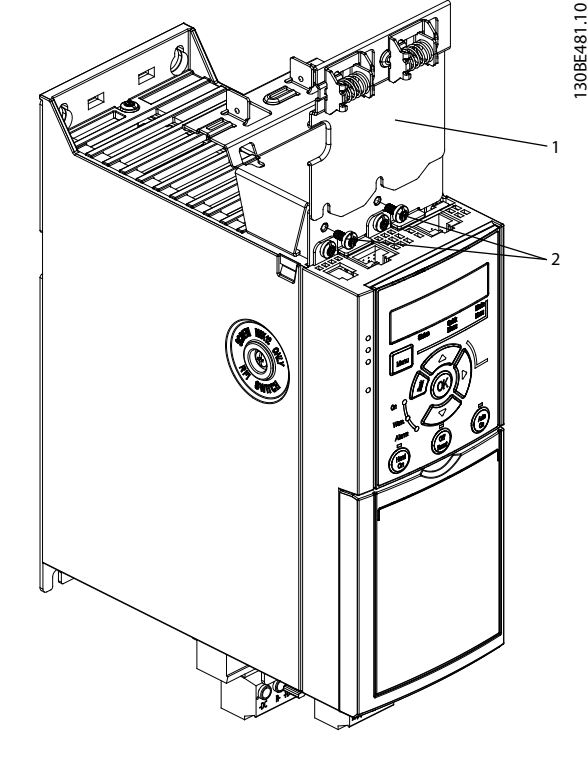

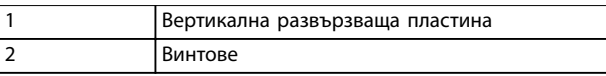

**Илюстрация 3.5 Закрепване на вертикалната развързваща пластина с винтове**

*Илюстрация 3.4* и *Илюстрация 3.5* показват гнезда за PROFINET. Действителните гнезда зависят от типа на контролната касета, която е монтирана на честотния преобразувател.

- 3. Пъхнете конекторите на кабелите за PROFIBUS/ PROFINET/CANopen/Ethernet в гнездата на контролната касета.
- 4. 4a Поставете кабелите за PROFIBUS/ CANopen между пружинно-натоварените метални скоби, за да установите механично закрепване и електрически контакт между екранираните части на кабелите и скобите.
	- 4b Поставете кабелите за PROFINET/ Ethernet между пружинно-натоварените метални скоби, за да установите механично закрепване между кабелите и скобите.

<u> Danfoss</u>

Danfoss

## <span id="page-11-0"></span>4 Инсталиране на електрическата част

## 4.1 Инструкции за безопасност

Вижте *[глава 2 Безопасност](#page-6-0)* относно общите инструкции за безопасност.

## **АПРЕДУПРЕЖДЕНИЕ ИНДУЦИРАНО НАПРЕЖЕНИЕ**

**Индуцирано напрежение от положени заедно изходни кабели за електродвигател на други честотни преобразуватели може да зареди кондензаторите на оборудването дори когато то е изключено и заключено. Ако не се съобразявате с това да полагате изходните кабели за електродвигателя поотделно или да използвате екранирани кабели, това може да доведе до смърт или сериозно нараняване.**

- **• Полагайте изходните кабели за електродвигателя отделно.**
- **• Използвайте екранирани кабели.**
- **• Заключвайте всички честотни преобразуватели едновременно.**

## **АПРЕДУПРЕЖДЕНИЕ**

#### **ОПАСНОСТ ОТ УДАР**

**Честотният преобразувател може да предизвика постоянен ток в PE проводника и по този начин да доведе до смърт или сериозно нараняване.**

**• Когато за защита от токов удар се използва устройство за остатъчен ток (RCD), за захранване може да се използва само RCD от тип B.**

**Неспазването на препоръката означава, че RCD не може да осигури желаната защита.**

#### **Защита срещу свръхток**

- **•** За приложения с няколко електродвигателя се изисква допълнително защитно оборудване, като например защита от късо съединение или защита от топлинно претоварване на електродвигателя между честотния преобразувател и електродвигателя.
- **•** Необходими са входни предпазители, за да се осигури защита от късо съединение и защита срещу свръхток. Ако предпазителите не се предоставят фабрично, трябва да бъдат осигурени от отговорното за монтажа лице. За максимални номинални мощности на предпазителите вижте *[глава 9.8 Предпазители и](#page-58-0) [прекъсвачи](#page-58-0)*.

#### **Типове проводници и номинални параметри**

- **•** Всички проводници трябва да отговарят на изискванията на местните и националните нормативни уредби за напречно сечение и температура на околната среда.
- **•** Препоръки за свързване на проводници: медни проводници с минимум 75°C номинална температура.

Вижте *[глава 9.5 Спецификации на кабела](#page-55-0)* за препоръчаните размери и видове проводници.

#### 4.2 Инсталиране в съответствие с EMC

За да получите инсталация в съответствие с EMC, следвайте инструкциите в *глава 4.3 Заземяване*, *[глава 4.4 Схема на проводниците](#page-13-0)*, *[глава 4.6 Свързване на](#page-15-0) [електродвигателя](#page-15-0)* и *[глава 4.8 Управляваща верига](#page-16-0)*.

#### 4.3 Заземяване

## **АПРЕДУПРЕЖДЕНИЕ**

## **ОПАСНОСТ ОТ ТОК НА УТЕЧКА**

**Токът на утечка превишава 3,5 mA. Неправилното заземяване на честотния преобразувател може да доведе до сериозно нараняване или смърт.**

**• Осигурете правилното заземяване на оборудването от сертифициран електротехник.**

#### **За електрическа безопасност**

- **•** Заземете честотния преобразувател в съответствие с приложимите стандарти и директиви.
- **•** Използвайте специален проводник за заземяване за входното захранване, мощността на електродвигателя и управляващата верига.
- **•** Не заземявайте един честотен преобразувател с друг в последователна верига (вж. *[Илюстрация 4.1](#page-12-0)*).
- **•** Старайте се проводниците на заземяването да бъдат възможно най-къси.
- **•** Спазвайте изискванията за окабеляване на производителя на електродвигателя.
- **•** Минимално напречно сечение на кабела: 10 mm² (7 AWG) (или 2 номинални заземителни проводника с отделни накрайници).

<span id="page-12-0"></span>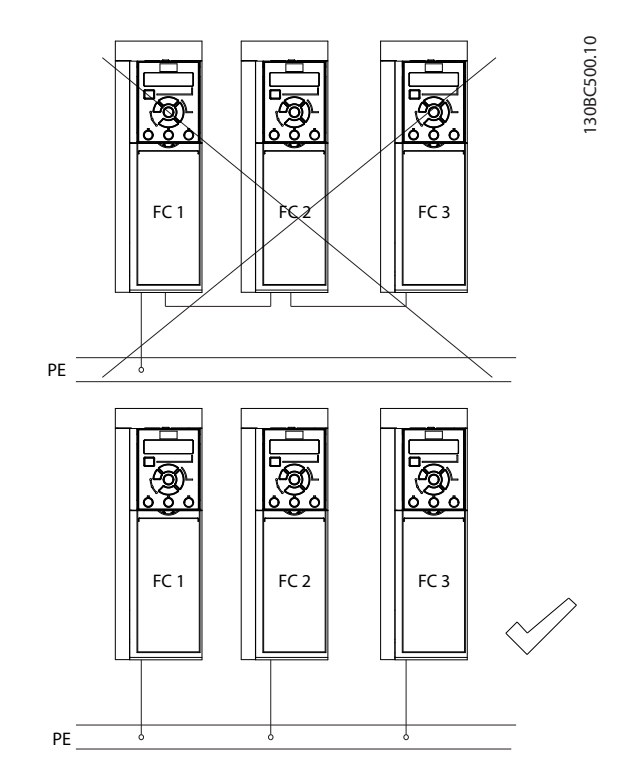

**Илюстрация 4.1 Принцип на заземяване**

#### **За инсталиране в съответствие с EMC**

- **•** Създайте електрически контакт между екранировката на кабела и корпуса на честотния преобразувател с помощта на метални кабелни уплътнения или чрез използване на скобите, предоставени с оборудването (вижте *[глава 4.6 Свързване на електродвигателя](#page-15-0)*).
- **•** Препоръчва се използването на многожилни кабели за намаляване на електрическите смущения.
- **•** Не използвайте свински опашки.

## *ЗАБЕЛЕЖКА*

### **ИЗРАВНЯВАНЕ НА ПОТЕНЦИАЛА**

**Опасност от електрически смущения, когато земният потенциал между честотния преобразувател и контролната система е различен. Инсталирайте изравнителни кабели между компонентите на системата. Препоръчително напречно сечение на кабела: 16 mm² (5 AWG).**

Danfoss

## <span id="page-13-0"></span>4.4 Схема на проводниците

Тази част описва как да свържете кабелите на честотния преобразувател.

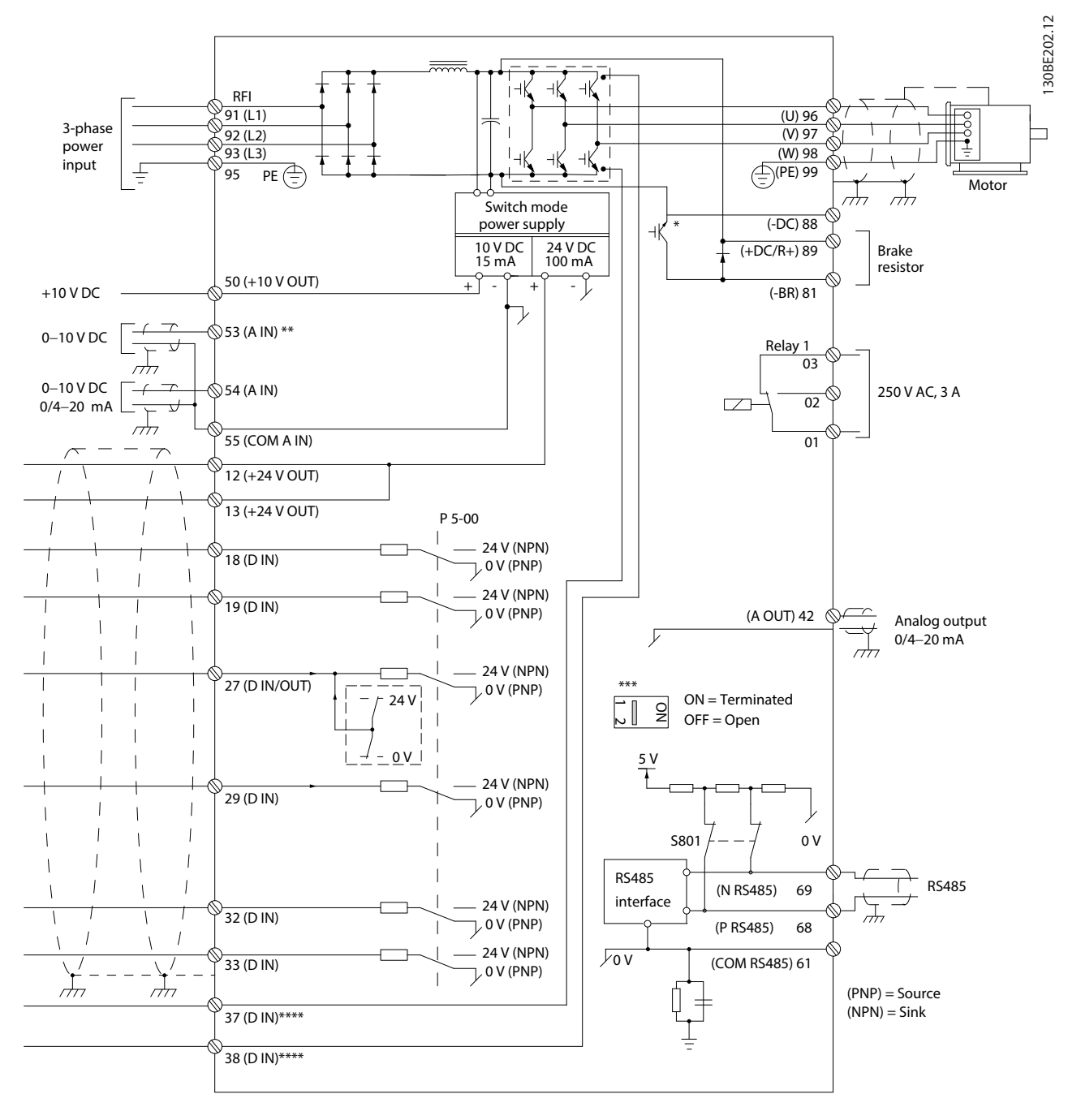

#### **Илюстрация 4.2 Схематичен чертеж на базово електрическо свързване**

*A = аналогов, D = цифров*

*\* Вграден спирачен модул е наличен само за 3-фазните устройства.*

*\*\* Клема 53 може да се използва и като цифров вход.*

*\*\*\* Превключвателят S801 (клема за бус шина) може да се използва за разрешаване на терминиране на линията на порта RS485 (клеми 68 и 69).*

*\*\*\*\* Вижте [глава 6 Safe Torque OÓ \(STO\)](#page-35-0) за правилното свързване на STO.*

Danfoss

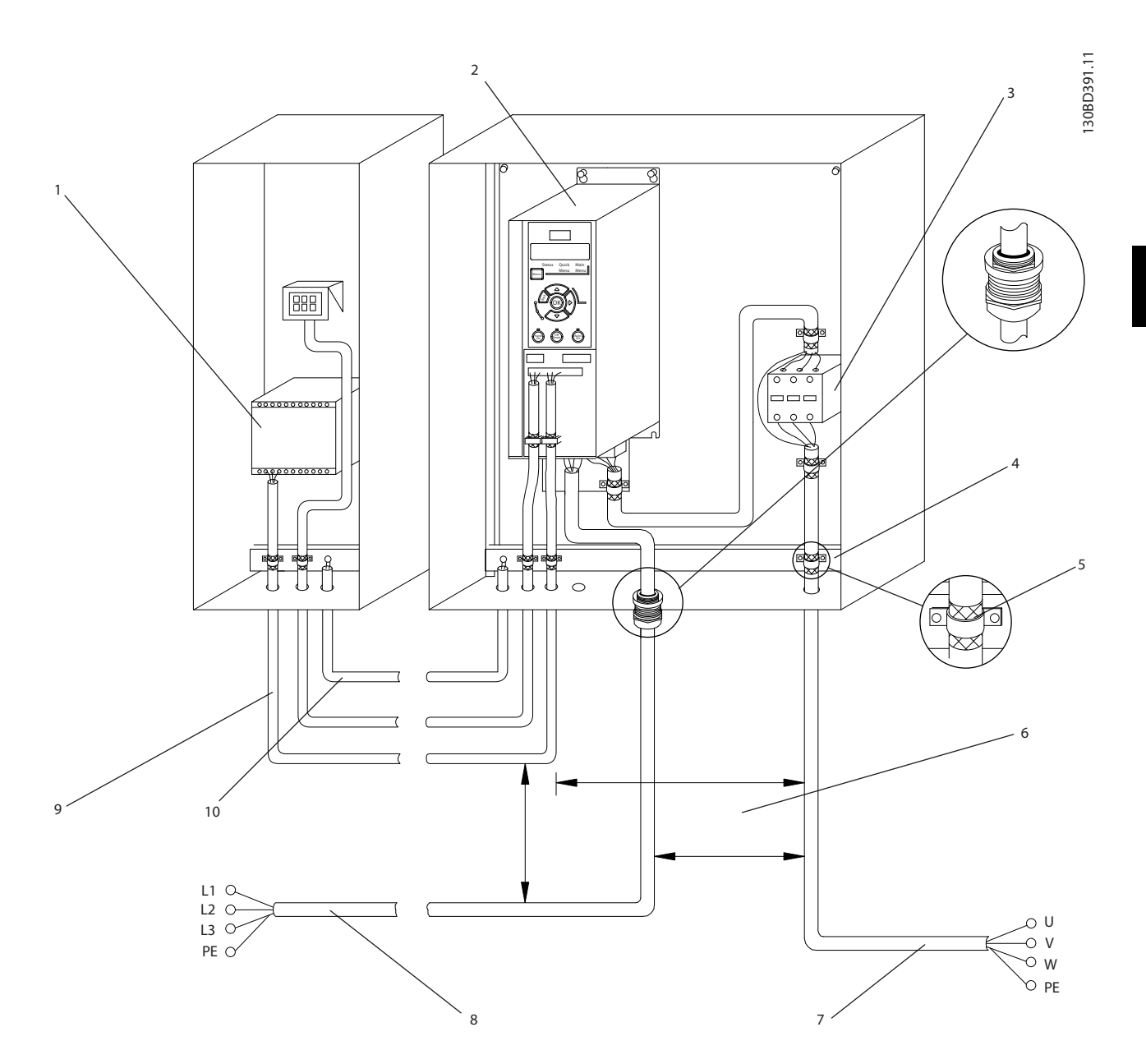

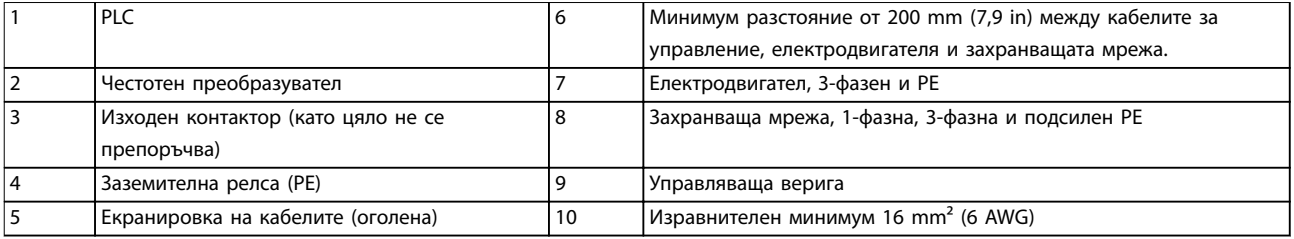

**Илюстрация 4.3 Типично електрическо свързване**

130BC504.11

Danfoss

130BD531.10

30BD531

## <span id="page-15-0"></span>4.5 Достъп

**•** Отстранете капака с отвертка. Вижте *Илюстрация 4.4*.

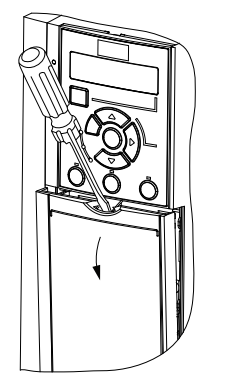

**Илюстрация 4.4 Достъп до управляващите кабели**

### 4.6 Свързване на електродвигателя

## **АПРЕДУПРЕЖДЕНИЕ**

## **ИНДУЦИРАНО НАПРЕЖЕНИЕ**

**Индуцирано напрежение от положени заедно изходни кабели за електродвигателя може да зареди кондензаторите на оборудването дори когато то е изключено и заключено. Ако не се съобразявате с това да полагате изходните кабели за електродвигателя поотделно или да използвате екранирани кабели, това може да доведе до смърт или сериозно нараняване.**

- **•** Полагайте изходните кабели за електродвигателя отделно.
- **•** Използвайте екранирани кабели.
- **•** Съобразявайте се с местната и национална нормативна уредба за размерите на кабелите. За максималните размери на кабелите вижте *[глава 9.1 Електрически данни](#page-52-0)*.
- **•** Спазвайте изискванията за окабеляване на производителя на електродвигателя.
- **•** Отслабени места за пробиване или панели за достъп се предлагат в основата на моделите устройства IP21 (NEMA1/12).
- **•** Не свързвайте стартово устройство или устройство за превключване на полюси (например електродвигател Dahlander или асинхронен електродвигател с навит ротор) между честотния преобразувател и електродвигателя.

#### **Процедура**

- 1. Оголете част от външната изолация на кабела.
- 2. Позиционирайте оголения кабел под кабелната скоба, за да установите механично закрепване и електрически контакт между екранировката на кабела и земята.
- 3. Свържете заземителния кабел към найблизката заземителна клема в съответствие с инструкциите за заземяване, предоставени в *[глава 4.3 Заземяване](#page-11-0)*. Вижте *Илюстрация 4.5*.
- 4. Свържете 3-фазните кабели на електродвигателя към клеми 96 (U), 97 (V) и 98 (W), както е показано на *Илюстрация 4.5*.
- 5. Затегнете клемите в съответствие с информацията, предоставена в *[глава 9.7 Моменти на затягане на свръзките](#page-58-0)*.

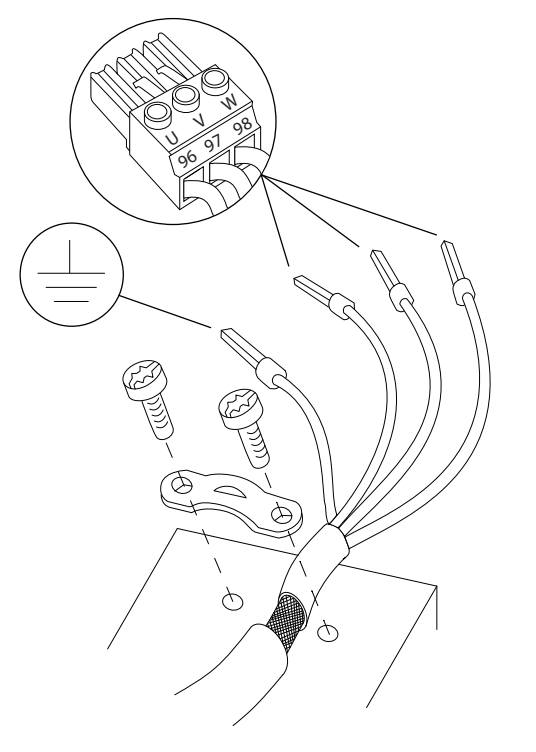

**Илюстрация 4.5 Свързване на електродвигателя**

Свързването към захранващата мрежа, електродвигателя и земята на 1-фазните и 3-фазните честотни преобразуватели е показано съответно на *[Илюстрация 4.6](#page-16-0)* и *[Илюстрация 4.7](#page-16-0)*. Действителните конфигурации варират при различните типове устройства и допълнително оборудване.

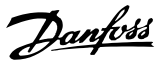

<span id="page-16-0"></span>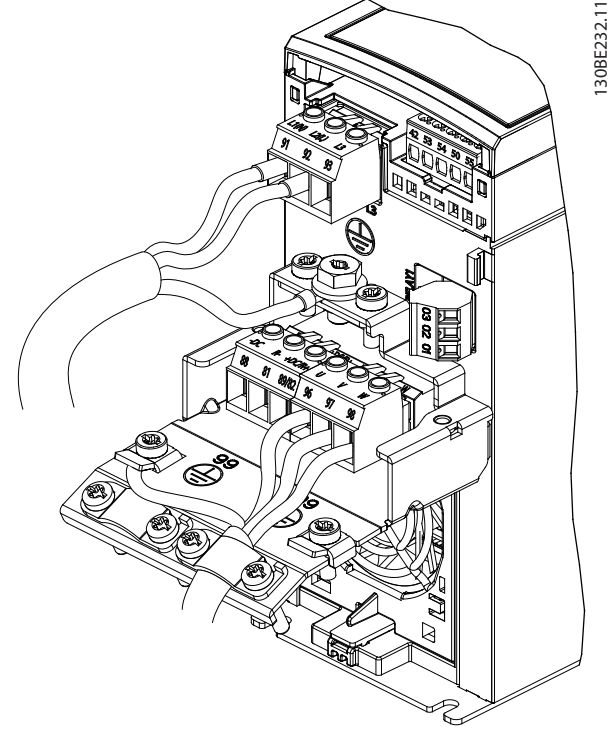

**Илюстрация 4.6 Свързване към захранващата мрежа, електродвигателя и земята на 1-фазни устройства**

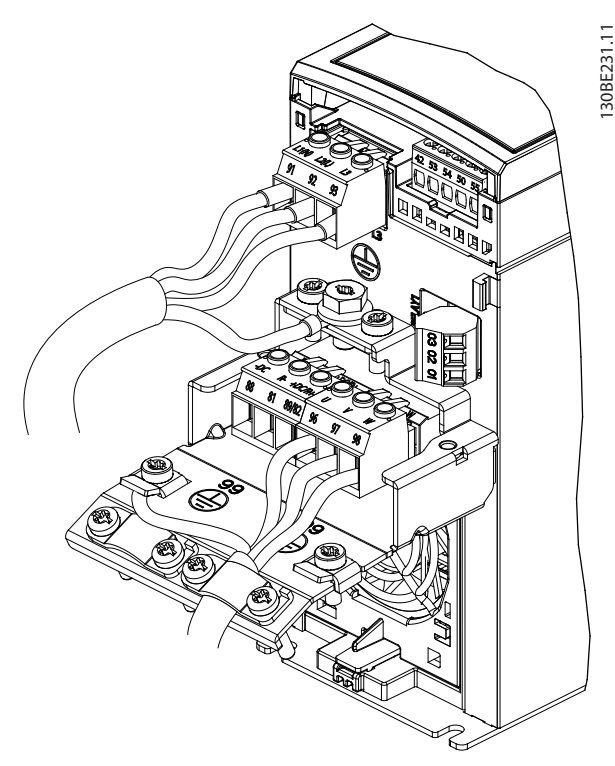

**Илюстрация 4.7 Свързване към захранващата мрежа, електродвигателя и земята на 3-фазни устройства**

## 4.7 Свързване на захранващо напрежение

- **•** Размерът на кабелите трябва да е съобразен с входния ток на честотния преобразувател. За максималните размери на проводниците вижте *[глава 9.1 Електрически данни](#page-52-0)*.
- **•** Съобразявайте се с местната и национална нормативна уредба за размерите на кабелите.

#### **Процедура**

- 1. Свържете силовите кабели за AC вход към клеми N и L за 1-фазни устройства (вж. *Илюстрация 4.6*) или към клеми L1, L2 и L3 за 3-фазни устройства (вж. *Илюстрация 4.7*).
- 2. В зависимост от конфигурацията на оборудването свържете входното захранване към входните клеми на захранващата мрежа или към входния прекъсвач.
- 3. Заземете кабела в съответствие с инструкции за заземяване, предоставени в *[глава 4.3 Заземяване](#page-11-0)*.
- 4. Когато захранването идва от изолирана мрежа (IT мрежа или плаващо свързване в "триъгълник") или TT/TN-S захранваща мрежа със заземена фаза (заземено свързване в "триъгълник"), уверете се, че винтът на филтъра за радиочестотни смущения е премахнат, за да се избегне повреда на междинната верига и да се намалят капацитивните токове към земята съгласно IEC 61800-3.

## 4.8 Управляваща верига

## 4.8.1 Типове клеми на управлението

*Илюстрация 4.8* показва отстраняемите конектори на честотния преобразувател. Функциите на клемите и настройките по подразбиране са обобщени в *[Таблица 4.1](#page-17-0)* и *[Таблица 4.2](#page-17-0)*.

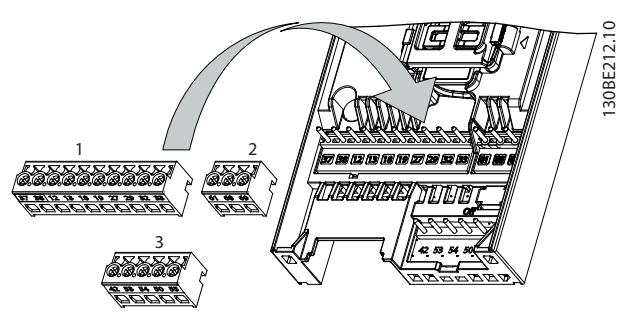

**Илюстрация 4.8 Местоположения на клемите на управлението**

Danfoss

<span id="page-17-0"></span>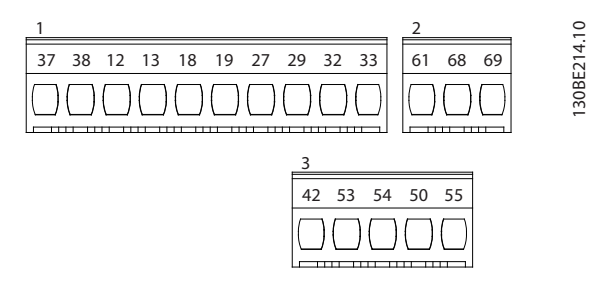

**Илюстрация 4.9 Номера на клеми**

Вж. *[глава 9.6 Контролен вход/изход и данни за](#page-55-0) [управление](#page-55-0)* за данни за номинални параметри.

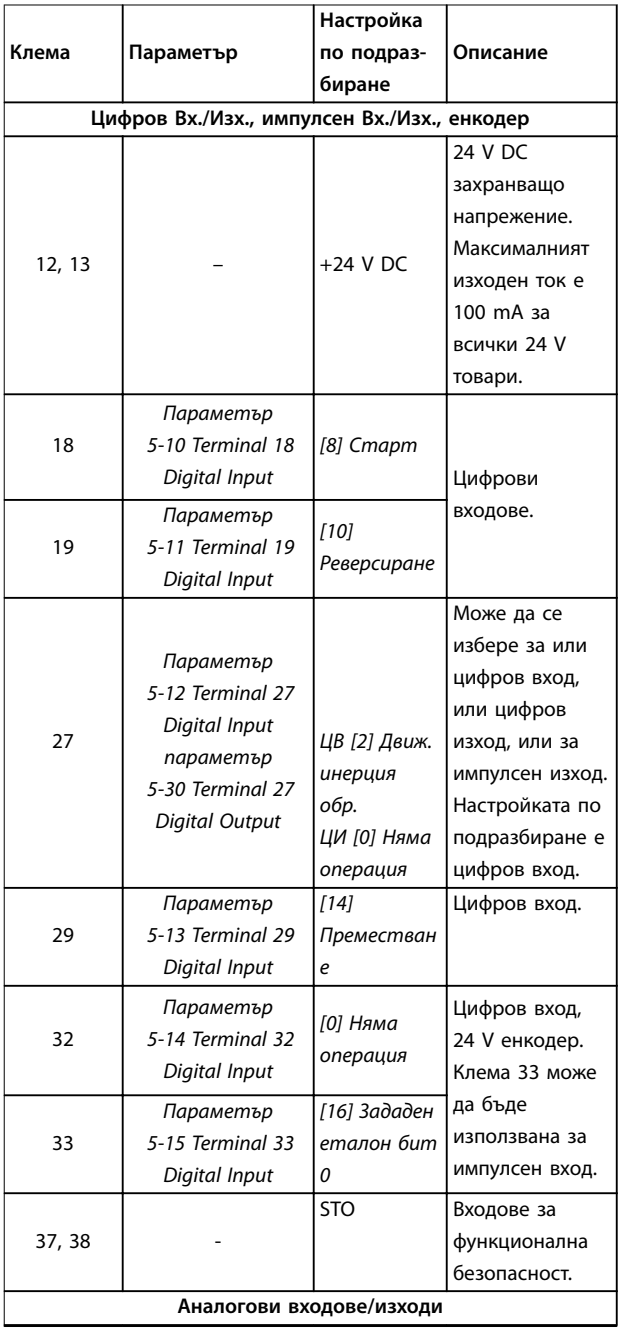

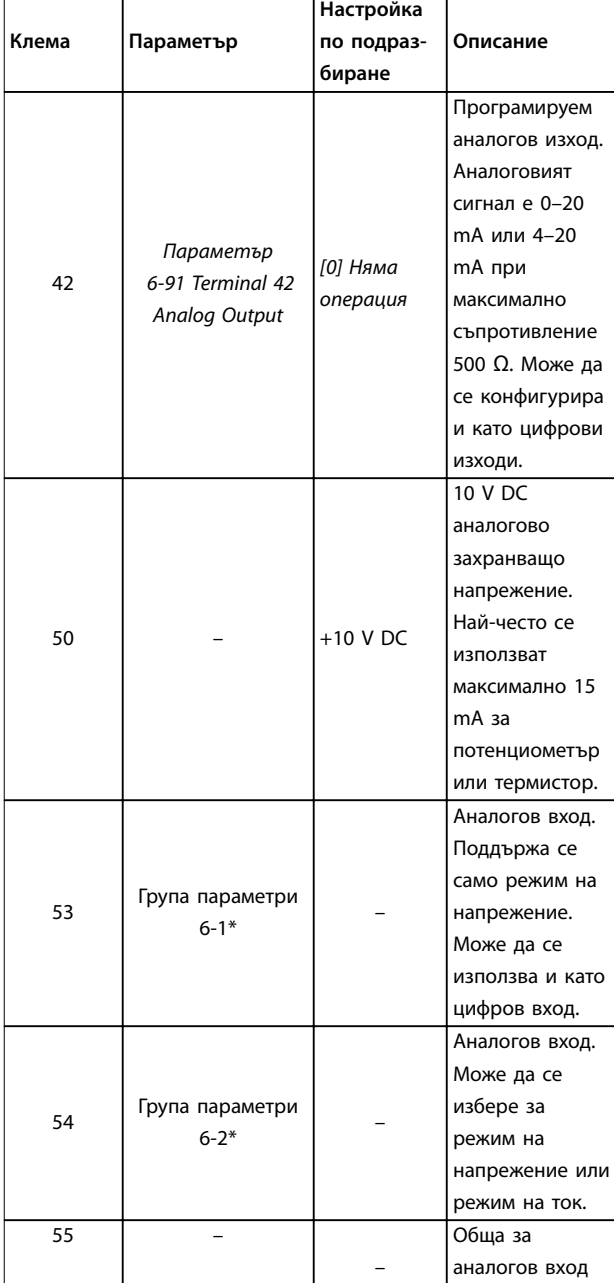

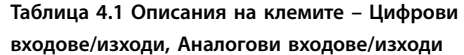

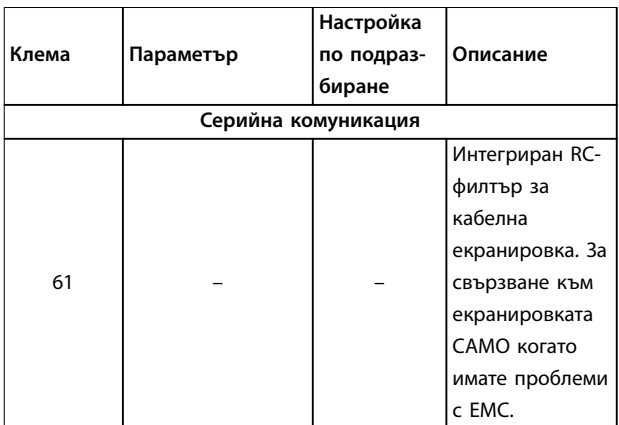

<span id="page-18-0"></span>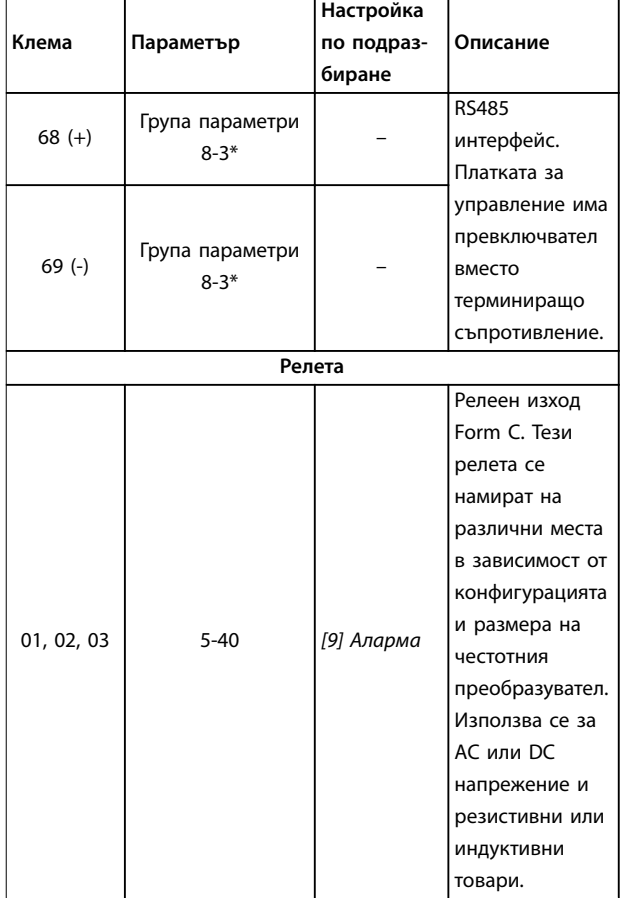

**Таблица 4.2 Описания на клемите – Серийна комуникация**

## 4.8.2 Свързване с клемите на управлението

Конекторите на клемите на управлението могат да бъдат разкачани от честотния преобразувател за полесно инсталиране, както е показано на *[Илюстрация 4.8](#page-16-0)*.

За подробности относно свързването на STO вижте глава 6 Safe Torque Off (STO).

## *ЗАБЕЛЕЖКА*

**Поддържайте кабелите за управление възможно найкъси и ги отделяйте от силовите кабели, за да сведете до минимум смущенията.**

- 1. Разхлабете винтовете към клемите.
- 2. Вкарайте обшитите кабели за управление в гнездата.
- 3. Затегнете винтовете към клемите.
- 4. Уверете се, че контактът е стабилен, а не хлабав. Хлабава управляваща верига може да доведе до неизправности в оборудването или неоптимална работа.

Вижте *[глава 9.5 Спецификации на кабела](#page-55-0)* за размерите на кабелите за клемите на управлението и *[глава 7 Примери на приложение](#page-41-0)* за типичните връзки на кабелите за управление.

## 4.8.3 Разрешаване на работа на електродвигателя (клема 27)

Необходим е мостов кабел между клема 12 (или 13) и клема 27, за да може честотният преобразувател да работи при използване на фабричните стойности за програмиране по подразбиране.

- **•** Цифровата входна клема 27 е проектирана да получава 24 V DC външна команда за блокиране.
- **•** Когато не се използва устройство за заключване, свържете мостче между клема на управлението 12 (препоръчително) или 13 към клема 27. Мостчето осигурява вътрешен 24 V сигнал на клема 27.
- **•** Само за GLCP: Когато редът на състоянието в долната част на LCP покаже *AUTO REMOTE COAST (АВТОМАТИЧНО ОТДАЛЕЧЕНО ДВИЖЕНИЕ ПО ИНЕРЦИЯ)*, това показва, че устройството е готово за работа, но липсва входен сигнал на клема 27.

## *ЗАБЕЛЕЖКА*

### **НЕУСПЕШНО ПУСКАНЕ**

**Честотният преобразувател не може да работи без сигнал на клема 27, освен ако клема 27 не се препрограмира.**

## 4.8.4 Управление на механичната спирачка

#### **При приложения на повдигане/сваляне е необходимо да се управлява електромеханична спирачка.**

- **•** Управлението на спирачката става с използване на някой от релейните или цифровите изходи (клема 27).
- **•** Поддържайте изхода затворен (без напрежение) през времето, в което честотният преобразувател не може да поддържа електродвигателя в покой, например поради прекалена тежест на товара.
- **•** Изберете *[32] Управление мех.спир.* в група параметри *5-4\* Релета* за приложения с електромеханична спирачка.
- **•** Спирачката се освобождава, когато токът на електродвигателя превиши предварително зададената стойност в *параметър 2-20 Ток на освобождаване на спирачка*.

**4 4**

Danfoss

130BB489.10

<span id="page-19-0"></span>**•** Спирачката се задейства, когато изходната честота е по-ниска от честотата, зададена в *параметър 2-22 Скорост активиране спирачка [об./мин.]*, и само ако честотният преобразувател изпълнява команда за спиране.

Ако честотният преобразувател е в режим на аларма или в ситуация на свръхнапрежение, механичната спирачка се затваря незабавно.

Честотният преобразувател не е устройство за безопасност. Системният проектант носи отговорност за интегрирането на устройства за безопасност в съответствие с националните разпоредби за кранове/ подемни машини.

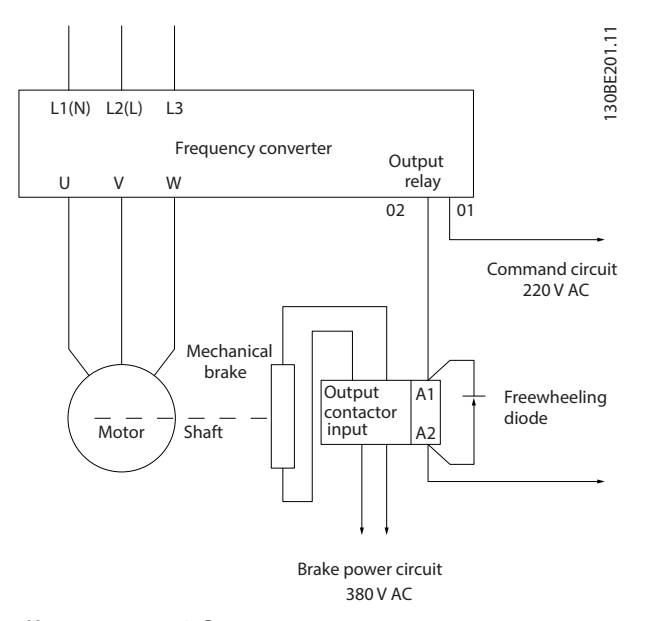

**Илюстрация 4.10 Свързване на механичната спирачка към честотния преобразувател**

## 4.8.5 RS485 серийна комуникация

Свържете кабелите за RS485 серийна комуникация към клеми (+)68 и (-)69.

- **•** Препоръчва се използването на екраниран кабел за серийна комуникация.
- **•** Вижте *[глава 4.3 Заземяване](#page-11-0)* за правилно заземяване.

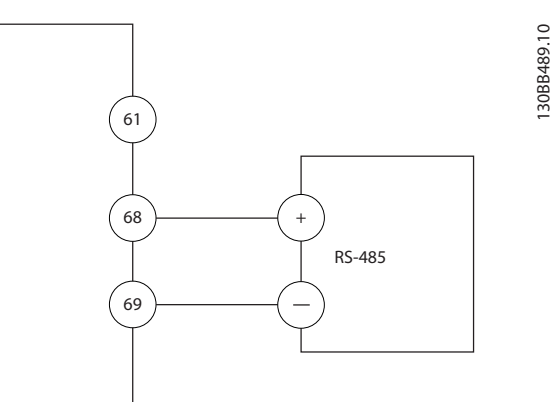

**Илюстрация 4.11 Схема на свързването на серийната комуникация**

За базова настройка на серийна комуникация, изберете следното:

- 1. Тип протокол в *параметър 8-30 Protocol*
- 2. Адрес на честотния преобразувател в *параметър 8-31 Address*
- 3. Скорост в бодове в *параметър 8-32 Baud Rate*
- **•** В честотния преобразувател се използват два комуникационни протокола. Спазвайте изискванията за окабеляване на производителя на електродвигателя.
	- **-** Danfoss FC
	- **-** Modbus RTU
- **•** Функции могат да се програмират отдалечено с помощта на протоколния софтуер и RS485 връзката или в група параметри *8-\*\* Ком. и опции.*
- **•** Избирането на определен комуникационен протокол променя различни настройки по подразбиране на параметрите, така че да отговарят на спецификациите на този протокол, и освен това позволява достъпа до допълнителни, специфични за протокола параметри.

Danfoss

## <span id="page-20-0"></span>4.9 Контролен списък за инсталиране

Преди завършване на монтажа на уреда, проверете цялата инсталация, както е описано в *Таблица 4.3*. Отбележете и маркирайте елементите след приключване.

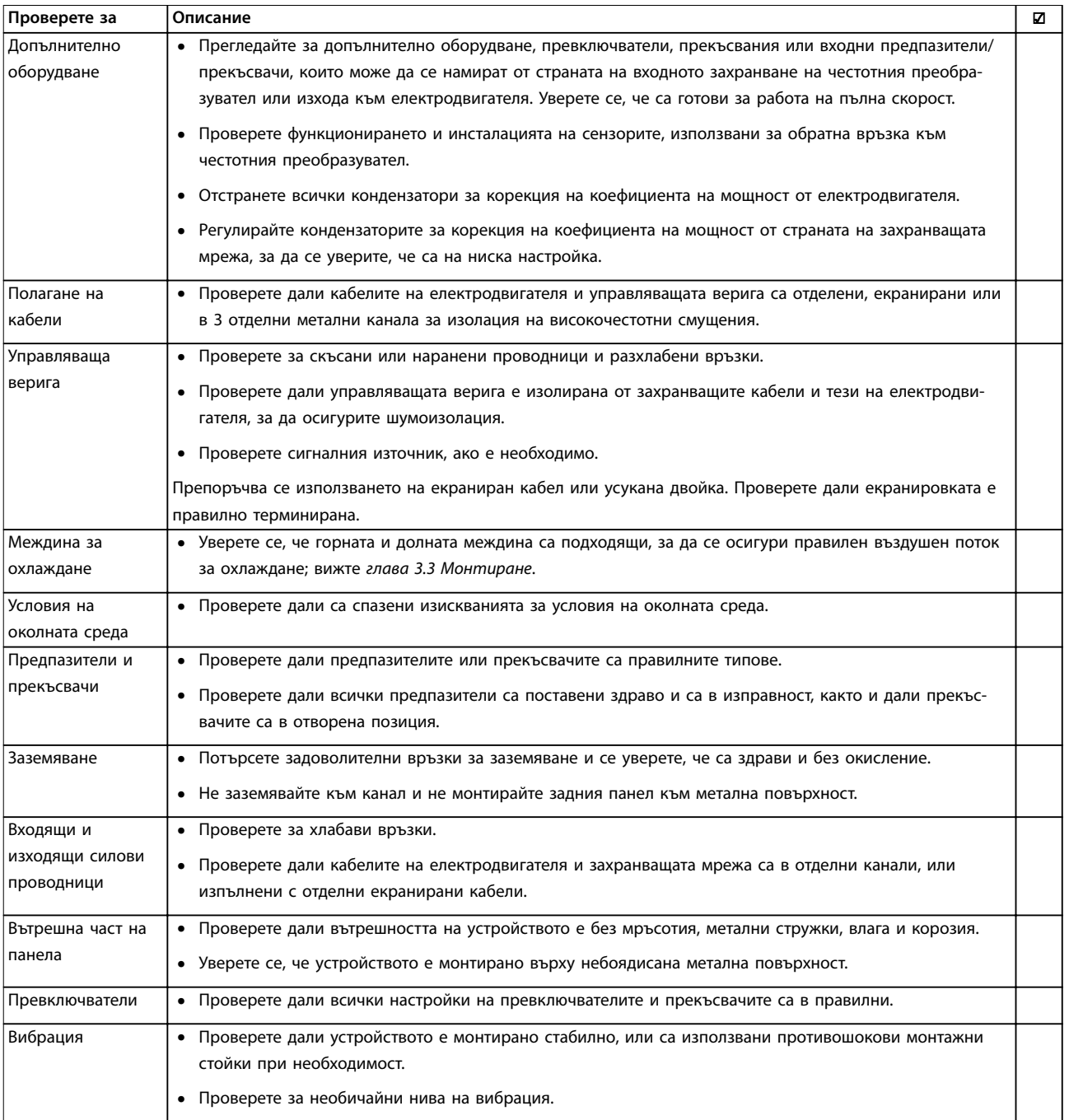

**Таблица 4.3 Контролен списък за инсталиране**

## **ВНИМАHИЕ**

**ПОТЕНЦИАЛНА ОПАСНОСТ В СЛУЧАЙ НА ВЪТРЕШНА НЕИЗПРАВНОСТ**

**Опасност от нараняване, ако честотният преобразувател не е правилно затворен.**

**• Преди да включите захранването, уверете се, че всички предпазни капаци са по местата си и са здраво закрепени.**

Danfoss

## <span id="page-21-0"></span>5 Пускане в действие

## 5.1 Инструкции за безопасност

Вижте *[глава 2 Безопасност](#page-6-0)* относно общите инструкции за безопасност.

## **ПРЕДУПРЕЖДЕHИЕ**

#### **ВИСОКО НАПРЕЖЕНИЕ**

**Честотните преобразуватели съдържат източници на високо напрежение при свързването им към входното захранващо напрежение. Извършването на инсталиране, стартиране и поддръжка от неквалифициран персонал може да доведе до смърт или сериозни наранявания.**

**• Инсталирането, стартирането и поддръжката трябва да се извършват само от квалифициран персонал.**

#### **Преди включване на захранването:**

- 1. Затворете капака правилно.
- 2. Проверете дали всички уплътнения на кабели са здраво затегнати.
- 3. Уверете се, че входното захранване към устройството е изключено и прекъснато. Не разчитайте на прекъсваемите комутатори на честотния преобразувател за изолиране на входното захранване.
- 4. Уверете се, че няма напрежение на входните клеми L1 (91), L2 (92) и L3 (93), фаза-към-фаза и фаза-към-земя.
- 5. Проверете дали няма напрежение на изходните клеми 96 (U), 97(V) и 98 (W), фаза-към-фаза и фаза-към-земя.
- 6. Проверете целостта на електродвигателя, като измерите стойностите за Ω между U–V (96–97), V–W (97–98) и W–U (98–96).
- 7. Проверете за правилното заземяване на честотния преобразувател и на електродвигателя.
- 8. Проверете честотния преобразувател за хлабави връзки при клемите.
- 9. Проверете дали захранващото напрежение съответства на напрежението на честотния преобразувател и електродвигателя.

## 5.2 Захранване

Подайте захранване на честотния преобразувател, като използвате следните стъпки:

- 1. Проверете дали входното напрежение е балансирано в рамките на 3%. Ако не е, поправете дисбаланса на входното напрежение, преди да продължите. Повторете тази процедура след коригиране на напрежението.
- 2. Уверете се, че кабелите на допълнителното оборудване съответстват на приложението на инсталацията.
- 3. Уверете се, че всички устройства на оператора са в позиция OFF (ИЗКЛ.). Вратите на панелите трябва да са затворени и капаците да са затегнати здраво.
- 4. Подайте захранване към устройството. Не стартирайте честотния преобразувател сега. За устройства с прекъсваем комутатор го поставете на позиция ON (ВКЛ.), за да захраните честотния преобразувател.

### 5.3 Работа с локален контролен панел

Честотният преобразувател поддържа цифров локален контролен панел (LCP), графичен локален контролен панел (GLCP) и затварящ капак. Настоящата глава описва операциите с LCP и GLCP.

## *ЗАБЕЛЕЖКА*

**Честотният преобразувател може също да се програмира от Софтуер за настройка MCT 10 на компютър посредством комуникационен порт RS485. Този софтуер може да се поръча с код за поръчка 130B1000 или да се изтегли от уеб сайта на Danfoss:** *[www.danfoss.com/BusinessAreas/DrivesSolutions/](http://www.danfoss.com/BusinessAreas/DrivesSolutions/softwaredownload) [softwaredownload](http://www.danfoss.com/BusinessAreas/DrivesSolutions/softwaredownload)***.**

## 5.3.1 Локален контролен панел (LCP)

Цифровият локален контролен панел (LCP) е разделен на 4 функционални групи.

A. Цифров дисплей.

B. Бутон за менюто.

C. Бутони за навигация и индикаторни лампички (светодиоди).

D. Работни бутони и индикаторни лампички (светодиоди).

<span id="page-22-0"></span>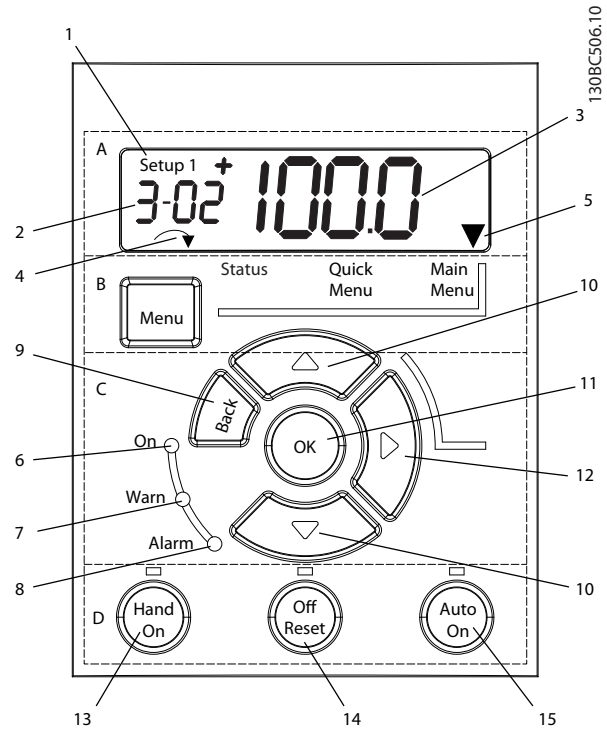

**Илюстрация 5.1 Изглед на LCP**

### **A. Цифров дисплей**

LCD дисплеят е с подсветка и 1 цифров ред. Всички данни се показват на LCP.

| 1              | Номерът за настройка показва активния режим на        |  |  |
|----------------|-------------------------------------------------------|--|--|
|                | работа и настройката за редактиране. Ако една и съща  |  |  |
|                | настройка се използва за активна настройка и          |  |  |
|                | настройка за редактиране, се показва само този номер  |  |  |
|                | на настройка (фабрична настройка). Когато активният   |  |  |
|                | режим на работа и настройката за редактиране се       |  |  |
|                | различават, и двата номера се показват на дисплея     |  |  |
|                | (например настройка 12). Мигащото число указва        |  |  |
|                | настройката за редактиране.                           |  |  |
| $\overline{2}$ | Номер на параметър.                                   |  |  |
| 3              | Стойност на параметър.                                |  |  |
| 4              | Посоката на електродвигателя се показва в долната     |  |  |
|                | лява част на дисплея. Малка стрелка указва посоката - |  |  |
|                | по часовниковата стрелка или обратно на часовни-      |  |  |
|                | ковата стрелка.                                       |  |  |
| 5              | Триъгълникът указва дали LCP е в Състояние, Бързо     |  |  |
|                | меню или Главно меню.                                 |  |  |
|                |                                                       |  |  |

**Таблица 5.1 Легенда за** *Илюстрация 5.1***, група A**

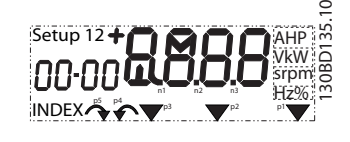

**Илюстрация 5.2 Информация на дисплея**

#### **B. Бутон за менюто**

Натиснете [Menu] (Меню), за да изберете между Състояние, Бързо меню и Главно меню.

**C. Бутони за навигация и индикаторни лампички (светодиоди)**

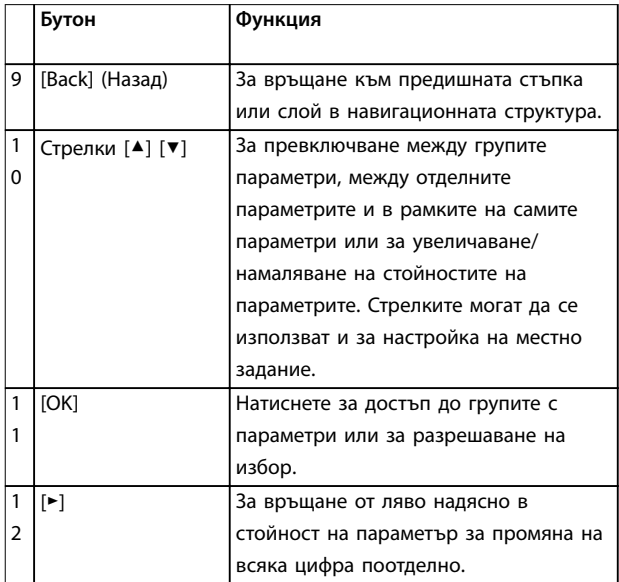

#### **Таблица 5.2 Легенда за** *Илюстрация 5.1***, Бутони за навигация**

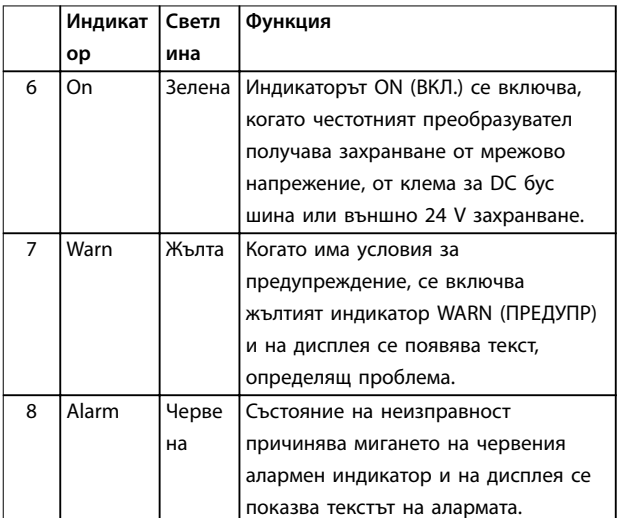

**Таблица 5.3 Легенда за** *Илюстрация 5.1***, Индикаторни лампички (светодиоди)**

<u>Danfoss</u>

<span id="page-23-0"></span>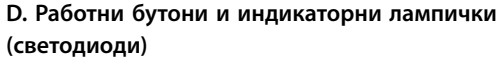

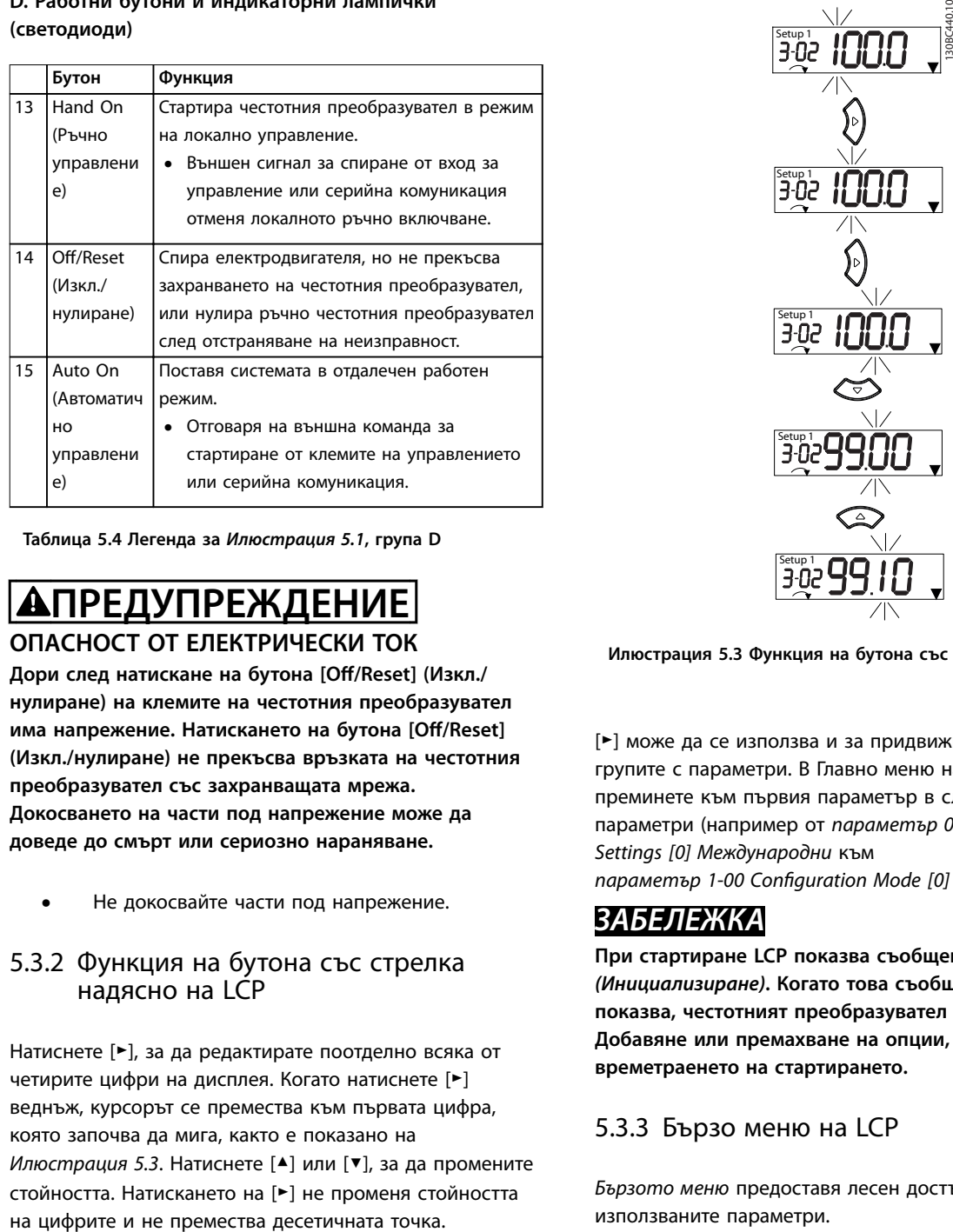

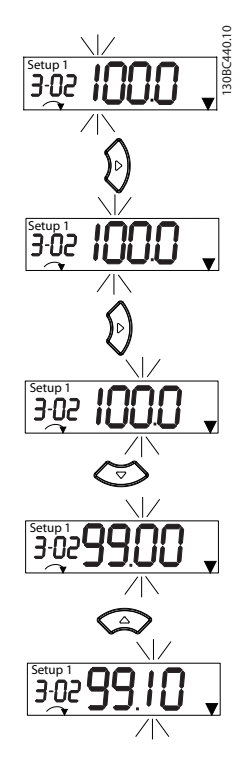

**Таблица 5.4 Легенда за** *[Илюстрация 5.1](#page-22-0)***, група D**

## **АПРЕДУПРЕЖДЕНИЕ ОПАСНОСТ ОТ ЕЛЕКТРИЧЕСКИ ТОК**

**Дори след натискане на бутона [O/Reset] (Изкл./ нулиране) на клемите на честотния преобразувател** има напрежение. Натискането на бутона [Off/Reset] **(Изкл./нулиране) не прекъсва връзката на честотния преобразувател със захранващата мрежа. Докосването на части под напрежение може да доведе до смърт или сериозно нараняване.**

**•** Не докосвайте части под напрежение.

## 5.3.2 Функция на бутона със стрелка надясно на LCP

Натиснете [►], за да редактирате поотделно всяка от четирите цифри на дисплея. Когато натиснете [►] веднъж, курсорът се премества към първата цифра, която започва да мига, както е показано на *Илюстрация 5.3*. Натиснете [▲] или [▼], за да промените стойността. Натискането на [►] не променя стойността

**Илюстрация 5.3 Функция на бутона със стрелка надясно**

[►] може да се използва и за придвижване между групите с параметри. В Главно меню натиснете [►], за да преминете към първия параметър в следващата група параметри (например от *параметър 0-03 Regional Settings [0] Международни* към

*параметър 1-00 ConÝguration Mode [0] Отворена верига*).

## *ЗАБЕЛЕЖКА*

**При стартиране LCP показва съобщението** *INITIALISING (Инициализиране)***. Когато това съобщение вече не се показва, честотният преобразувател е готов за работа. Добавяне или премахване на опции, които удължават времетраенето на стартирането.**

## 5.3.3 Бързо меню на LCP

*Бързото меню* предоставя лесен достъп до най-често използваните параметри.

- 1. За да влезете в *Бързото меню*, натиснете [Menu] (Меню), докато индикаторът на дисплея не застане над *Бързото меню*.
- 2. Натиснете [▲] или [▼], за да изберете QM1 или QM2, след което натиснете [OK].
- 3. Натиснете [▲] или [▼], за да прегледате параметрите в *Бързото меню*.
- 4. Натиснете [OK] за избор на параметър.
- 5. Натиснете [▲] [▼], за да промените стойността на настройка на параметър.
- 6. Натиснете [OK], за да приемете промяната.
- 7. За изход или натиснете [Back] (Назад) два пъти (или 3 пъти, ако сте в QM2 или QM3), за да влезте в *Състояние*, или натиснете [Menu] (Меню) веднъж, за да влезете в *Главно меню.*

Danfoss

**5 5**

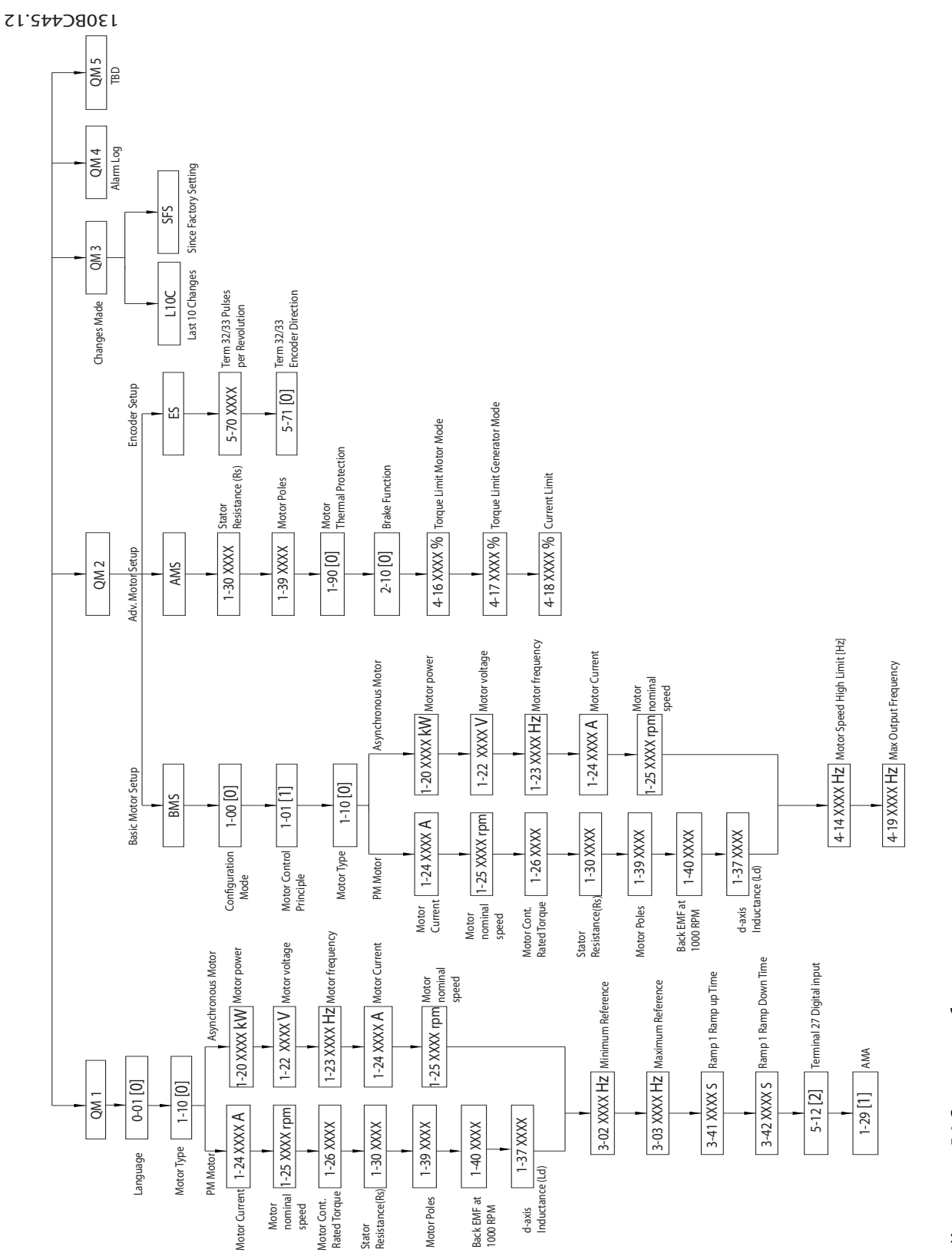

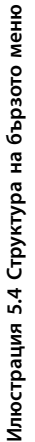

**5 5**

Danfoss

24 Danfoss A/S © 11/2015 Всички права запазени. MG07A144

## <span id="page-26-0"></span>5.3.4 Главно меню на LCP

*Главното меню* предоставя достъп до всички параметри.

- 1. За да влезете в *Главното меню*, натиснете [Menu] (Меню), докато индикаторът на дисплея не застане над *Главното меню*.
- 2. [▲] [▼]: Преглед на групите с параметри.
- 3. Натиснете [OK] за избор на група параметри.
- 4. [▲] [▼]: Преглед на параметрите в конкретната група.
- 5. Натиснете [OK] за избор на параметъра.
- 6. [►] и [▲] [▼]: Задаване/промяна на стойността на параметър.
- 7. Натиснете [OK], за да приемете стойността.
- 8. За изход или натиснете [Back] (Назад) два пъти (или 3 пъти за масиви от параметри), за да влезте в *Главното меню*, или натиснете [Menu] (Меню) веднъж, за да влезете в *Състояние*.

Вижте *Илюстрация 5.5*, *[Илюстрация 5.6](#page-27-0)* и *[Илюстрация 5.7](#page-27-0)* относно принципа на промяна на стойностите съответно на непрекъснатите параметри, изброените параметри и масивите от параметри. Действията в илюстрациите са описани в *[Таблица 5.5](#page-27-0)*, *[Таблица 5.6](#page-27-0)* и *[Таблица 5.7](#page-28-0)*.

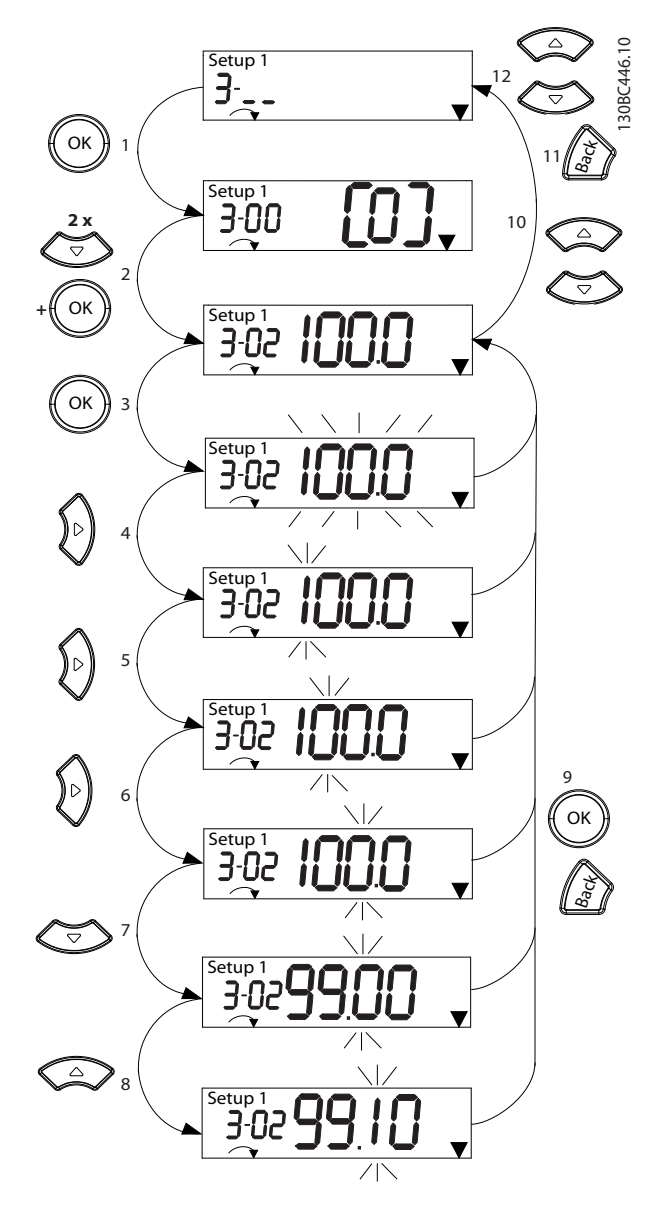

**Илюстрация 5.5 Действия в главното меню – непрекъснати параметри**

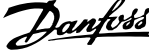

<span id="page-27-0"></span>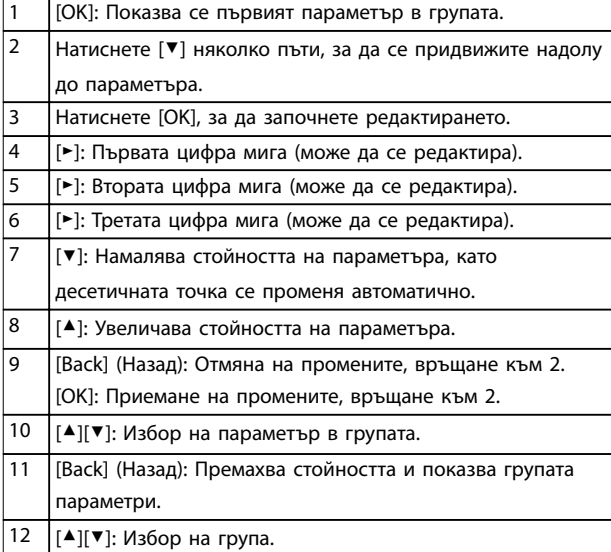

#### **Таблица 5.5 Промяна на стойностите на непрекъснати параметри**

Действията за изброените параметри са подобни, но стойностите на параметрите се показват в скоби поради ограничението за цифрите (4 големи цифри) на LCP, а изброяването може да е по-голямо от 99. Когато стойността на изброяването е по-голяма от 99, LCP може да покаже само първата част от скобата.

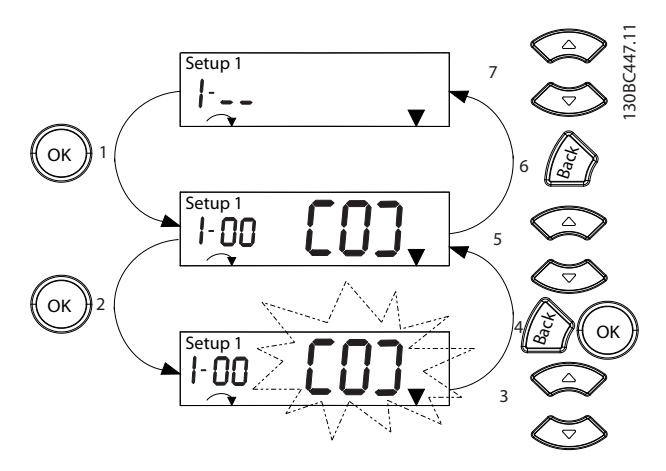

**Илюстрация 5.6 Действия в главното меню – изброени параметри**

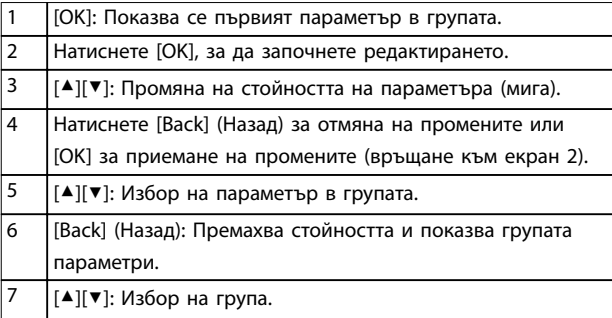

### **Таблица 5.6 Промяна на стойностите на изброените параметри**

Масивите от параметри функционират по следния начин:

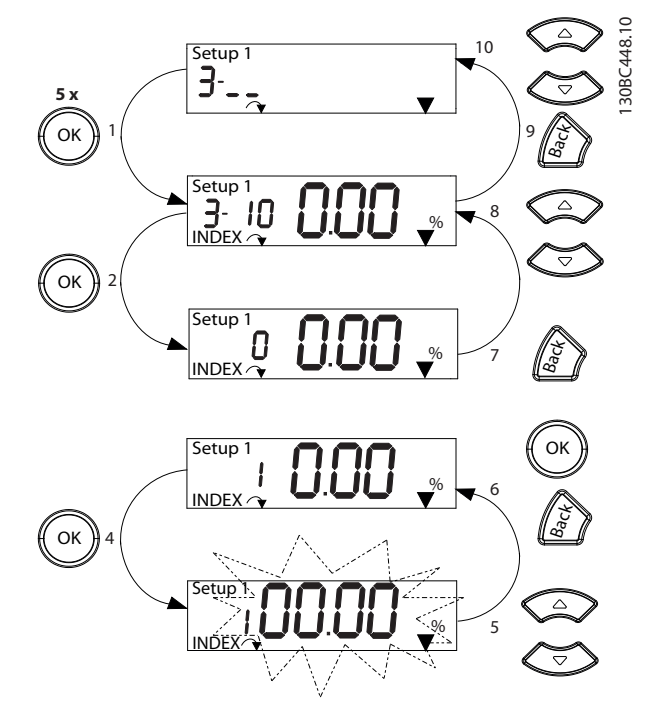

**Илюстрация 5.7 Действия в главното меню – масиви от параметри**

## <span id="page-28-0"></span>**Пускане в действие Инструкции за експлоатация**

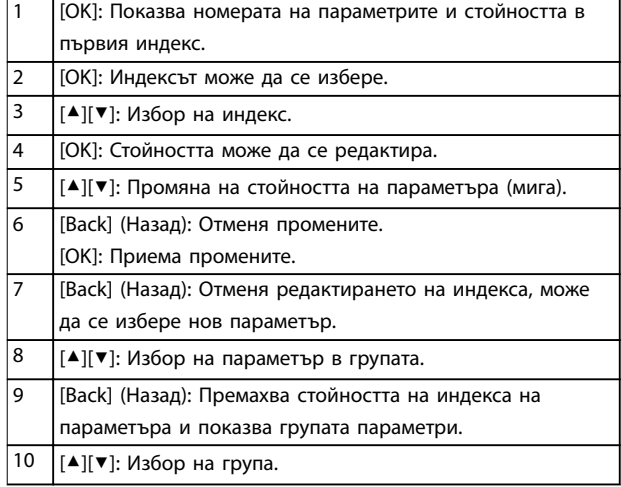

**Таблица 5.7 Промяна на стойностите на масивите от параметри**

## 5.3.5 Оформление на GLCP

GLCP се разделя на 4 функционални групи (вж. *Илюстрация 5.8*).

- A. Област на дисплея
- B. Бутони на менютата на дисплея

C. Бутони за навигация и индикаторни лампички (светодиоди)

D. Работни бутони и нулиране

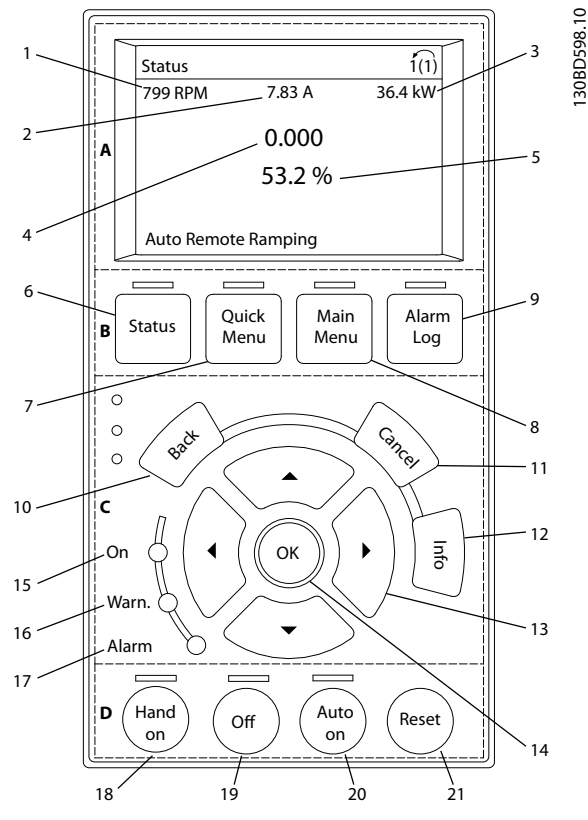

**Илюстрация 5.8 Графичен локален панел за управление (GLCP)**

#### **A. Област на дисплея**

Областта на дисплея се включва, когато честотният преобразувател получи захранване от мрежово напрежение, клема за DC бус шина или 24 V DC захранващо напрежение.

Информацията, показана на LCP, може да бъде персонализирана за приложението на потребителя. Изберете опции в *Бързо меню Q3-13 Настройки на дисплея*.

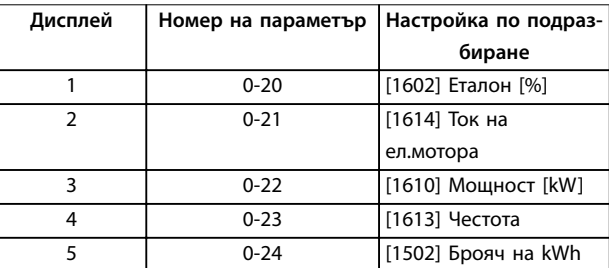

**Таблица 5.8 Легенда за** *Илюстрация 5.8***, Област на дисплея**

#### **B. Бутони на менютата на дисплея**

Бутоните на менюто се използват за достъп през менюто до настройките на параметрите, превключване на режими на дисплея на състоянието при нормална работа и преглед на данните от записа на неизправностите.

Danfoss

<span id="page-29-0"></span>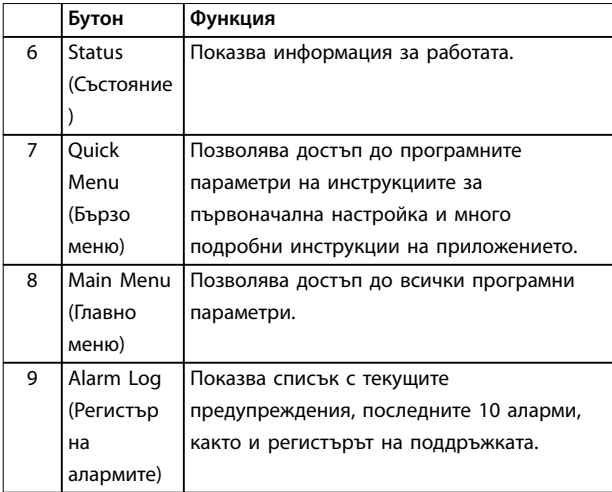

**Таблица 5.9 Легенда за** *[Илюстрация 5.8](#page-28-0)***, Бутони на менютата на дисплея**

### **C. Бутони за навигация и индикаторни лампички (светодиоди)**

Бутоните за навигация се използват за програмиране на функции и придвижване на курсора на дисплея. Бутоните за навигация предлагат също управление на скоростта при локална експлоатация. В тази област има 3 индикаторни лампички за състоянието на честотния преобразувател.

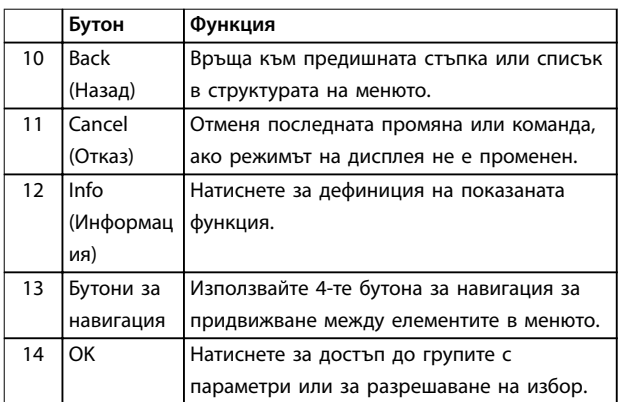

**Таблица 5.10 Легенда за** *[Илюстрация 5.8](#page-28-0)***, Бутони за навигация**

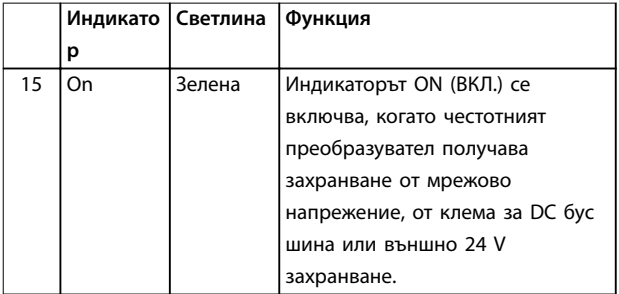

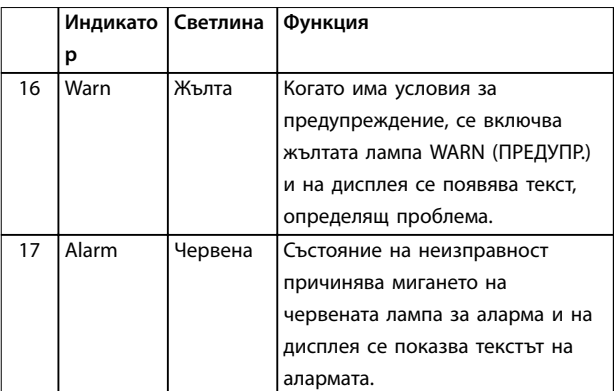

**Таблица 5.11 Легенда за** *[Илюстрация 5.8](#page-28-0)***, Индикаторни лампички (светодиоди)**

### **D. Работни бутони и нулиране**

Работните бутони се намират в долната част на LCP.

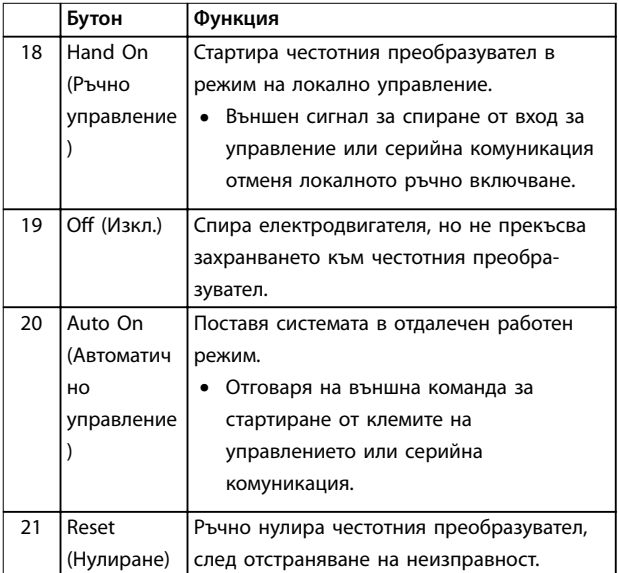

**Таблица 5.12 Легенда за** *[Илюстрация 5.8](#page-28-0)***, Работни бутони и нулиране**

## *ЗАБЕЛЕЖКА*

**За да регулирате контраста на дисплея, натиснете [Status] (Състояние) и бутоните [**▲**]/[**▼**].**

## 5.3.6 Настройки на параметри

Задаването на правилното програмиране на приложенията често изисква настройване на функции в няколко свързани параметъра. Подробности за параметрите са предоставени в *[глава 10.2 Структура](#page-60-0) [на менюто на параметрите](#page-60-0)*.

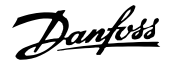

<span id="page-30-0"></span>Данните от програмирането се съхраняват вътре в честотния преобразувател.

- **•** За създаване на резервни копия качете данни в паметта на LCP.
- **•** За да изтеглите данни на друг честотен преобразувател, свържете LCP към това устройство и изтеглете записаните настройки.
- **•** Възстановяването на настройките по подразбиране не променя данните, записани в паметта на LCP.

## 5.3.7 Промяна на настройките на параметрите с GLCP

Осъществявайте достъп до и променяйте настройките на параметрите от *Бързо меню* или *Главно меню. Бързото меню* осигурява достъп само до ограничен брой параметри.

- 1. Натиснете бутона [Quick Menu] (Бързо меню) или [Main Menu] (Главно меню) на LCP.
- 2. Натиснете [▲] [▼], за да преглеждате различните групи параметри, и натиснете [OK], за да изберете група параметри.
- 3. Натиснете [▲] [▼], за да преглеждате различните групи параметри, и натиснете [OK], за да изберете параметър.
- 4. Натиснете [▲] [▼], за да промените стойността на настройка на параметър.
- 5. Натиснете [◄] [►], за да промените цифра, когато десетичен параметър е в състояние на редактиране.
- 6. Натиснете [OK], за да приемете промяната.
- 7. Натиснете [Back] (Назад) два пъти, за да влезете в *Състояние*, или натиснете [Main Menu] (Главно меню) веднъж, за да влезете в *Главното меню*.

#### **Преглед на промени**

*Бързо меню Q5 - Направени промени* показва всички параметри, които са променени от настройките по подразбиране.

- **•** Списъкът показва само параметри, които са били променени в текущата редакция на настройката.
- **•** Параметрите, които са нулирани до фабричните им стойности, не са изброени.
- **•** Съобщението *Empty (Празно)* показва, че няма променени параметри.

## 5.3.8 Качване/изтегляне на данни към/от GLC<sub>P</sub>

- 1. Натиснете [Off] (Изкл.), за да спрете електродвигателя преди изтегляне или прехвърляне на данни.
- 2. Натиснете *параметър 0-50 LCP Copy* в [Main Menu] (Главно меню), след което натиснете [OK].
- 3. Изберете *[1] Всичко към LCP*, за да качите данни в LCP, или изберете *[2] Всичко от LCP*, за да изтеглите данни от LCP.
- 4. Натиснете [OK]. Лента на напредъка показва прогреса на качването или изтеглянето.
- 5. Натиснете [Hand On] (Ръчно управление) или [Auto On] (Автоматично управление), за да се върнете към режима на нормална работа.
- 5.3.9 Възстановяване на настройките по подразбиране с GLCP

## *ЗАБЕЛЕЖКА*

**Риск от загуба на програмиране, данни за електродвигателя, локализация и записи от мониторинг при възстановяване на настройките по подразбиране. За да се осигури резервно копие, качете данните на LCP преди инициализиране.**

Възстановяване на фабричните настройки на параметрите се извършва чрез инициализиране на честотния преобразувател. Инициализирането се извършва през *параметър 14-22 Operation Mode* (препоръчително) или ръчно. Инициализирането не нулира настройките за *параметър 1-06 Clockwise Direction*.

- **•** Инициализирането посредством *параметър 14-22 Operation Mode* не нулира настройки на честотния преобразувател като например работни часове, избори на серийна комуникация, запис на неизправностите, регистър на алармите и други функции на следене.
- **•** Ръчното инициализиране изтрива всички данни за електродвигателя, програмирането, локализирането и следенето и връща фабричните настройки по подразбиране.

## **Препоръчителна процедура на инициализиране посредством** *параметър 14-22 Operation Mode*

- 1. Натиснете [Main Menu] (Главно меню) два пъти за достъп до параметрите.
- 2. Превъртете до *параметър 14-22 Operation Mode* и натиснете [OK].
- <span id="page-31-0"></span>3. Превъртете до *[2] Инициализация* и натиснете [OK].
- 4. Спрете захранването на устройството и изчакайте, докато дисплеят се изключи.
- 5. Подайте захранване към устройството.

По време на стартиране се възстановяват настройките на параметри по подразбиране. Това може да отнеме малко повече време от обикновено.

- 6. Показва се Аларма 80.
- 7. Натиснете [Reset] (Нулиране), за да се върнете към режим на експлоатация.

#### **Процедура на ръчно инициализиране**

- 1. Спрете захранването на устройството и изчакайте, докато дисплеят се изключи.
- 2. Натиснете и задръжте [Status] (Състояние), [Main Menu] (Главно меню) и [OK] едновременно, докато устройството се захрани (около 5 s или докато се чуе щракване и вентилаторът започне работа).

По време на стартирането се възстановяват фабричните настройки на параметрите по подразбиране. Това може да отнеме малко повече време от обикновено.

Ръчното инициализиране не нулира следната информация за честотния преобразувател:

- **•** *Параметър 15-00 Operating hours*
- **•** *Параметър 15-03 Power Up's*
- **•** *Параметър 15-04 Over Temp's*
- **•** *Параметър 15-05 Over Volt's*

### 5.4 Базово програмиране

### 5.4.1 Настройка на асинхронен двигател

Въведете следните данни за електродвигателя. Информацията може да бъде намерена на табелката на електродвигателя.

- 1. *Параметър 1-20 Motor Power [kW]*.
- 2. *Параметър 1-22 Motor Voltage*.
- 3. *Параметър 1-23 Motor Frequency*.
- 4. *Параметър 1-24 Motor Current*.
- 5. *Параметър 1-25 Motor Nominal Speed*.

За оптимална производителност в режим VVC<sup>+</sup> са необходими допълнителни данни за електродвигателя за настройване на изброените по-долу параметри. Данните се намират в таблицата с данни на електродвигателя (тези данни обикновено не се включват в табелката на електродвигателя). Изпълнете пълна AMA чрез *параметър 1-29 Автоматична адаптация*

*ел.мотор (AMA) [1] Разреш. пълна AMA* или въведете параметрите ръчно.

- 1. *Параметър 1-30 Съпротивление на статора (Rs)*.
- 2. *Параметър 1-31 Съпротивление на ротора (Rr)*.
- 3. *Параметър 1-33 Реактанс на утечка на статора (X1)*.
- 4. *Параметър 1-35 Главен реактанс (Xh)*.

### **Специфично за приложението регулиране при изпълнение на VVC<sup>+</sup>**

VVC<sup>+</sup> е най-надеждният режим на управление. В повечето ситуации той осигурява оптимална производителност без допълнителни настройки. Изпълнете пълна AMA за най-добра производителност.

## 5.4.2 Настройка на електродвигател с постоянни магнити в VVC<sup>+</sup>

#### **Стъпки на начално програмиране**

- 1. Задайте *параметър 1-10 Motor Construction* със следните опции, за да активирате работата на електродвигателя с постоянни магнити:
	- **-** *[1] PM, без издат. SPM*
	- **-** *[2] PM, salient IPM, non Sat (PM, IPM с издатини, без наситеност)*
	- **-** *[3]PM, salient IPM, Sat (PM, IPM с издатини, наситеност)*
- 2. Изберете *[0] Отворена верига* в параметър 1-00 Configuration Mode.

## *ЗАБЕЛЕЖКА*

**Обратна връзка на енкодера не се поддържа за електродвигатели с постоянни магнити.**

#### **Програмиране на данни за електродвигателя**

След избиране на електродвигател с постоянни магнити в *параметър 1-10 Motor Construction*, параметрите, свързани с електродвигателя с постоянни магнити, в групи параметри *1-2\* Данни ел.мотор*, *1-3\* Разш. данни ел.мотор* и *1-4\* Adv. Motor Data II (Разш. данни ел.мотор II)* стават активни.

Информацията може да се намери на табелката на електродвигателя и в информационния лист на електродвигателя.

Програмирайте следните параметри в посочения ред.

- 1. *Параметър 1-24 Motor Current*.
- 2. *Параметър 1-26 Motor Cont. Rated Torque*.
- 3. *Параметър 1-25 Motor Nominal Speed*.
- 4. *Параметър 1-39 Motor Poles*.

<span id="page-32-0"></span>5. *Параметър 1-30 Stator Resistance (Rs)*. Въведете ред в общото съпротивление на намотките на статора (Rs). Ако са на разположение само данни за линия-линия, разделете стойността на линия-линия на 2, за да получите линията към общата (отправната) стойност.

> Възможно е също да се измери стойността с омметър, който взема предвид и съпротивлението на кабела. Разделете измерената стойност на 2 и въведете резултата.

6. *Параметър 1-37 d-axis Inductance (Ld)*. Въведете ред към общото директно индуктивно съпротивление на електродвигателя с постоянни магнити. Ако са на разположение само данни за линиялиния, разделете стойността на линия-линия на 2, за да получите линията към общата (отправната) стойност. Възможно е също да се измери стойността с уред за измерване на индуктивност, който взима предвид и индуктивността на кабела.

Разделете измерената стойност на 2 и въведете

резултата. 7. *Параметър 1-40 Back EMF at 1000 RPM*. Въведете линия към линия на обратен EMF на електродвигателя с постоянни магнити при 1000 об./мин механична скорост (RMS стойност). Обратен EMF е напрежението, генерирано от електродвигател с постоянни магнити, когато няма свързан честотен преобразувател и валът е обърнат навън. Обратен EMF нормално е определен за номиналната скорост на електродвигателя или до 1000 об./мин, измерени между 2 линии. Ако стойността не е на разположение за скорост от 1000 об./мин на електродвигателя, изчислете правилната стойност, както следва: Ако например обратен EMF при 1800 об./мин е 320 V, обратният EMF при 1000 об./мин е: Обратен EMF=(напрежение/об./ мин)x1000=(320/1800)x1000=178. Програмирайте тази стойност за *параметър 1-40 Back EMF at 1000 RPM*.

#### **Тест на работата на електродвигателя**

1. Стартирайте електродвигателя при ниска скорост (от 100–200 об./мин). Ако електродвигателят не се включи, проверете инсталацията, общото програмиране и данните за електродвигателя.

#### **Спиране**

Тази функция е препоръчителният избор за приложения, където електродвигателят се върти с бавна скорост (например въртене във вентилаторни приложения). *Параметър 2-06 Parking Current* и *параметър 2-07 Parking Time* могат да се регулират.

Увеличете фабричната настройка на тези параметри за приложения с висока инерция.

Пуснете електродвигателя при номинална скорост. Ако приложението не работи добре, проверете VVC<sup>+</sup> PM настройките. *Таблица 5.13* показва препоръки в различни приложения.

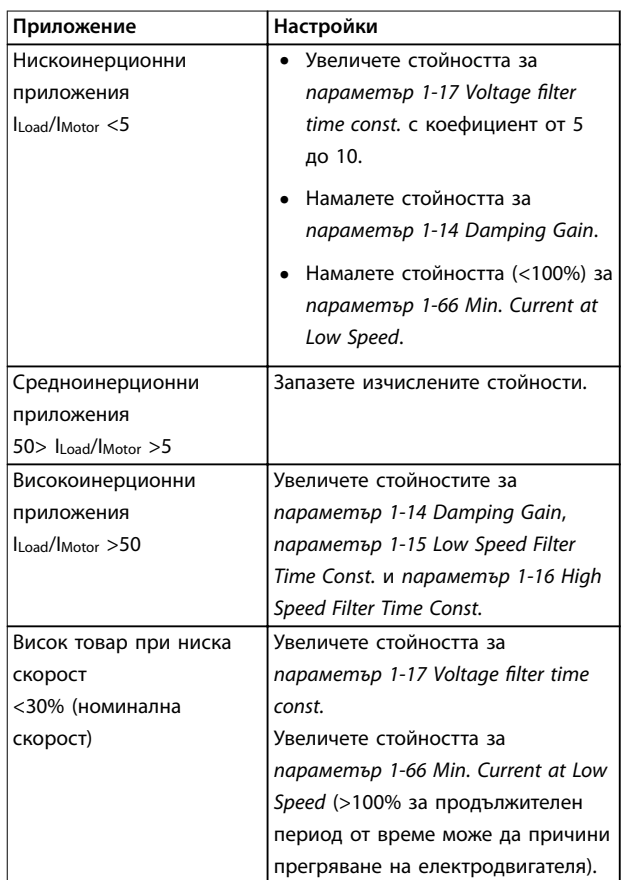

#### **Таблица 5.13 Препоръки в различни приложения**

Ако електродвигателят стартира с вибрации при определена скорост, увеличете *параметър 1-14 Damping Gain*. Увеличете стойността с малки стъпки.

Пусковият въртящ момент може да бъде настроен на *параметър 1-66 Min. Current at Low Speed*. 100% осигурява номиналния въртящ момент като пусков въртящ момент.

### 5.4.3 Автоматична адаптация към мотора (AMA)

#### **Автоматична адаптация към мотора (AMA)**

Силно препоръчително е да изпълните автоматична адаптация към мотора, тъй като тази процедура измерва електрическите характеристики на електродвигателя, за да оптимизира съвместимостта между честотния преобразувател и електродвигателя в режим VVC<sup>+</sup> .

- <span id="page-33-0"></span>**•** Честотният преобразувател изгражда математически модел на електродвигателя за регулиране на изходящия ток на електродвигателя, подобрявайки по този начин неговата производителност.
- **•** Някои електродвигатели може да не могат да изпълнят пълната версия на теста. В този случай изберете *[2] Разреш.намалена AMA* в *параметър 1-29 Automatic Motor Adaption (AMA)*.
- **•** Ако се появят предупреждения или аларми, вижте *[глава 8.4 Списък с предупреждения и](#page-47-0) [аларми](#page-47-0)*.
- **•** За най-добри резултати изпълнявайте тази процедура при студен електродвигател.

#### **За да изпълните Автоматична адаптация към мотора с LCP**

- 1. При настройка по подразбиране на параметъра свържете клеми 12 и 27, преди да изпълните Автоматична адаптация към мотора.
- 2. Влезте в *Главното меню.*
- 3. Отидете в група параметри *1-\*\* Товар/ ел.мотор*.
- 4. Натиснете [OK].
- 5. Задайте параметрите на електродвигателя, като използвате данните от табелката с наименованието му за група параметри *1-2\* Данни ел.мотор*.
- 6. Задайте дължината на кабела на електродвигателя в *параметър 1-42 Motor Cable Length*.
- 7. Отидете на *параметър 1-29 Automatic Motor Adaptation (AMA)*
- 8. Натиснете [OK].
- 9. Изберете *[1] Разреш. пълна AMA*.
- 10. Натиснете [OK].
- 11. Тестът ще се изпълни автоматично и ще укаже, когато приключи.

В зависимост от мощността на захранването са необходими от 3 до 10 минути, за да завърши Автоматичната адаптация към мотора.

## *ЗАБЕЛЕЖКА*

**Функцията за автоматична адаптация към мотора не го включва и не му вреди по никакъв начин.**

## 5.5 Проверка на въртенето на електродвигателя

Преди да стартирате честотния преобразувател, проверете въртенето на електродвигателя.

- 1. Натиснете [Hand On] (Ръчно управление).
- 2. Натиснете [▲] за положителен еталон на скоростта.
- 3. Проверете дали показаната скорост е положителна.
- 4. Проверете дали кабелите между честотния преобразувател и електродвигателя са свързани правилно.
- 5. Проверете дали посоката на работа на електродвигателя съответства на настройката в *параметър 1-06 По пос. час. стрелка*.
	- **•** Когато *параметър 1-06 По пос. час. стрелка* е зададено на *[0] Нормален* (по подразбиране е движение по часовниковата стрелка):
		- a. Проверете дали електродвигателят се върти по посока на часовниковата стрелка.
		- b. Проверете дали стрелката на посоката на LCP е по часовниковата стрелка.
	- **•** Когато *параметър 1-06 По пос. час. стрелка* е зададен на *[1] Инверсно (обратно на часовниковата стрелка)*:
		- a. Проверете дали електродвигателят се върти по посока обратна на часовниковата стрелка.
		- b. Проверете дали стрелката на посоката на LCP е обратно на часовниковата стрелка.

## 5.6 Проверка на въртенето на енкодера

Проверете въртенето на енкодера само ако се използва обратна връзка на енкодера.

- 1. Изберете *[0] Отворена верига* в *параметър 1-00 Режим на конфигурация*.
- 2. Изберете *[1] 24 V енкодер* в *параметър 7-00 Източник обр.връзка PID за скорост*.
- 3. Натиснете [Hand On] (Ръчно управление).
- 4. Натиснете [▲] за положителен еталон на скоростта (*параметър 1-06 По пос. час. стрелка* с *[0] Нормален*).

<span id="page-34-0"></span>5. Проверете в *параметър 16-57 Feedback [RPM]* дали обратната връзка е положителна.

## *ЗАБЕЛЕЖКА*

## **ОТРИЦАТЕЛНА ОБРАТНА ВРЪЗКА**

**Ако обратната връзка е отрицателна, свързването на енкодера е грешно! Използвайте** *параметър 5-71 Клема 32/33 посока кодер***, за да обърнете посоката, или разменете кабелите на енкодера.**

#### 5.7 Тест на локалното управление

- 1. Натиснете [Hand On] (Ръчно управление), за да подадете команда за локално стартиране към честотния преобразувател.
- 2. Ускорете честотния преобразувател, като натиснете [▲] до достигане на пълна скорост. Придвижването на курсора наляво от десетичната запетая предлага по-бързи промени.
- 3. Следете за проблеми с ускорението.
- 4. Натиснете [Off] (Изкл.). Следете за проблеми при забавяне на скоростта.

В случай на проблеми при ускорение или забавяне вижте *[глава 8.5 Отстраняване на неизправности](#page-50-0)*. Вижте *[глава 8.2 Видове предупреждения и аларми](#page-45-0)* за нулиране на честотния преобразувател след изключване.

### 5.8 Стартиране на системата

Процедурата в този раздел изисква изпълняването на свързване и програмиране на приложението от потребителя. Следната процедура се препоръчва след приключване на настройването на приложението.

- 1. Натиснете [Auto On] (Автоматично управление).
- 2. Подайте външна команда за старт.
- 3. Регулирайте еталона на скоростта според диапазона на скоростта.
- 4. Премахнете външната команда за старт.
- 5. Проверете нивата на звука и вибрациите на електродвигателя, за да се уверите, че системата работи, както е предназначено.

Ако се появят предупреждения или аларми, вижте *[глава 8.2 Видове предупреждения и аларми](#page-45-0)* за нулиране на честотния преобразувател след изключване.

## 5.9 Пускане в действие на STO

Вижте глава 6 Safe Torque Off (STO) за правилното монтиране и пускане в действие на STO.

Danfoss

## <span id="page-35-0"></span>6 Safe Torque Off (STO)

Функцията Safe Torque Off (STO) е компонент от контролна система за безопасност. STO пречи на устройството да генерира енергията, необходима за задвижване на електродвигателя, като осигурява по този начин безопасност в аварийни ситуации.

Функцията STO е предназначена и одобрена като подходяща според изискванията на:

- **•** IEC/EN 61508: 2010 SIL 2
- **•** IEC/EN 61800-5-2: 2007 SIL2
- **•** IEC/EN 62061: 2012 SILCL на SIL2
- **•** EN ISO 13849-1: 2008 Категория 3 PL d

За да постигнете желаното ниво на работна безопасност, изберете и приложете по подходящ начин компонентите в контролната система за безопасност. Преди да използвате STO, направете пълен анализ на риска от инсталирането, за да определите дали функцията STO и нивата на безопасност са подходящи и достатъчни.

Функцията STO в честотния преобразувател се контролира чрез клемите на управлението 37 и 38. Когато функцията STO е активирана, захранването на високата и ниската страна на веригите, задвижващи IGBT затвора, се прекъсва. *Илюстрация 6.1* показва архитектурата на STO. *Таблица 6.1* показва състоянието на STO в зависимост от това дали клеми 37 и 38 са захранени.

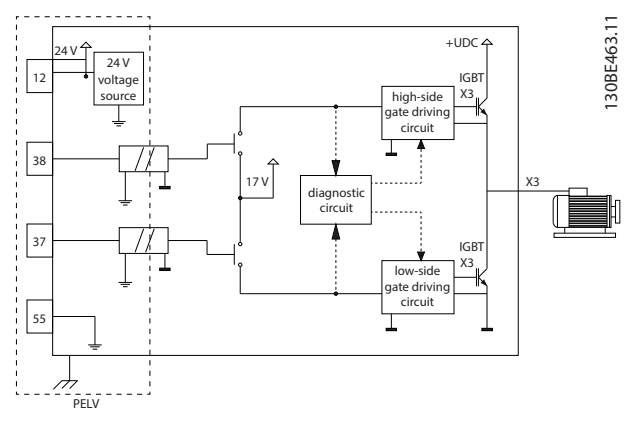

**Илюстрация 6.1 Архитектура на STO**

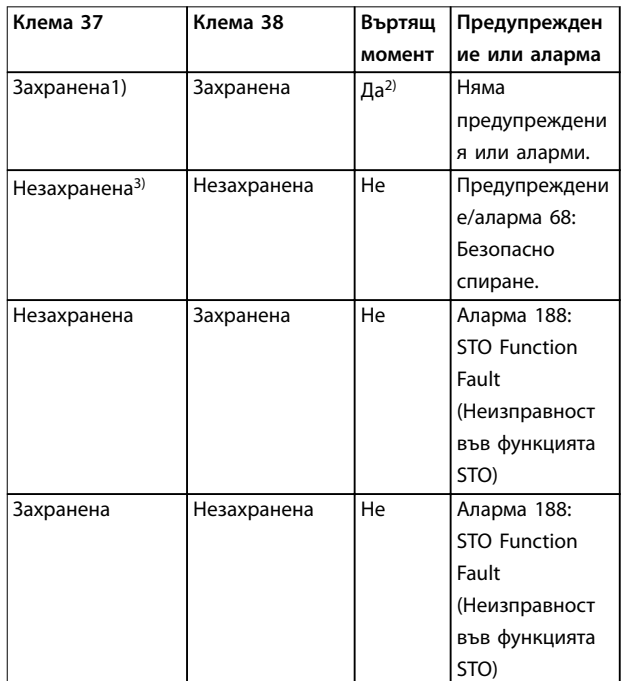

#### **Таблица 6.1 Състояние на STO**

*1) Диапазонът на напрежението е 24 V* ±*5 V с клема 55 като еталонна клема.*

*2) Въртящ момент е налице само когато честотният преобразувател работи.*

*3) Отворена верига или напрежение в диапазона 0 V* ±*1,5 V с клема 55 като еталонна клема.*

#### **Филтриране на тестови импулси**

При устройства за безопасност, които генерират тестови импулси в линиите за управление на STO, ако импулсните сигнали останат на ниско ниво (≤1,8 V) за не по-дълго от 5 ms, те ще бъдат игнорирани, както е показано на *Илюстрация 6.2*.

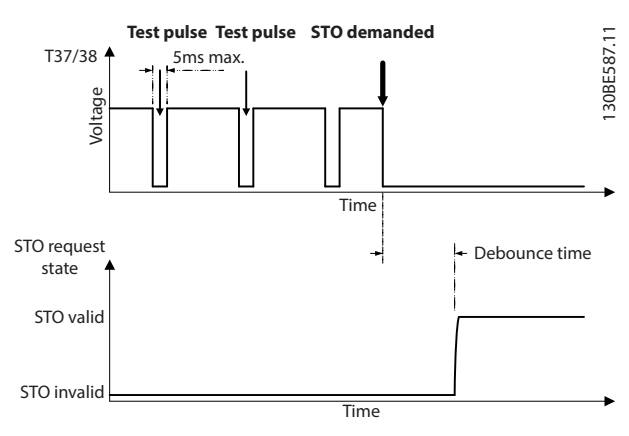

**Илюстрация 6.2 Филтриране на тестови импулси**

#### <span id="page-36-0"></span>**Асинхронен входен толеранс**

Входните сигнали на двете клеми не винаги са синхронни. Ако разминаването между двата сигнала продължава повече от 12 ms, ще се активира алармата за неизправност на STO (*аларма 188: STO Function Fault (Неизправност във функцията STO)*).

#### **Валидни сигнали**

За да се активира STO, и двата сигнала трябва да са с ниско ниво за поне 80 ms. За да се прекрати STO, и двата сигнала трябва да са с високо ниво за поне 20 ms. Вижте *[глава 9.6 Контролен вход/изход и данни за](#page-55-0) [управление](#page-55-0)* за нивата на напрежението и входния ток на клемите за STO.

## 6.1 Предпазни мерки за STO

#### **Квалифициран персонал**

Само на квалифициран персонал е разрешено да монтира или работи с това оборудване.

Квалифициран персонал се определя като обучен персонал, който е упълномощен да монтира, пуска в действие и поддържа оборудване, системи и вериги съгласно съответните законови и подзаконови актове. Освен това служителите трябва да са запознати с инструкциите и мерките за безопасност, описани в това ръководство.

## *ЗАБЕЛЕЖКА*

**След инсталирането на STO извършете пробно пускане в действие, както е описано в** *[глава 6.3.3 Пробно пускане в действие на STO](#page-38-0)***. Успешно пробно пускане в действие е задължително след първоначалното инсталиране и след всяка промяна в инсталацията за безопасност.**

# **ПРЕДУПРЕЖДЕHИЕ**

**ОПАСНОСТ ОТ ЕЛЕКТРИЧЕСКИ УДАР**

**Функцията STO НЕ изолира мрежовото напрежение към честотния преобразувател или помощните вериги и поради това не осигурява електрическа безопасност. Ако не се изолира мрежовото захранване от устройството и не се изчака определеното време, това може да доведе до смърт или сериозно нараняване.**

**• Извършвайте дейности върху електрическите части на честотния преобразувател или електродвигателя само след като е изолирано мрежовото захранване и е изчакано времето, определеното в** *глава 2.3.1 Време за разреждане***.**

## *ЗАБЕЛЕЖКА*

**При проектирането на машинното приложение трябва да се вземе предвид разчета на времето и разстоянието за движението по инерция до спиране (STO). За повече информация относно категориите спиране вижте EN 60204-1.**

## 6.2 Инсталиране на Safe Torque Off

За свързване на електродвигателя, захранващото напрежение и управляващата верига следвайте инструкциите за безопасно инсталиране в *[глава 4 Инсталиране на електрическата част](#page-11-0)*.

Разрешете интегрираната функция STO по следния начин:

1. Премахнете мостчето между клемите на управлението 12 (24 V), 37 и 38. Прерязване или счупване на мостчето не е достатъчно за избягването на късо съединение. Вижте мостчето на *Илюстрация 6.3*.

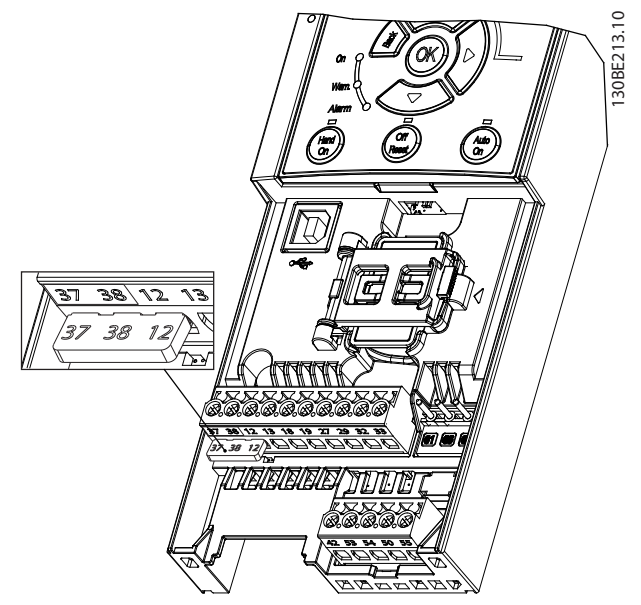

**Илюстрация 6.3 Мостче между клеми 12 (24 V), 37 и 38**

2. Свържете двуканално устройство за безопасност (например PLC за безопасност, светлинна завеса, реле за безопасност или бутон за аварийно спиране) към клеми 37 и 38, за да образувате приложение за безопасност. Устройството трябва да съответства на желаното ниво на безопасност, базирано на оценка на опасността. *[Илюстрация 6.4](#page-37-0)* показва схемата на свързване на приложенията на STO, когато честотният преобразувател и устройството за безопасност се намират в един и същ шкаф. *[Илюстрация 6.5](#page-37-0)* показва схемата на

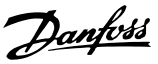

<span id="page-37-0"></span>свързване на приложенията на STO, когато се използва външно захранване.

## *ЗАБЕЛЕЖКА*

#### **Сигналът на STO трябва да се предоставя с PELV.**

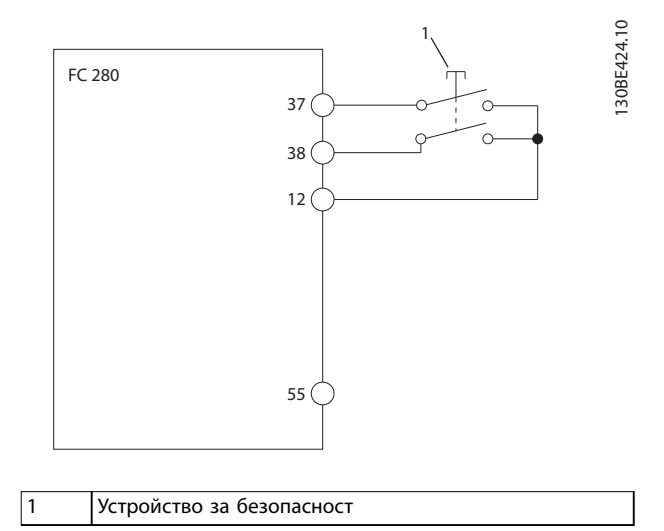

**Илюстрация 6.4 Свързване на STO в 1 шкаф, честотният преобразувател предоставя захранващото напрежение**

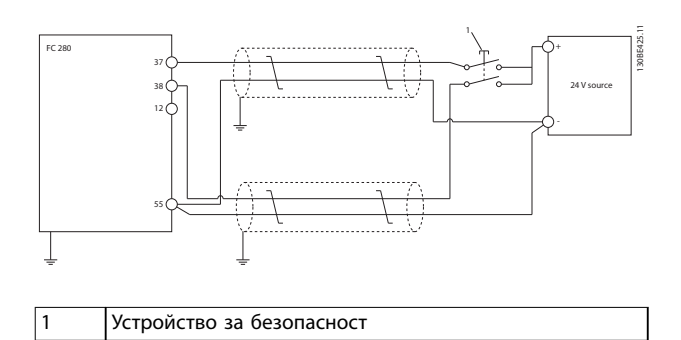

**Илюстрация 6.5 Свързване на STO, външно захранване**

- 3. Извършете свързването според инструкциите в *[глава 4 Инсталиране на електрическата част](#page-11-0)* и:
	- **•** Отстранете рисковете от късо съединение.
	- **•** Уверете се, че кабелите за STO са екранирани, ако са по-дълги от 20 m.
	- **•** Свържете устройството за безопасност директно към клеми 37 и 38.

## 6.3 Пускане в действие на STO

## 6.3.1 Активиране на Safe Torque Off

За да активирате функцията STO, спрете напрежението на клеми 37 и 38 на честотния преобразувател.

Когато функцията STO се активира, честотният преобразувател издава *аларма 68: Безопасно спиране* или *предупреждение 68: Безопасно спиране*, изключва устройството и движи електродвигателя по инерция до спиране. Използвайте функцията STO за спиране на честотния преобразувател в ситуации на аварийно спиране. При нормален режим на експлоатация, когато не е необходима функция STO, използвайте стандартната функция за спиране.

## *ЗАБЕЛЕЖКА*

**Ако STO се активира, докато честотният преобразувател издава предупреждение 8 или аларма 8 (Понижено постояннотоково напрежение), честотният преобразувател ще пропусне** *аларма 68: Безопасно спиране***, но работата на STO няма да бъде засегната.**

## 6.3.2 Дезактивиране на Safe Torque Off

Следвайте инструкциите в *[Таблица 6.2](#page-38-0)*, за да дезактивирате функцията STO и да възобновите нормалната работа въз основа на режима на рестартиране на функцията STO.

## **ПРЕДУПРЕЖДЕHИЕ**

**ОПАСНОСТ ОТ НАРАНЯВАНЕ ИЛИ СМЪРТ Повторно подаване на 24 V DC захранващо напрежение към клема 37 или 38 прекратява състоянието SIL2 STO и може да стартира електродвигателя. Неочаквано пускане на електродвигателя може да доведе до лични наранявания или смърт.**

**• Уверете се, че са взети всички предпазни мерки, преди да подадете повторно 24 V DC захранващо напрежение към клеми 37 и 38.**

Danfoss

<span id="page-38-0"></span>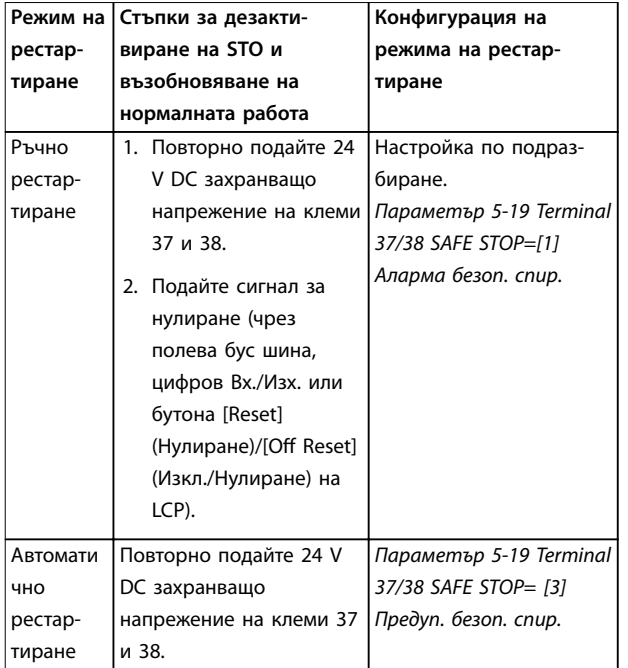

**Таблица 6.2 Дезактивиране на STO**

## 6.3.3 Пробно пускане в действие на STO

След инсталирането и преди началото на експлоатацията извършете пробно пускане в действие на инсталацията чрез STO.

Извършвайте теста отново след всяка промяна на инсталацията или на приложение, включващо STO.

## *ЗАБЕЛЕЖКА*

**Успешно пробно пускане в действие на функцията STO се изисква след първоначалното инсталиране и след всяка следваща промяна на инсталацията.**

За да извършите пробното пускане в действие:

- **•** Следвайте инструкциите в *глава 6.3.4 Тест за приложения на STO в режим на ръчно рестартиране*, ако функцията STO е настроена за режим на ръчно рестартиране.
- **•** Следвайте инструкциите в *глава 6.3.5 Тест за приложения на STO в режим на автоматично рестартиране*, ако функцията STO е настроена за режим на автоматично рестартиране.

## 6.3.4 Тест за приложения на STO в режим на ръчно рестартиране

За приложения, в които *параметър 5-19 Terminal 37/38 SAFE STOP* е зададен със стойността по подразбиране *[1] Аларма безоп. спир.*, извършвайте пробното пускане в действие по описания по-долу начин.

- 1. Задайте *параметър 5-40 Function Relay* с *[190] Safe Function active (Функцията за безопасност е активна)*.
- 2. Прекъснете 24 V DC захранващото напрежение към клеми 37 и 38 с помощта на устройството за безопасност, докато честотният преобразувател задвижва електродвигателя (т.е. мрежовото захранване не е прекъснато).
- 3. Проверете дали:
	- 3a Електродвигателят работи по инерция. Спирането на електродвигателя може да отнеме доста време.
	- 3b Персонализираното реле се активира (ако е свързано).
	- 3c Ако е монтиран LCP, *аларма 68: Безопасно спиране* се показва на LCP. Ако не е монтиран LCP, *аларма 68: Безопасно спиране* се регистрира в *параметър 15-30 Alarm Log: Error Code*.
- 4. Повторно подайте 24 V DC на клеми 37 и 38.
- 5. Уверете се, че електродвигателят остава в състояние на движение по инерция и че персонализираното реле (ако е свързано) остава активирано.
- 6. Подайте сигнал за нулиране (чрез полева бус шина, цифров Вх./Изх. или бутона [Reset] (Нулиране)/[Off Reset] (Изкл./Нулиране) на LCP).
- 7. Уверете се, че електродвигателят започва да работи и че функционира в първоначалния диапазон на скоростта.

Пробното пускане в действие завършва успешно, когато всички стъпки по-горе са преминати.

## 6.3.5 Тест за приложения на STO в режим на автоматично рестартиране

За приложения, в които *параметър 5-19 Terminal 37/38 SAFE STOP* е зададен със стойност *[3] Предуп. безоп. спир.*, извършвайте пробното пускане в действие по следния начин:

- 1. Прекъснете 24 V DC захранващото напрежение към клеми 37 и 38 с помощта на устройството за безопасност, докато честотният преобразувател задвижва електродвигателя (т.е. мрежовото захранване не е прекъснато).
- 2. Проверете дали:
	- 2a Електродвигателят работи по инерция. Обърнете внимание, че спирането на

**6 6**

<span id="page-39-0"></span>електродвигателя може да отнеме доста време.

- 2b Персонализираното реле се активира (ако е свързано).
- 2c *Предупреждение 68: Безопасно спиране W68* се показва на LCP, ако е монтиран такъв.
- 2d Ако не е монтиран LCP, *Предупреждение 68: Безопасно спиране W68* се регистрира в *параметър 15-30 Alarm Log: Error Code*.
- 3. Повторно подайте 24 V DC на клеми 37 и 38.
- 4. Уверете се, че електродвигателят започва да работи и че функционира в първоначалния диапазон на скоростта.

Пробното пускане в действие завършва успешно, когато всички стъпки по-горе са преминати.

*ЗАБЕЛЕЖКА*

**Вижте предупреждението относно поведението при рестартиране в** *[глава 6.1 Предпазни мерки за STO](#page-36-0)***.**

## 6.4 Поддръжка и обслужване на STO

- **•** Потребителят носи отговорност за мерките за защита.
- **•** Параметрите на честотния преобразувател могат да бъдат защитени с парола.

Функционалният тест се състои от 2 части:

- **•** Основен функционален тест.
- **•** Диагностичен функционален тест.

Когато всички стъпки са изпълнени успешно, функционалният тест се счита за успешен.

#### **Основен функционален тест**

Ако функцията STO не е била използвана в продължение на 1 година, извършете основен функционален тест, за да откриете грешки или неизправности в STO.

- 1. Уверете се, че *параметър 5-19 Terminal 37/38 SAFE STOP* е зададен с *\*[1] Аларма безоп. спир.*
- 2. Спрете 24 V DC захранващото напрежение към клеми 37 и 38.
- 3. Проверете дали на LCP се показва *аларма 68: Безопасно спиране*.
- 4. Проверете дали честотният преобразувател изключва устройството.
- 5. Проверете дали електродвигателят работи по инерция и спира напълно.

6. Подайте сигнал за старт (чрез полева бус шина, цифров Вх./Изх. или LCP) и се уверете, че електродвигателят не се стартира.

Danfoss

- 7. Свържете отново 24 V DC захранващо напрежение към клеми 37 и 38.
- 8. Уверете се, че електродвигателят не се стартира автоматично и че се рестартира само чрез подаване на сигнал за нулиране (чрез полева бус шина, цифров Вх./Изх. или бутона [Reset] (Нулиране)/[Off Reset] (Изкл./Нулиране) на LCP).

#### **Диагностичен функционален тест**

- 1. Уверете се,че *предупреждение 68: Безопасно спиране* и *аларма 68: Безопасно спиране* не се показват при свързване на 24 V захранване към клеми 37 и 38.
- 2. Спрете 24 V захранване към клема 37 и проверете дали на LCP се показва *аларма 188: STO Function Fault (Неизправност във функцията STO)*, ако е монтиран LCP. Ако не е монтиран LCP, проверете дали *аларма 188: STO Function Fault (Неизправност във функцията STO)* се регистрира в *параметър 15-30 Alarm Log: Error Code*.
- 3. Подайте отново 24 V захранване към клема 37 и проверете дали нулирането на алармата е успешно.
- 4. Спрете 24 V захранване към клема 38 и проверете дали на LCP се показва *аларма 188: STO Function Fault (Неизправност във функцията STO)*, ако е монтиран LCP. Ако не е монтиран LCP, проверете дали *аларма 188: STO Function Fault (Неизправност във функцията STO)* се регистрира в *параметър 15-30 Alarm Log: Error Code*.
- 5. Подайте отново 24 V захранване към клема 38 и проверете дали нулирането на алармата е успешно.

## <span id="page-40-0"></span>6.5 Технически данни на STO

Анализът на видовете откази, последствията от тях и диагностиката им (FMEDA) се извършва въз основа на следните допускания:

- **•** FC 280 взима 10% от общия бюджет за откази за SIL2 верига за безопасност.
- **•** Нивата на отказите са базирани на базата данни Siemens SN29500.
- **•** Нивата на отказите са постоянни; механизми на износване не са включени.
- **•** За всеки канал се счита, че компонентите, свързани с безопасността, са от тип A с толеранс за хардуерна неизправност 0.
- **•** Нивата на натоварване са средни за индустриална среда и работната температура на компонентите е максимум 85°C.
- **•** Грешка в безопасността (например изходен сигнал в състояние на безопасност) се поправя в рамките на 8 часа.
- **•** Няма изходен въртящ момент в безопасно състоянието.

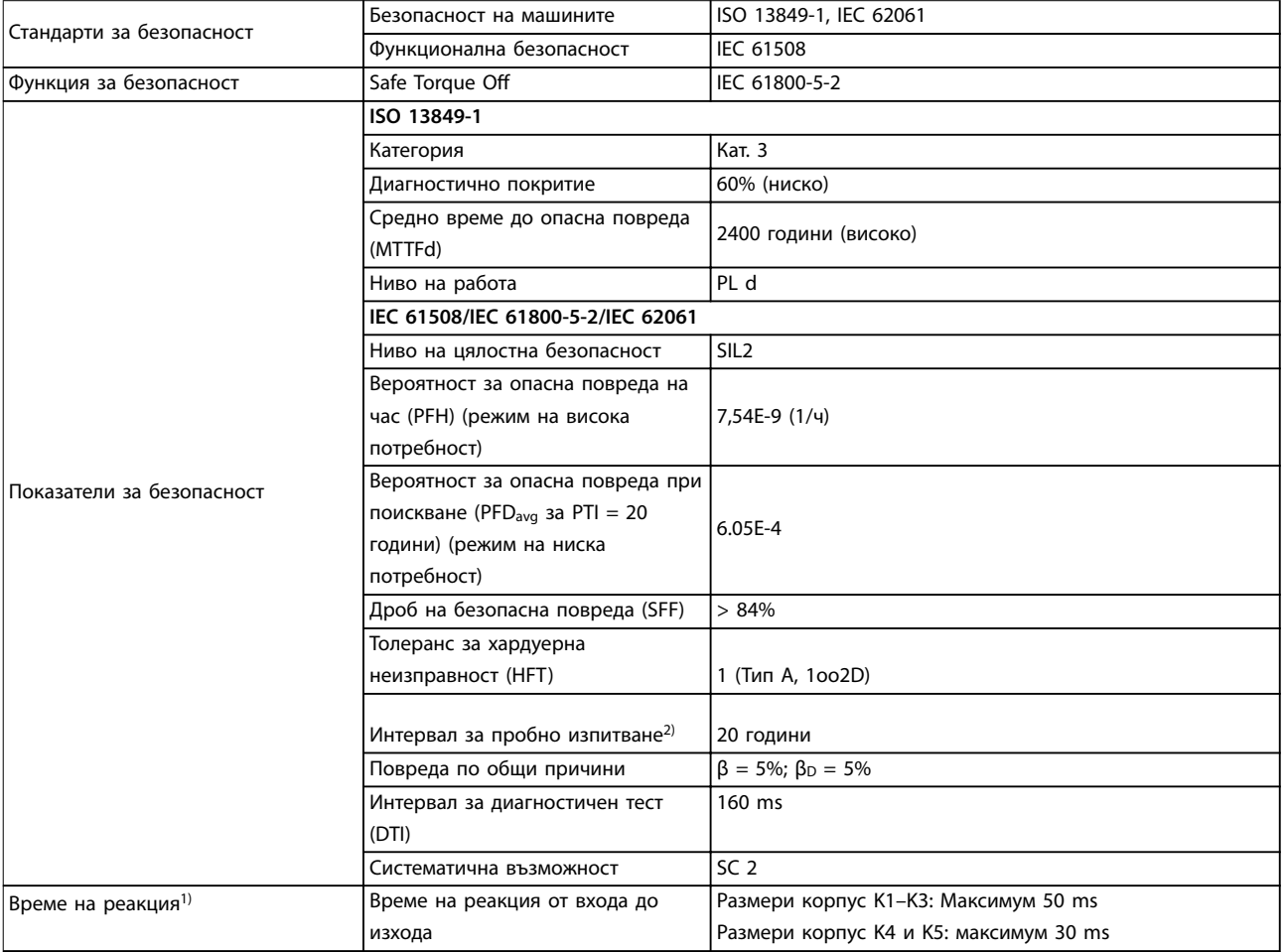

#### **Таблица 6.3 Технически данни за STO**

*1) Времето на реакция е количеството време от състояние на входен сигнал, който задейства STO, до изключване на въртящия момент на електродвигателя.*

*2) За начина на извършване на пробно изпитване направете справка с [глава 6.4 Поддръжка и обслужване на STO](#page-39-0).*

## <span id="page-41-0"></span>7 Примери на приложение

Примерите в този раздел са предназначени за бърза справка за често срещани приложения.

- **•** Настройките на параметри са регионалните стойности по подразбиране, освен ако не е указано друго (избрано в *параметър 0-03 Regional Settings*).
- **•** Параметрите, свързани с клемите и техните настройки, са показани до чертежите.
- **•** Показани са и задължителните настройки на превключвателите за аналогови клеми 53 или 54.

## *ЗАБЕЛЕЖКА*

**Когато функцията STO не се използва, е необходимо мостче между клеми 12, 37 и 38, за да може честотният преобразувател да работи с фабричните стойности за програмиране по подразбиране.**

## 7.1.1 AMA

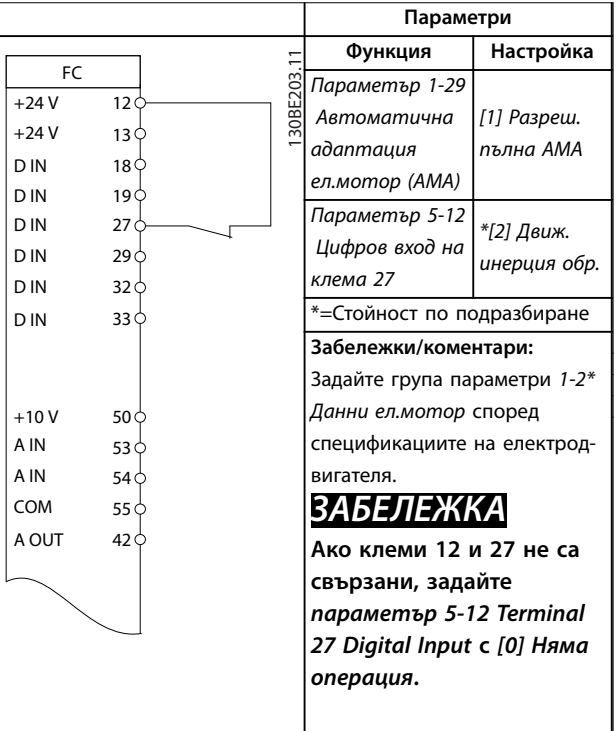

**Таблица 7.1 Автоматична адаптация към мотора със свързана клема T27**

## 7.1.2 Скорост

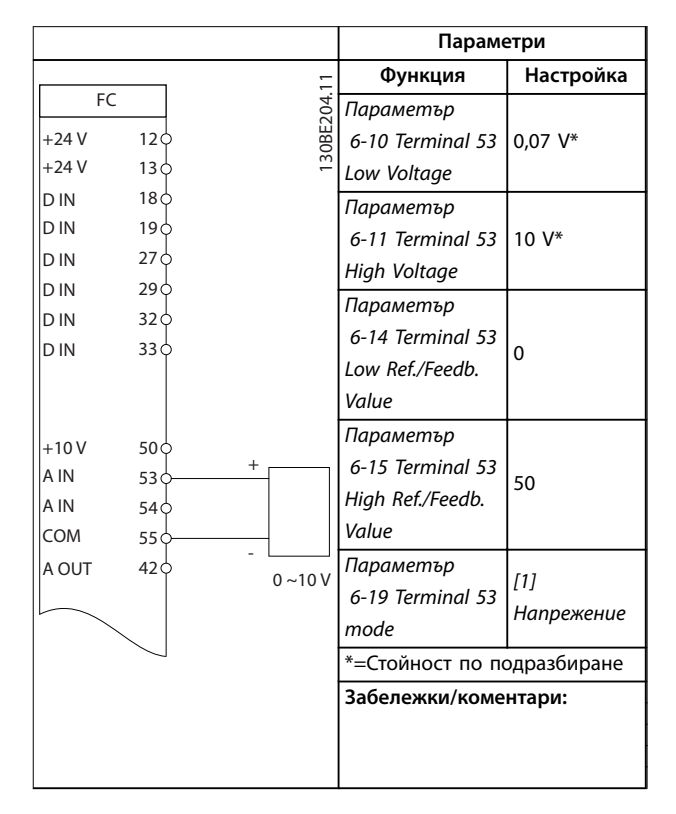

**Таблица 7.2 Аналогов сигнал, задание за скорост (по напрежение)**

<u> Danfoss</u>

**7 7**

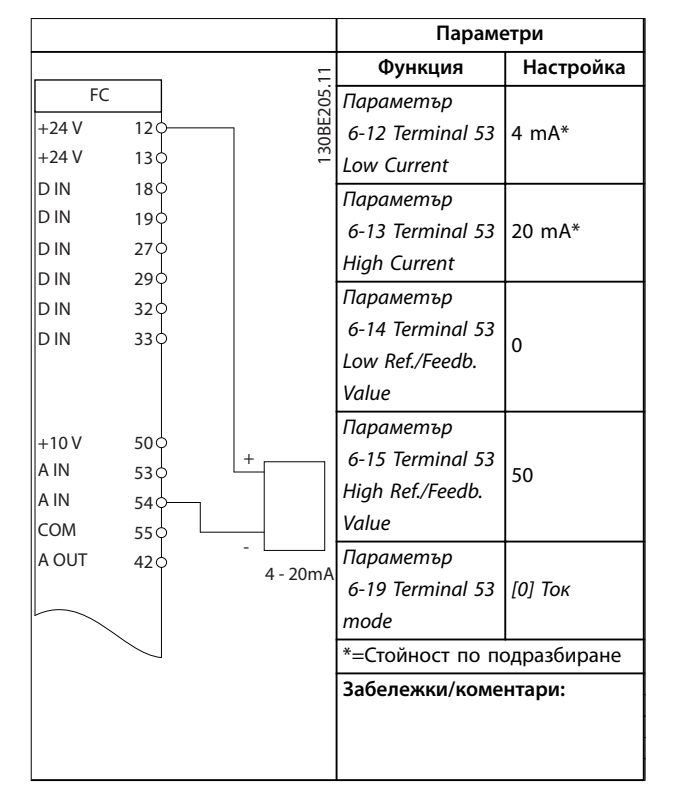

**Таблица 7.3 Аналогов сигнал, задание за скорост (по ток)**

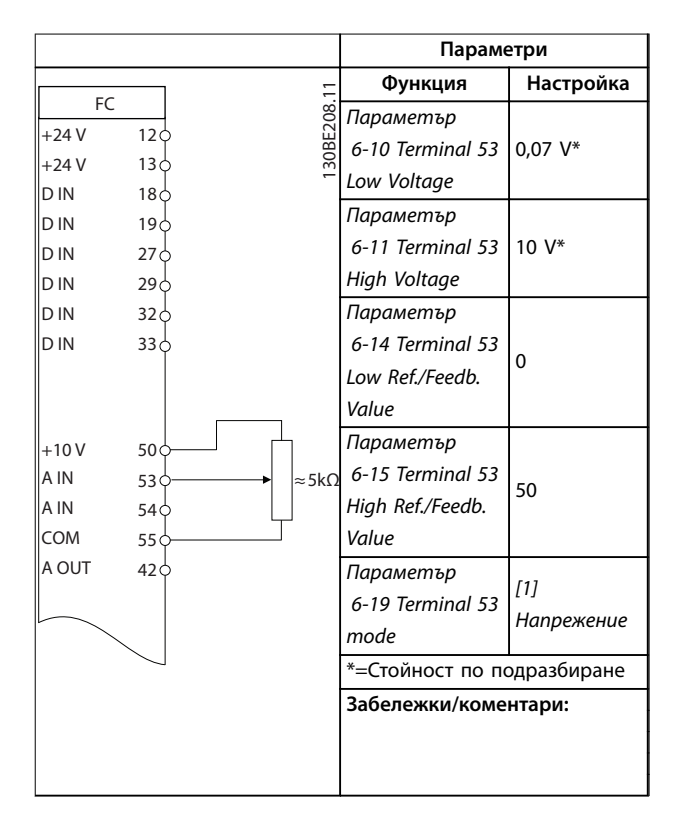

**Таблица 7.4 Еталон за скорост (с използване на ръчен потенциометър)**

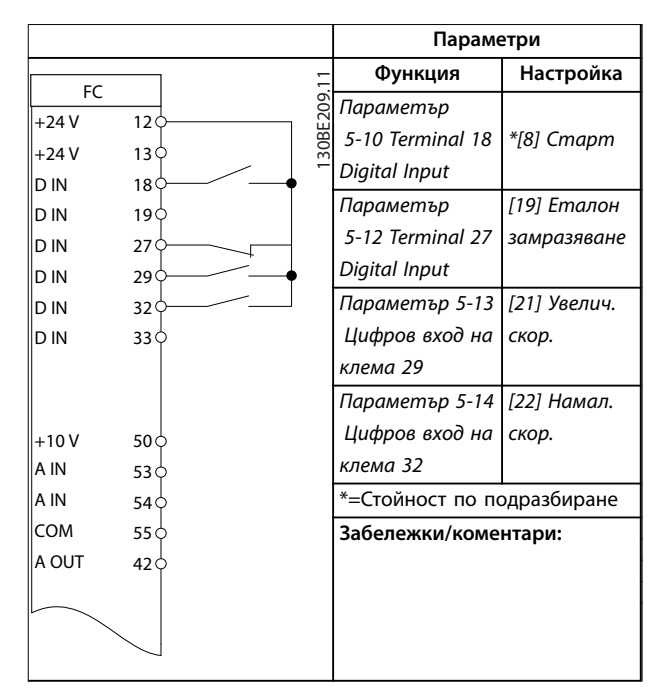

**Таблица 7.5 Ускоряване/забавяне**

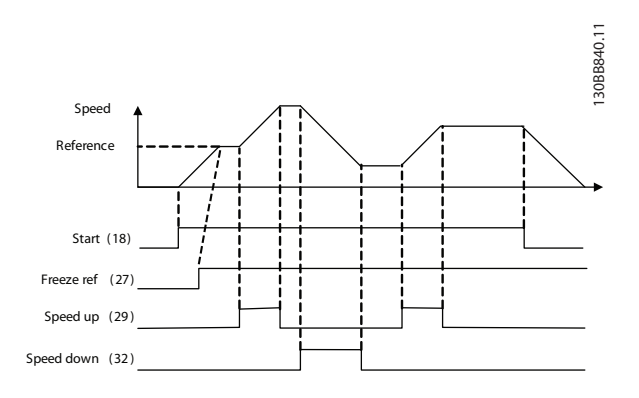

**Илюстрация 7.1 Ускоряване/забавяне**

## <span id="page-43-0"></span>7.1.3 Пускане/спиране

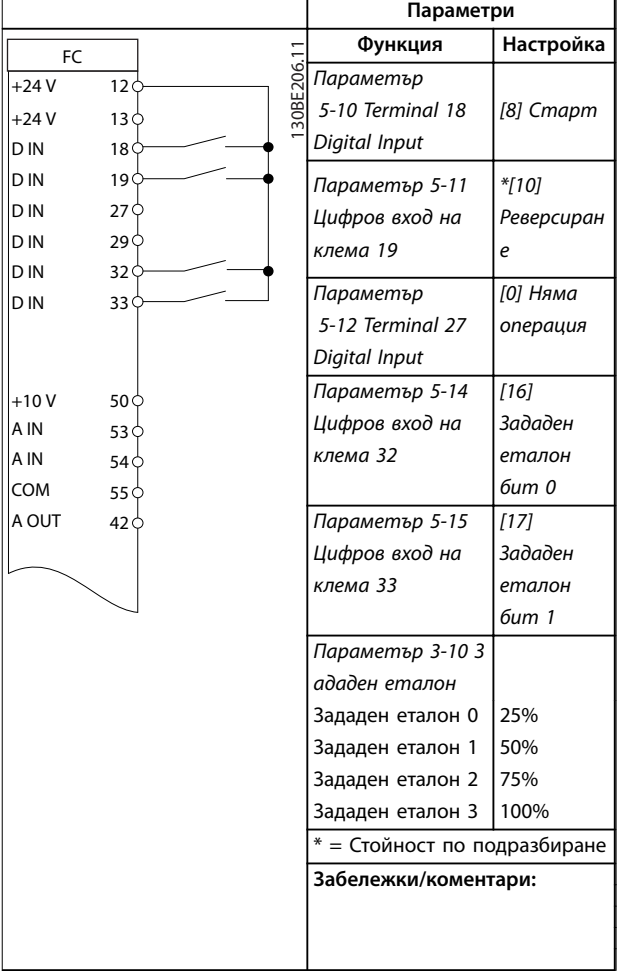

**Таблица 7.6 Пуск/стоп с реверсиране и 4 предварително зададени скорости**

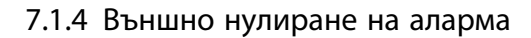

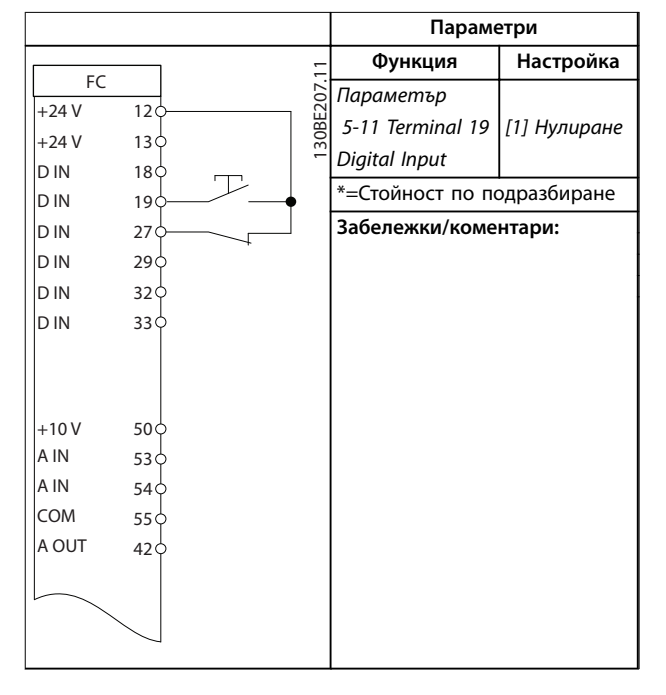

**Таблица 7.7 Външно нулиране на аларма**

## 7.1.5 Термистор на електродвигателя

## *ЗАБЕЛЕЖКА*

**За да удовлетворите изискванията за изолация PELV, използвайте подсилена или двойна изолация на термисторите.**

|            |                 | Параметри                      |              |
|------------|-----------------|--------------------------------|--------------|
|            |                 | Функция                        | Настройка    |
| FC         | 30BE210.1       | Параметър                      | [2] Изключв. |
| $+24V$     | 12 <sup>d</sup> | 1-90 Motor                     | термистор    |
| $+24V$     | 13 C            | <b>Thermal</b>                 |              |
| D IN       | 18 C            | Protection                     |              |
| D IN       | 19 C            |                                | I11 Аналогов |
| D IN       | 27 C            | Параметър                      |              |
| D IN       | 29 <sup>C</sup> | 1-93 Thermistor                | вход 53      |
| D IN       | 32 <sup>o</sup> | Source                         |              |
| D IN       | 33<             | Параметър                      |              |
|            |                 | 6-19 Terminal 53               | [1]          |
|            |                 | mode                           | Напрежение   |
| $+10V$     | 50<             | $*$ = Стойност по подразбиране |              |
| A IN       | 53 <sub>0</sub> |                                |              |
| A IN       | 54 C            | Забележки/коментари:           |              |
| <b>COM</b> | 55 C            | Ако е необходимо само          |              |
| A OUT      | 42 ¢            | предупреждение, задайте        |              |
|            |                 | параметър 1-90 Motor Thermal   |              |
|            |                 | Protection с [1] Предупр.      |              |
|            |                 | термистор.                     |              |

**Таблица 7.8 Термистор на електродвигателя**

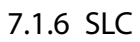

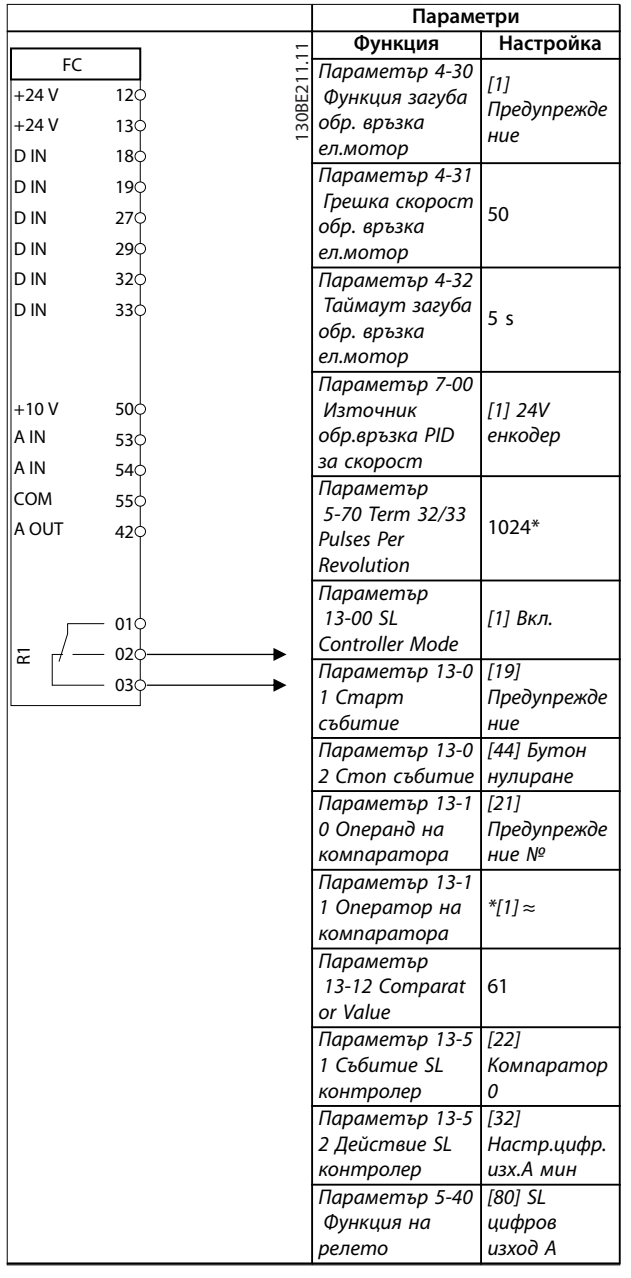

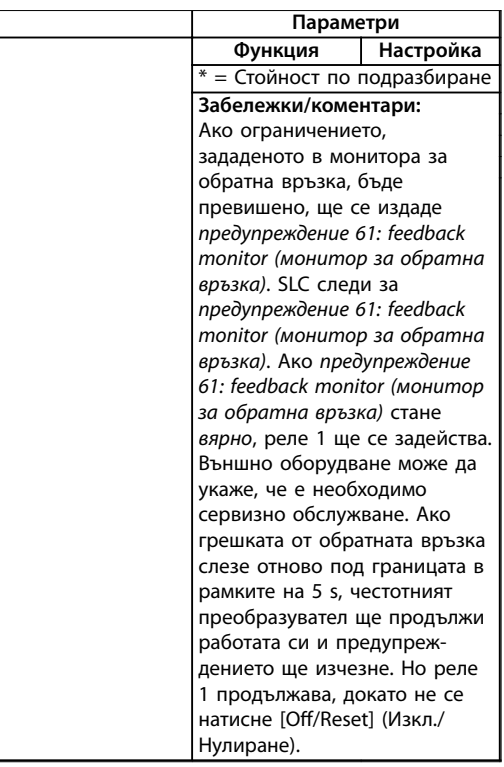

Danfoss

**Таблица 7.9 Използване на SLC (Smart Logic Controller) за настройване на реле**

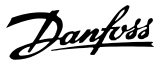

## <span id="page-45-0"></span>8 Поддръжка, диагностика и отстраняване на неизправности

## 8.1 Поддръжка и обслужване

При нормални условия на работа и профили на натоварване, честотният преобразувател не изисква поддръжка през проектирания експлоатационен живот. За да се предотвратят повреда, опасност и щети, проверявайте честотния преобразувател на редовни интервали от време в зависимост от условията на работа. Сменяйте износените или повредени части с оригинални резервни части или стандартни части. За обслужване и поддръжка се свържете с местния доставчик на Danfoss.

## **ПРЕДУПРЕЖДЕHИЕ**

### **НЕЖЕЛАН ПУСК**

**Когато честотният преобразувател е свързан към захранващо напрежение, постояннотоково захранване или разпределение на товара, електродвигателят може да се стартира по всяко време. Нежелан пуск по време на програмиране, обслужване или ремонтна работа може да доведе до смърт, сериозни наранявания или повреди на собствеността. Електродвигателят може да се стартира с помощта на външен превключвател, команда на полева бус шина, входен сигнал на задание от LCP, отдалечена операция чрез Софтуер за настройка MCT 10 или след премахване на състояние на неизправност.**

**За да предотвратите неволно пускане на електродвигателя:**

- **• Изключвайте честотния преобразувател от захранващата мрежа.**
- **• Натиснете [O/Reset] (Изкл./Нулиране) на LCP, преди да програмирате параметри.**
- **• Свържете всички кабели и сглобете напълно честотния преобразувател, електродвигателя и цялото задвижвано оборудване, преди да свържете честотния преобразувател към захранващо напрежение, постояннотоково захранване или разпределeние на товара.**

## 8.2 Видове предупреждения и аларми

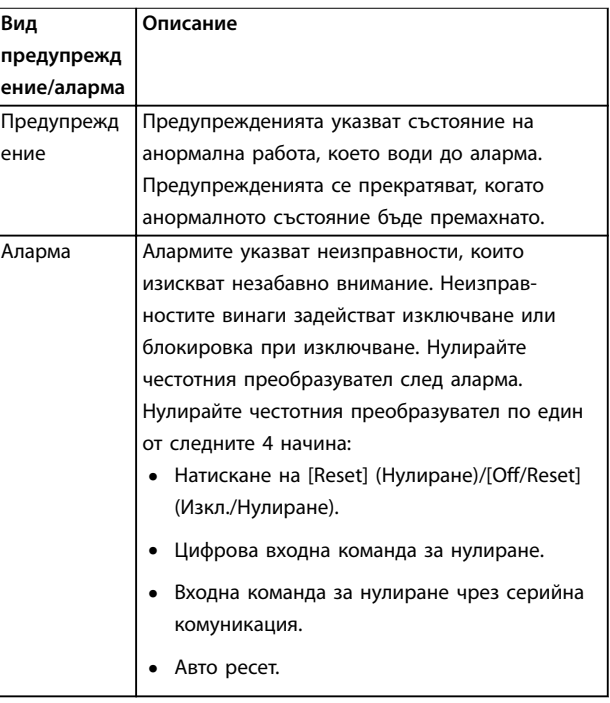

#### **Изключване**

По време на изключване честотният преобразувател преустановява работата си, за да предотврати собствени повреди или повреди на друго оборудване. Когато възникне изключване, електродвигателят работи по инерция до спиране. Логиката на честотния преобразувател продължава да работи и да следи състоянието му. След поправяне на условието за неизправност честотният преобразувател е готов за нулиране.

#### **Блокировка при изключване**

По време на блокировка при изключване честотният преобразувател преустановява работата си, за да предотврати собствени повреди или повреди на друго оборудване. Когато възникне блокировка при изключване, електродвигателят работи по инерция до спиране. Логиката на честотния преобразувател продължава да работи и да следи състоянието му. Честотният преобразувател стартира блокировка при изключване само при възникване на сериозни неизправности, които може да повредят честотния преобразувател или друго оборудване. След отстраняване на неизправностите превключете циклично входното захранване, преди да нулирате честотния преобразувател.

<span id="page-46-0"></span>8.3 Показване на предупреждения и аларми

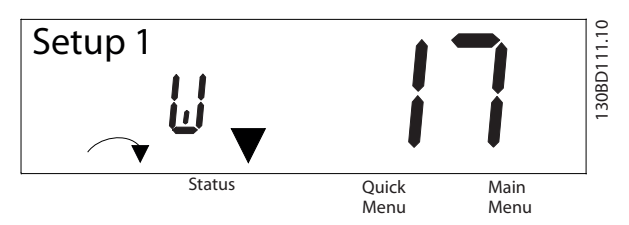

**Илюстрация 8.1 Показване на предупреждение**

Дадена аларма или аларма с блокировка при изключване се показва на дисплея заедно с номера на алармата.

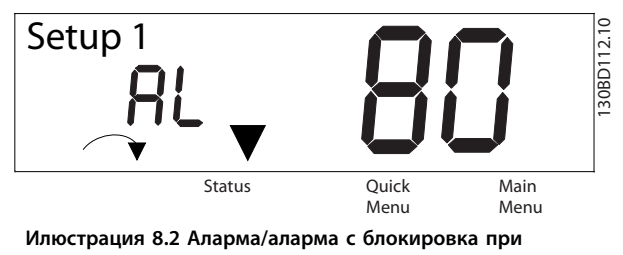

**изключване**

Освен текста и кода на алармата на дисплея на честотния преобразувател има 3 индикаторни лампички за състоянието. Индикаторната лампичка за предупреждение е жълта по време на предупреждение. Индикаторната лампичка за аларма е червена и мига по време на аларма.

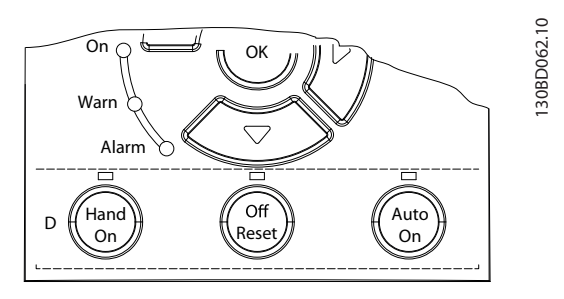

**Илюстрация 8.3 Индикаторни лампички за състоянието**

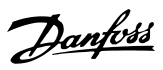

## <span id="page-47-0"></span>8.4 Списък с предупреждения и аларми

Знакът (X), отбелязан в *Таблица 8.1*, указва, че предупреждението или алармата са възникнали.

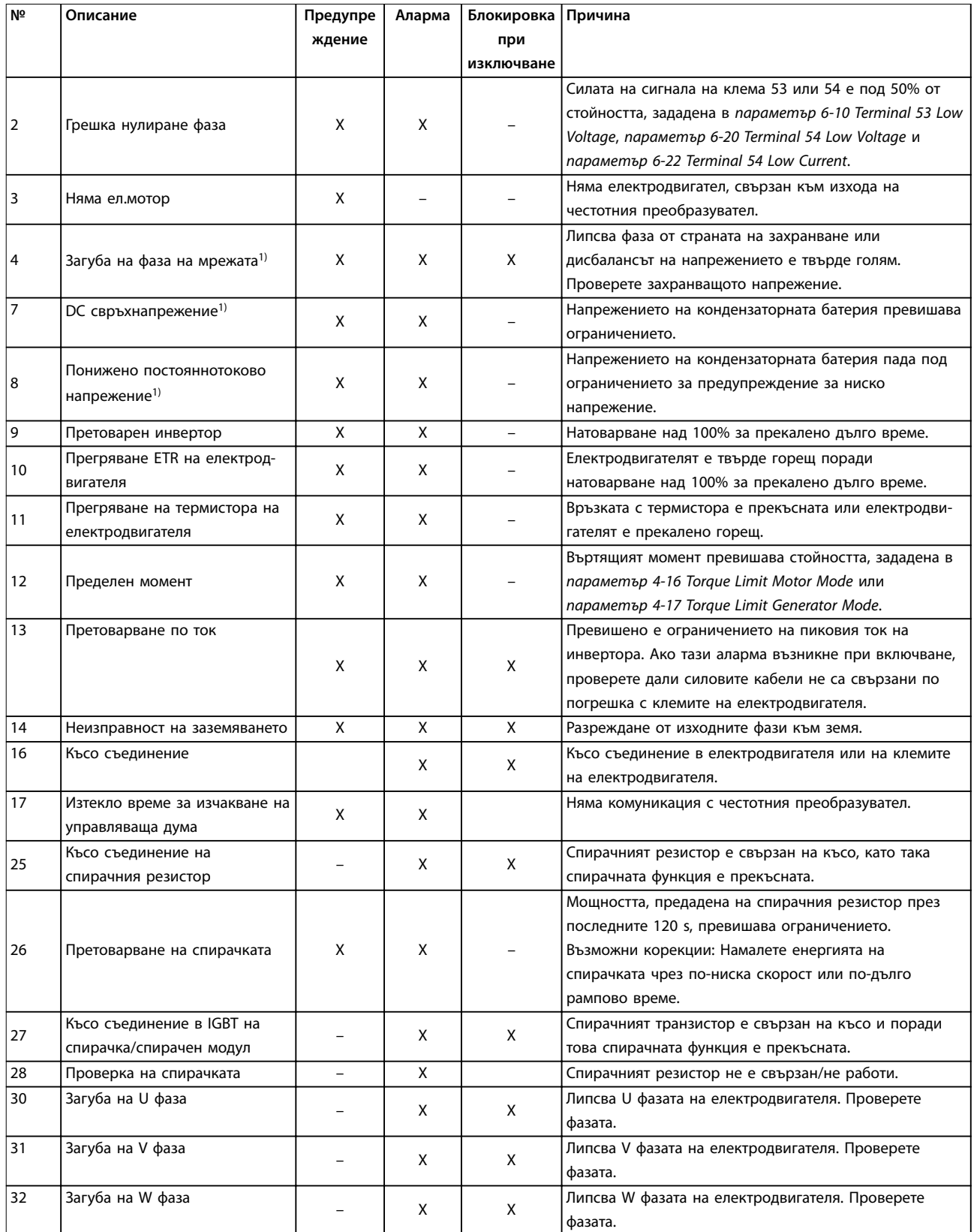

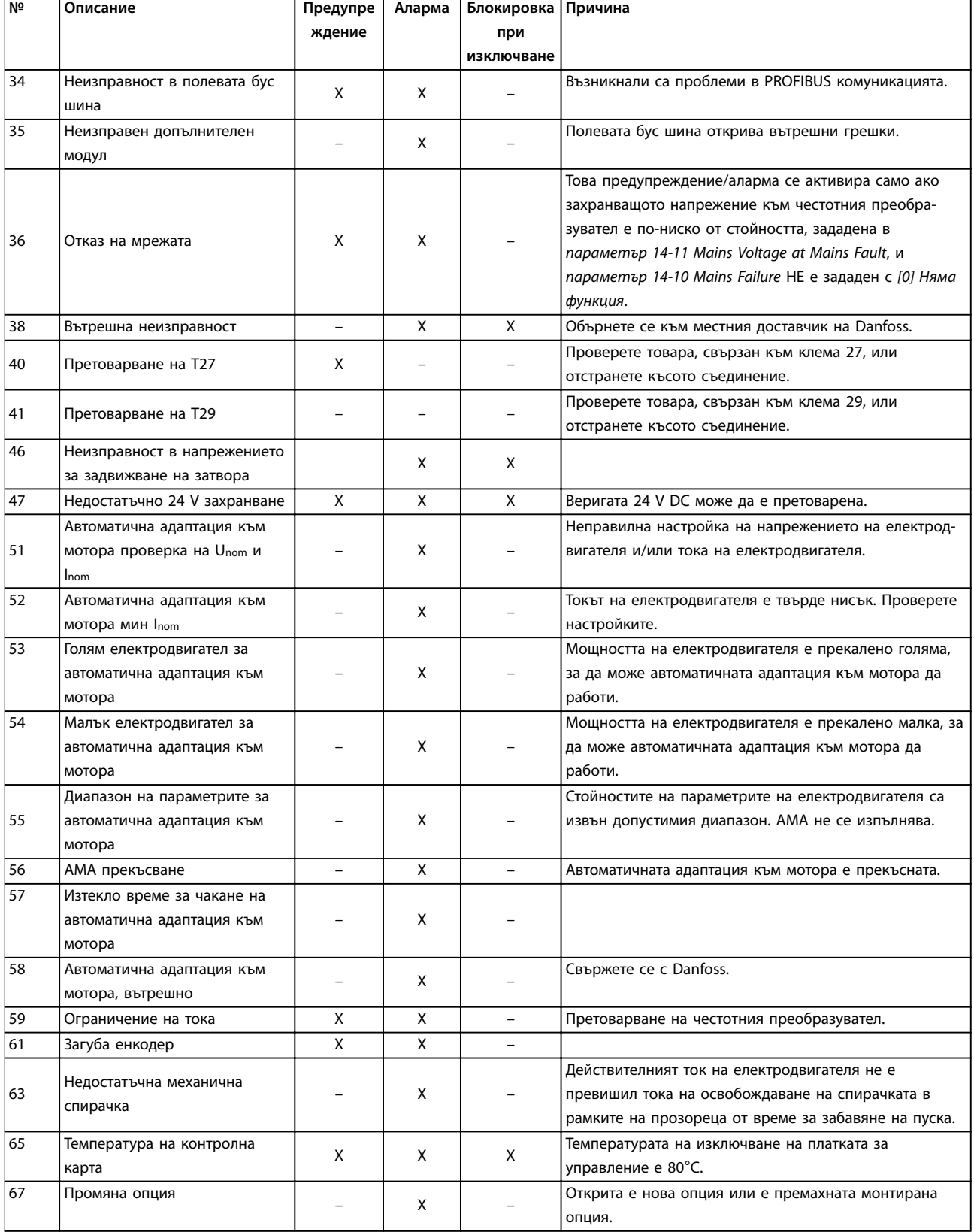

Danfoss

<span id="page-49-0"></span>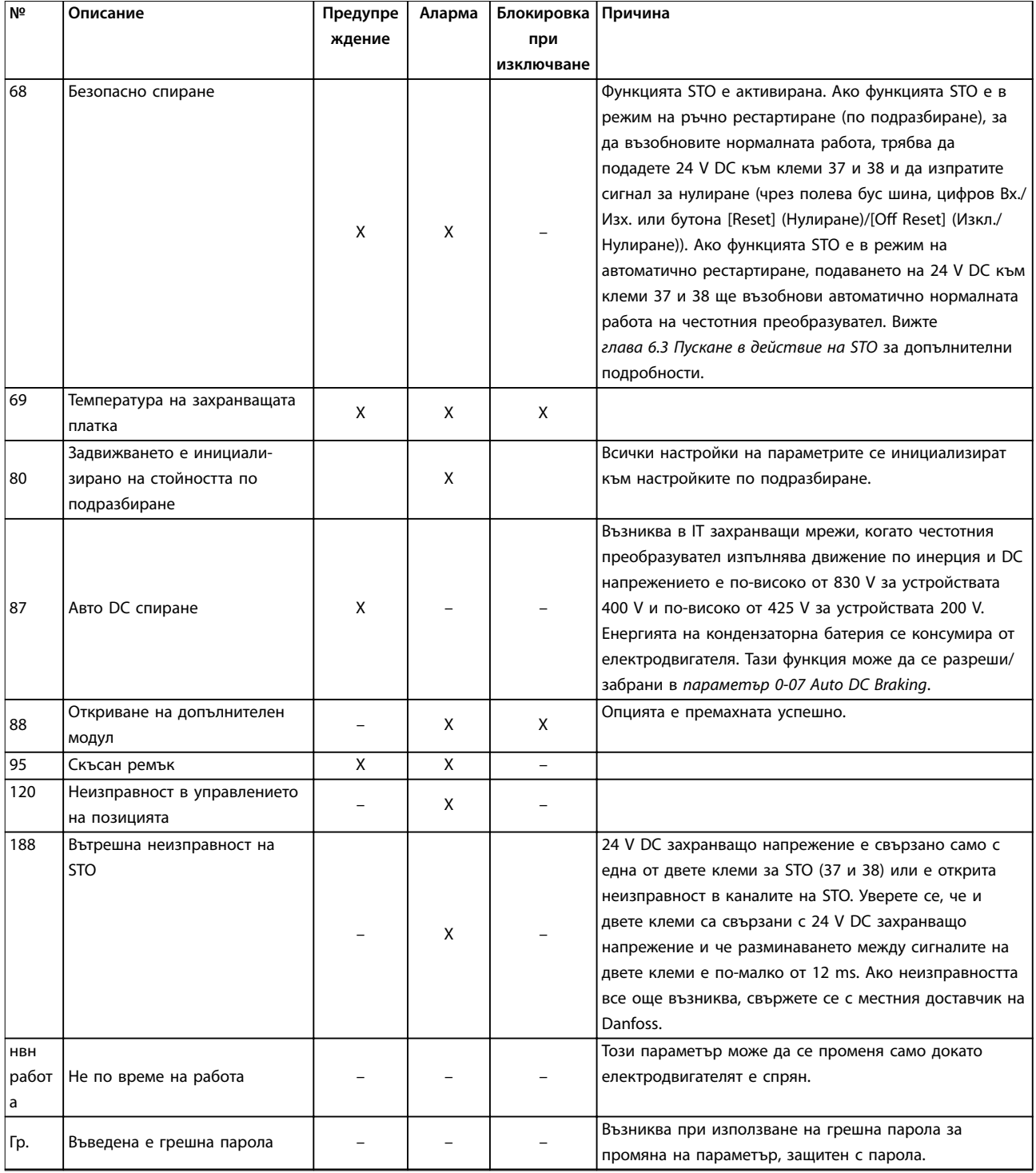

### **Таблица 8.1 Списък с кодове на предупреждения и аларми**

*1) Тези неизправности може да са причинени от изкривявания в захранващата мрежа. Инсталиране на линеен филтър на Danfoss може да разреши този проблем.*

За диагностика прочетете думите за аларма, думите за предупреждение и разширените думи за състоянието.

Danfoss

## <span id="page-50-0"></span>8.5 Отстраняване на неизправности

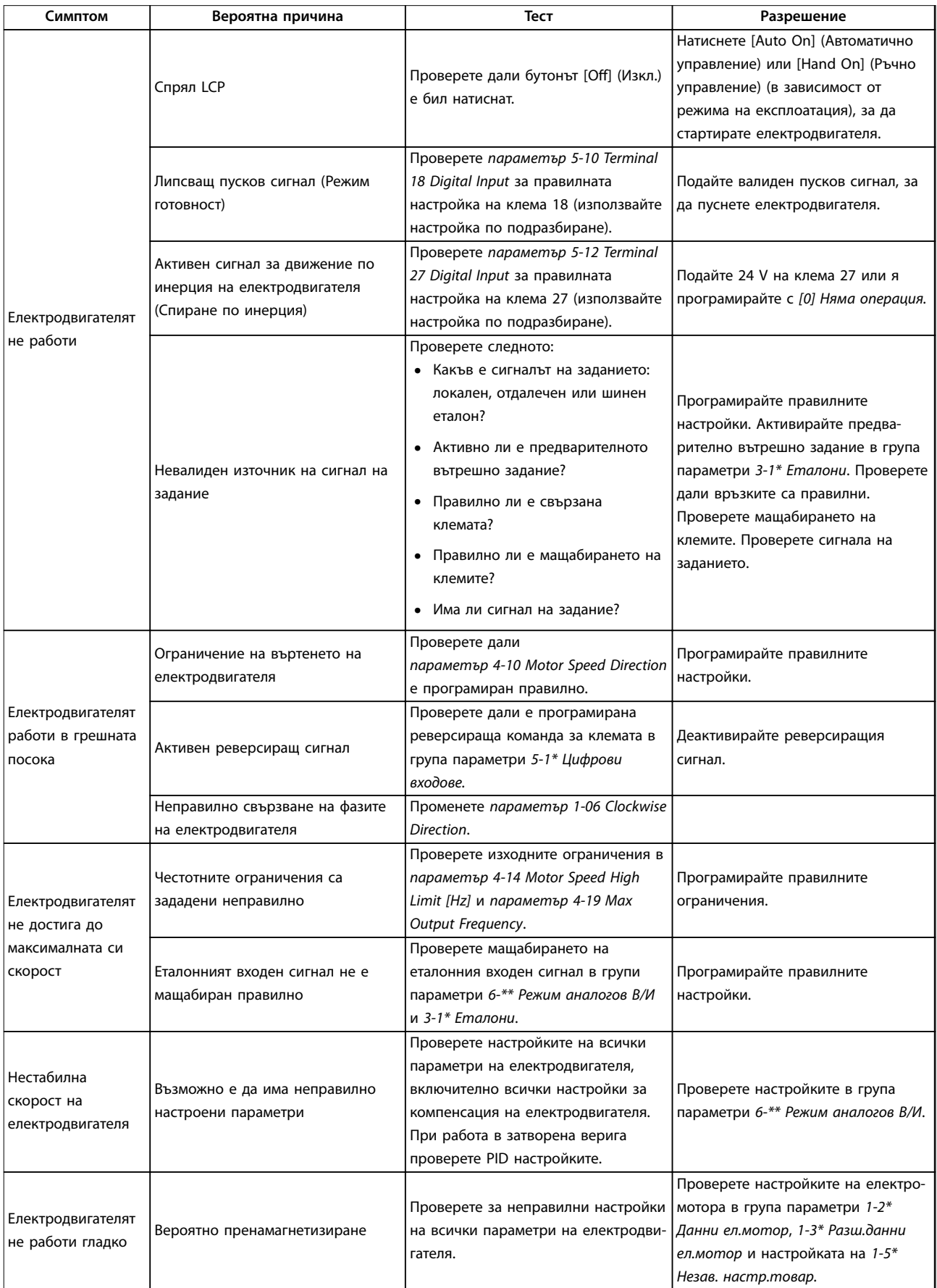

Danfoss

## **Поддръжка, диагностика и от... VLT**® **Midi Drive FC 280**

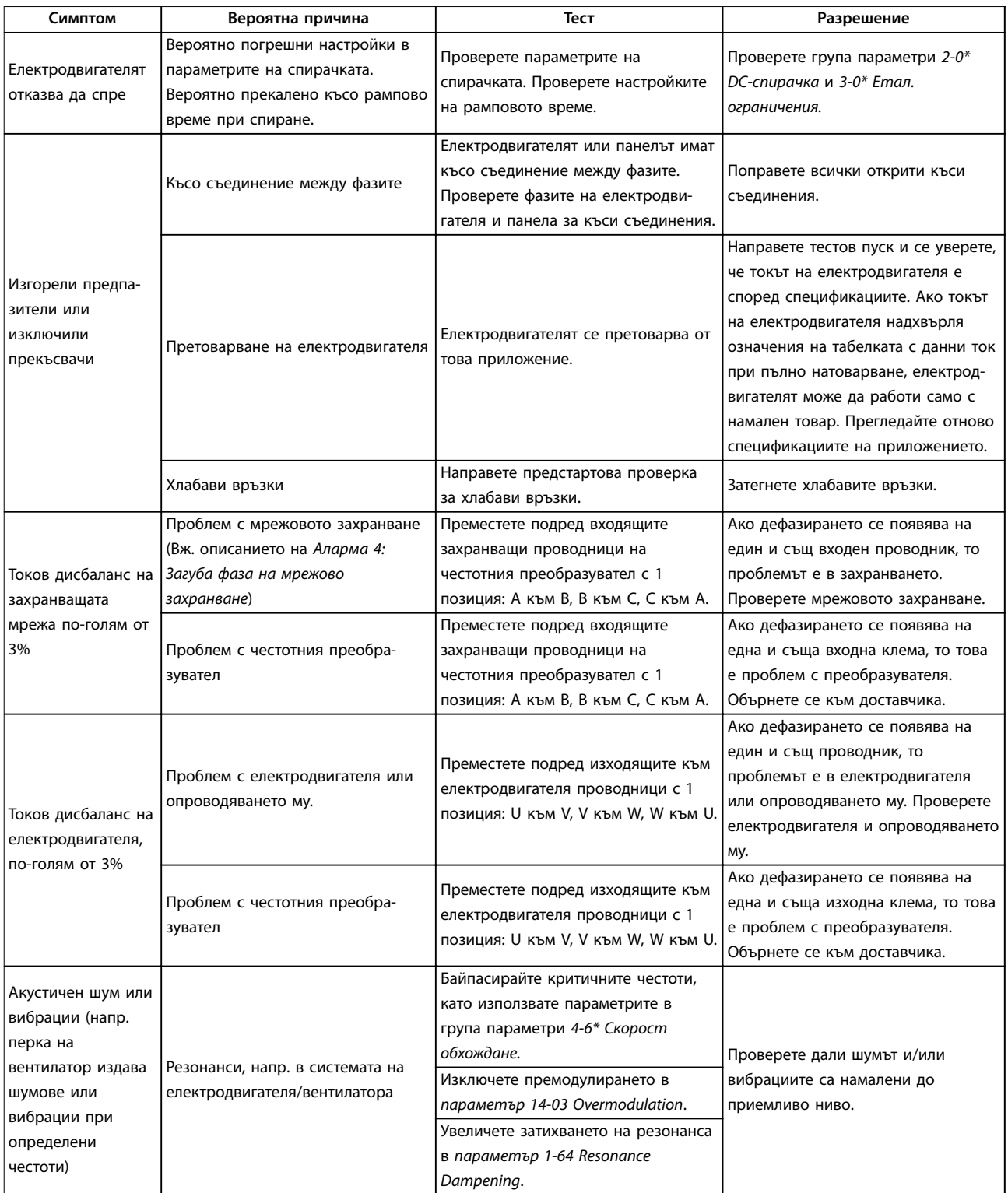

**Таблица 8.2 Отстраняване на неизправности**

## <span id="page-52-0"></span>9 Спецификации

## 9.1 Електрически данни

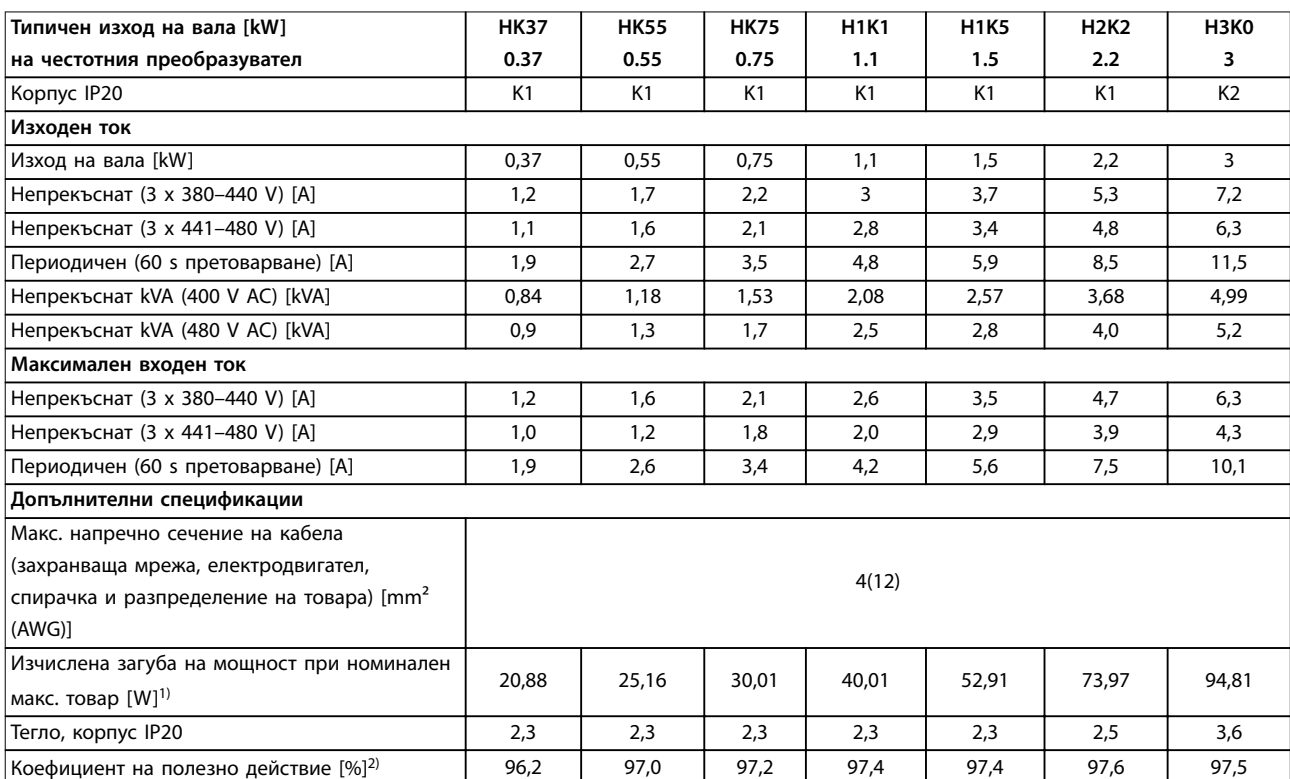

**Таблица 9.1 Мрежово захранване 3 x 380–480 V AC**

<span id="page-53-0"></span>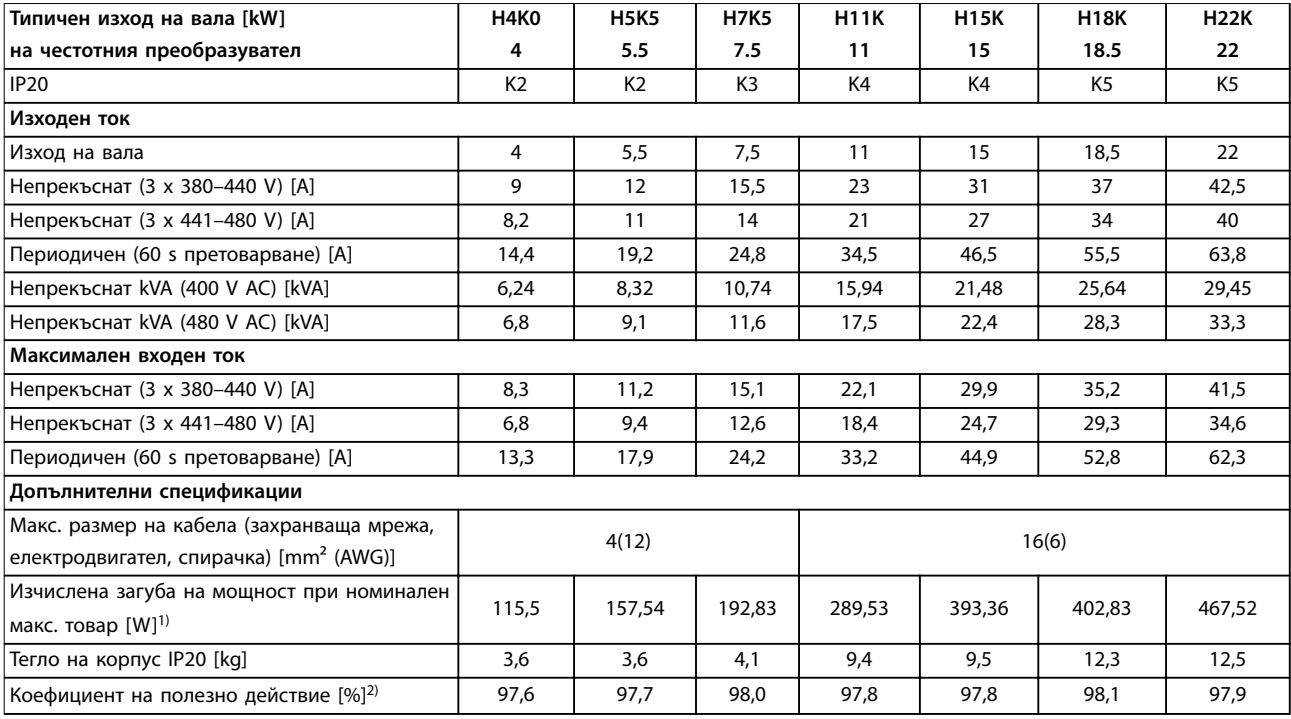

#### **Таблица 9.2 Мрежово захранване 3 x 380–480 V AC**

*1) Типичната загуба на мощност, изчислена при нормални условия на натоварване, е в рамките на* ±*15% (процентът зависи от различията в напрежението и кабела).*

*Стойностите са базирани на типичния коефициент на полезно действие на електродвигател (гранична линия IE2/IE3). Електродвигатели с по-нисък коефициент на полезно действие увеличават загубата на мощност в честотния преобразувател, а електродвигатели с висок коефициент на полезно действие намаляват загубата на мощност. Прилага се за размери на охлаждането на честотния преобразувател. Ако честотата на превключване е по-висока от настройката по подразбиране, загубите на мощност може да се увеличат. Взети са предвид и типичната консумирана мощност на LCP и платката за управление. Допълнителни опции и персонализиран товар може да добавят до 30 W към загубите (макар че типично се добавят само 4 W за напълно заредена платка за управление или полева бус шина). За данни за загуба на мощност според EN 50598-2 направете справка съответствие [www.danfoss.com/vltenergyeåciency](http://www.danfoss.com/vltenergyefficiency).*

*2) Измерванията са направени с екранирани кабели за електродвигатели с дължина 50 m при номинален товар и номинална честота. За класа на енергийна ефективност вижте [глава 9.4 Условия на околната среда](#page-54-0). За частични загуби на натоварване вижте [www.danfoss.com/vltenergyeåciency](http://www.danfoss.com/vltenergyefficiency).*

<span id="page-54-0"></span>**Спецификации Инструкции за експлоатация**

## 9.2 Мрежово захранване (3-фазно)

Мрежово захранване (L1, L2, L3)

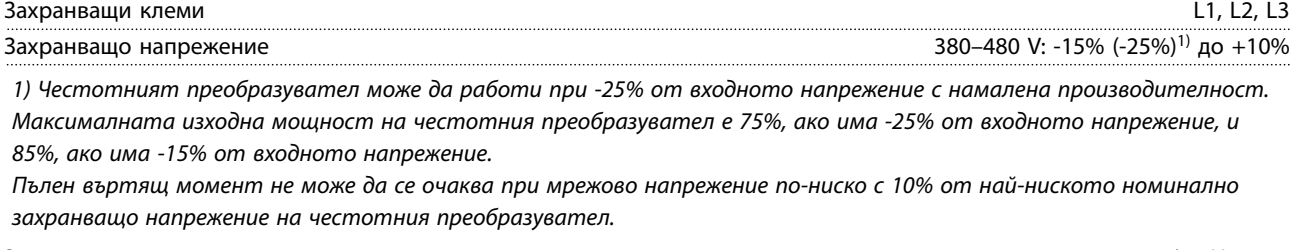

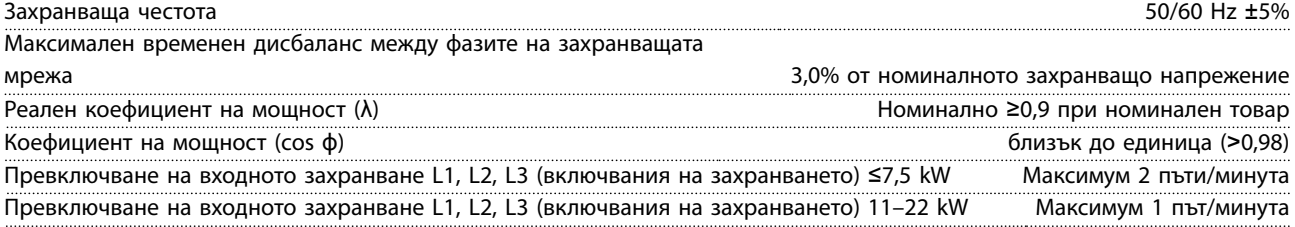

*Устройството е подходящо за употреба във верига, която дава не повече от 5000 симетрични ампера ефективна стойност, максимум 480 V.*

## 9.3 Изходна мощност на електродвигателя и данни на електродвигателя

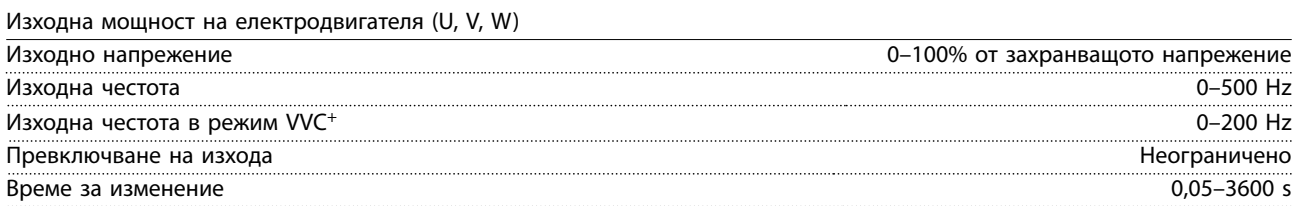

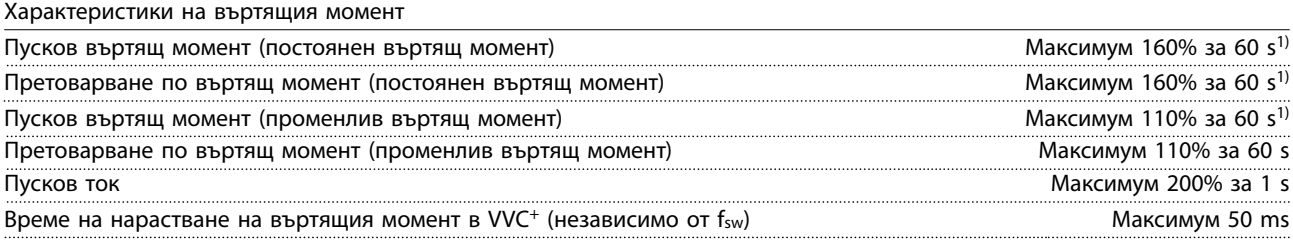

*1) Процентът се отнася до номиналния въртящ момент.*

## 9.4 Условия на околната среда

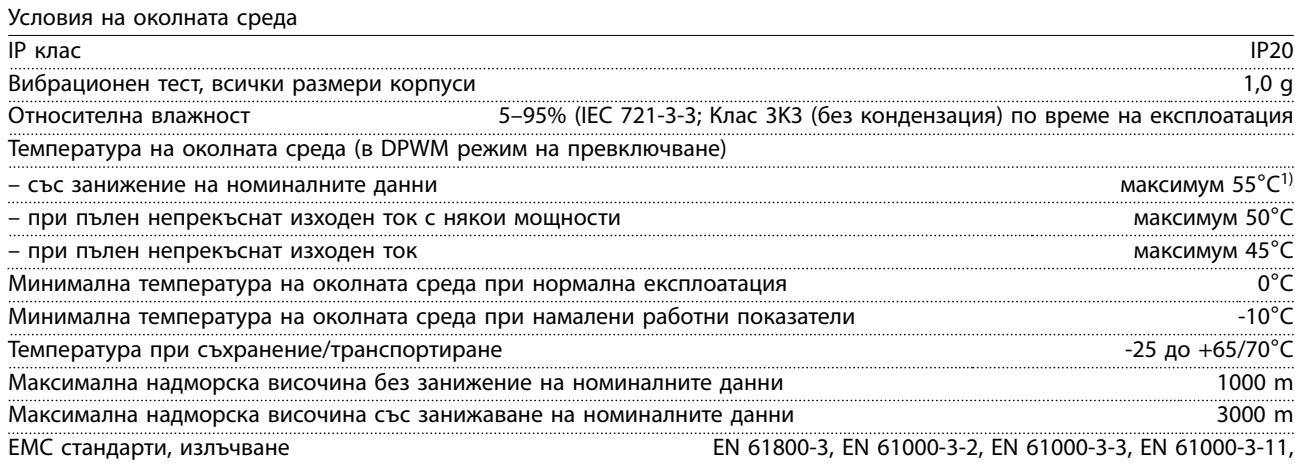

<u>Danfoss</u>

<span id="page-55-0"></span>

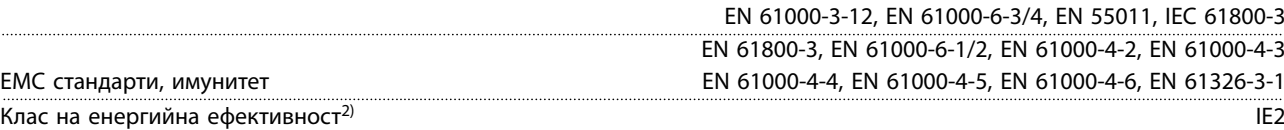

*1) Вижте специалните условия в Наръчника по проектиране за:*

- *• Занижение на номиналните данни за висока температура на околната среда.*
- *• Занижение на номиналните данни за висока надморска височина.*

*2) Определено според EN50598-2 при:*

- *• Номинален товар*
- *• 90% номинална честота*
- *• Фабрична настройка за честота на превключване*
- *• Фабрична настройка за модел на превключване*

## 9.5 Спецификации на кабела

Дължини и напречни сечения на кабелите<sup>1)</sup>

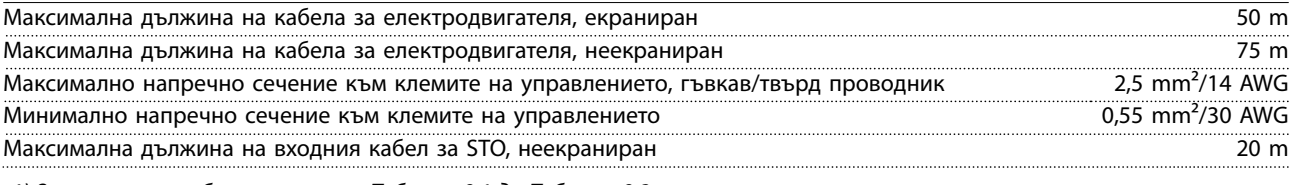

*1) За силовите кабели вижте от [Таблица 9.1](#page-52-0) до [Таблица 9.2](#page-53-0).*

## 9.6 Контролен вход/изход и данни за управление

Цифрови входове

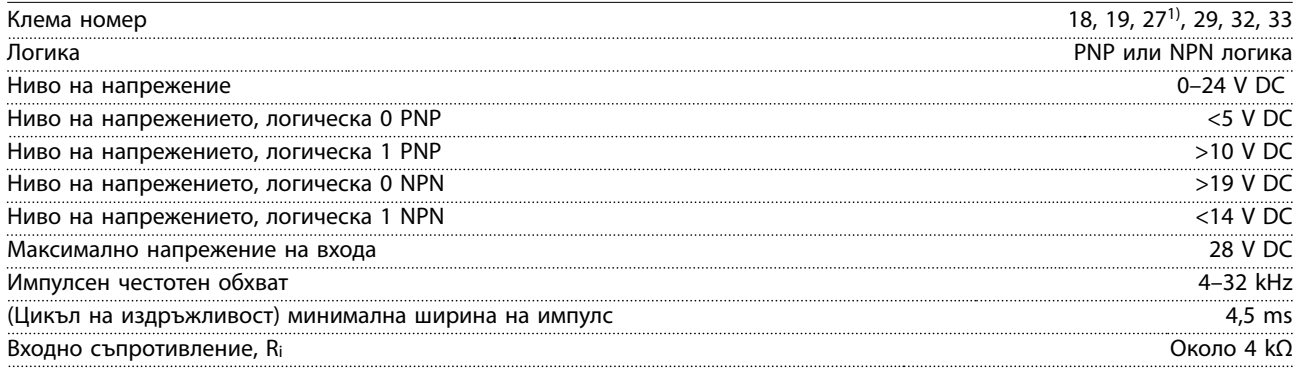

*1) Клема 27 може да се програмира и като изход.*

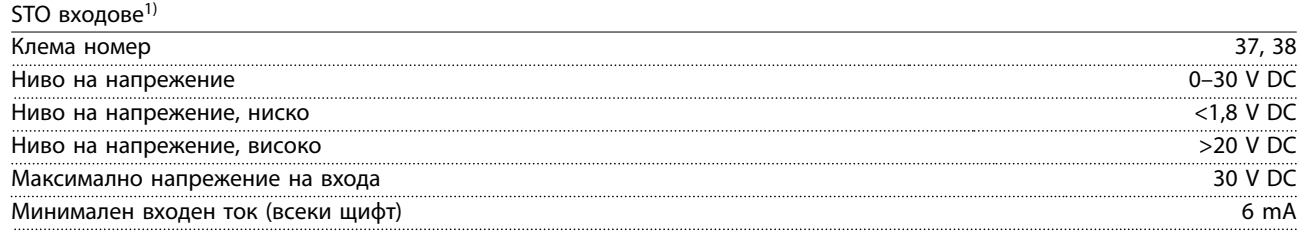

*1) Вижте [глава 6 Safe Torque OÓ \(STO\)](#page-35-0) за допълнителни подробности относно STO входовете.*

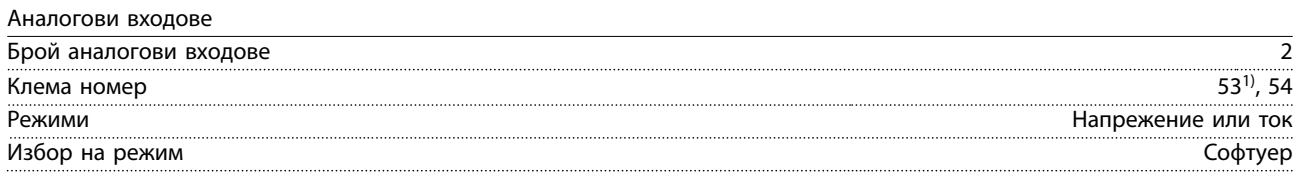

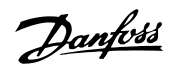

### <span id="page-56-0"></span>**Спецификации Инструкции за експлоатация**

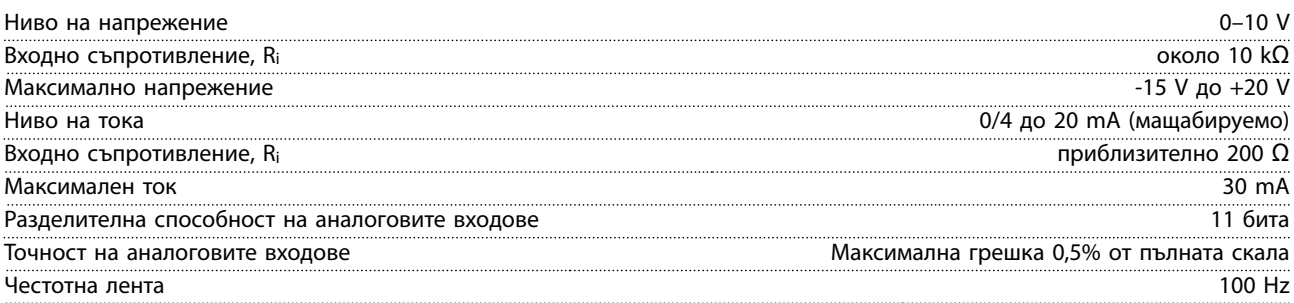

*Аналоговите входове са галванично изолирани от захранващото напрежение (PELV) и другите клеми под високо напрежение.*

130BD310.10

30BD310.10

*1) Клема 53 поддържа само режим на напрежение и може да се използва и като цифров вход.*

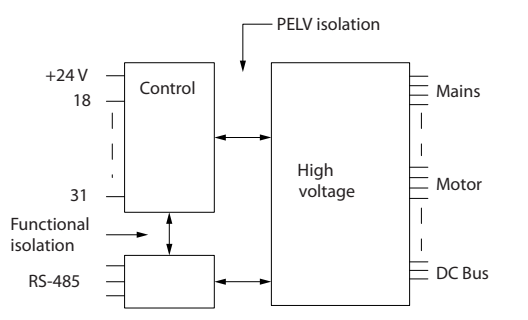

**Илюстрация 9.1 Аналогови входове**

#### Импулсни входове

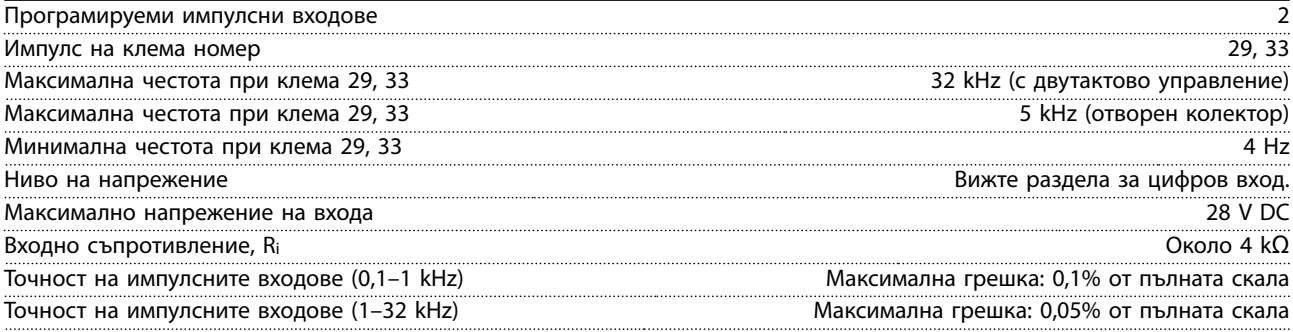

Цифрови изходи

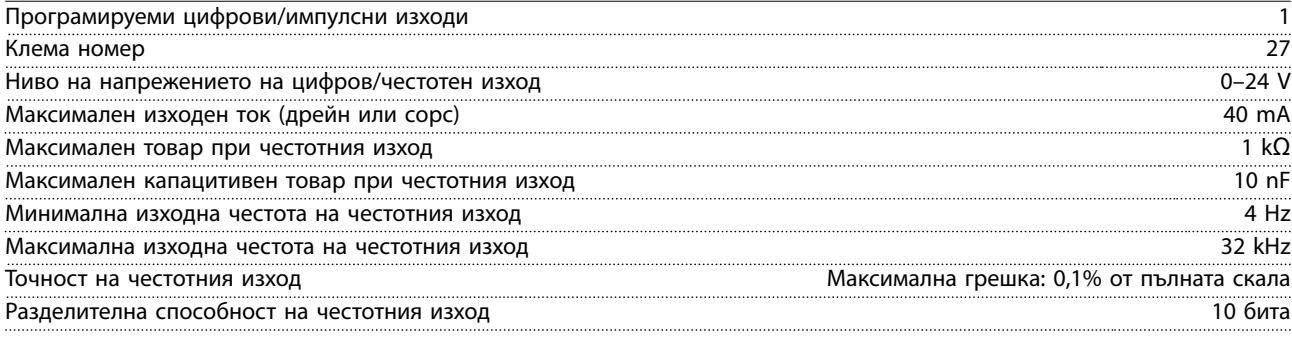

*1) Клема 27 може да се програмира и като вход.*

*Цифровият изход е галванично изолиран от захранващото напрежение (PELV) и другите клеми под високо напрежение.*

Аналогови изходи

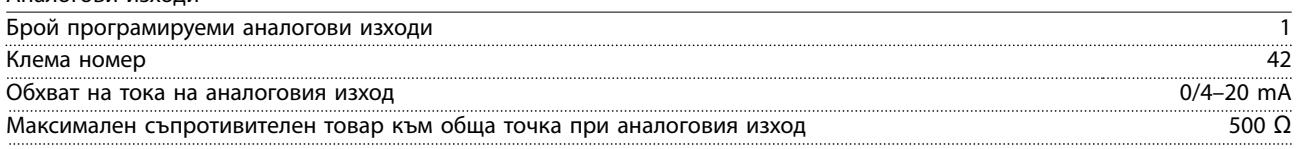

Danfoss

<span id="page-57-0"></span>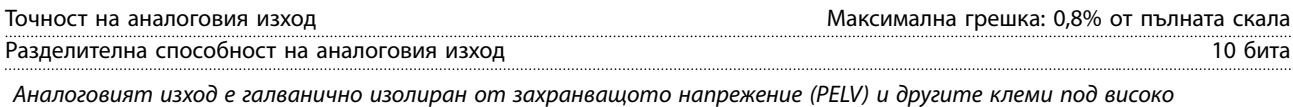

*напрежение.*

Платка за управление, 24 V DC изход

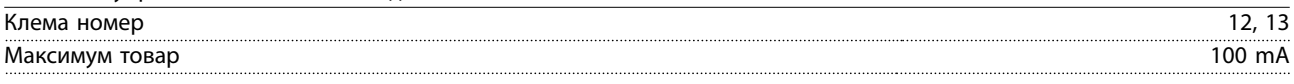

*24 V DC захранващо напрежение е галванично изолирано от захранващото напрежение (PELV), но има същия потенциал, както аналоговите и цифровите входове и изходи.*

Платка за управление, +10 V DC изход

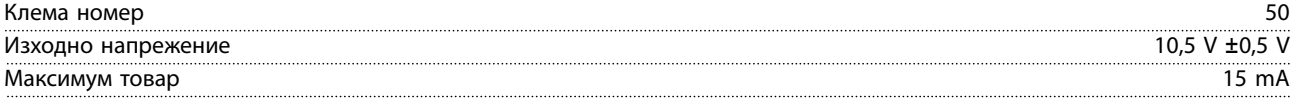

*Постояннотоковото захранване 10 V е галванично изолирано от захранващото напрежение (PELV) и други клеми под високо напрежение.*

Платка за управление, RS485 серийна комуникация

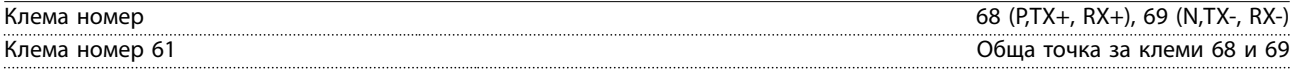

*Веригата на серийната комуникация RS485 е галванично изолирана от захранващото напрежение (PELV).*

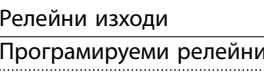

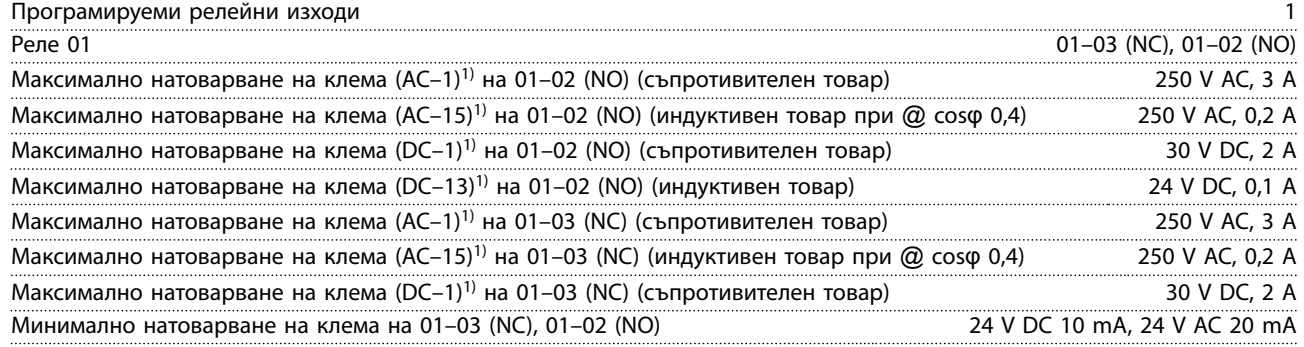

*1) IEC 60947 части 4 и 5*

*Контактите на релетата са галванично изолирани от останалата част на веригата чрез подсилена изолация.*

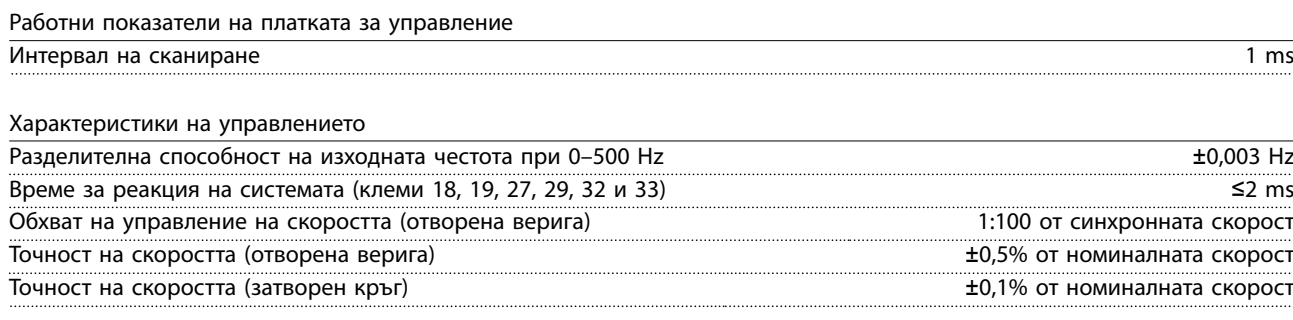

*Всички характеристики на управлението са базирани на 4-полюсен асинхронен електродвигател.*

## <span id="page-58-0"></span>9.7 Моменти на затягане на свръзките

Уверете се, че използвате правилните моменти на затягане за всички електрически връзки. Прилагането на твърде малка или твърде голяма сила може да доведе до проблеми с електрическите връзки. Използвайте динамометричен гаечен ключ, за да сте сигурни, че сте приложили правилните моменти на затягане.

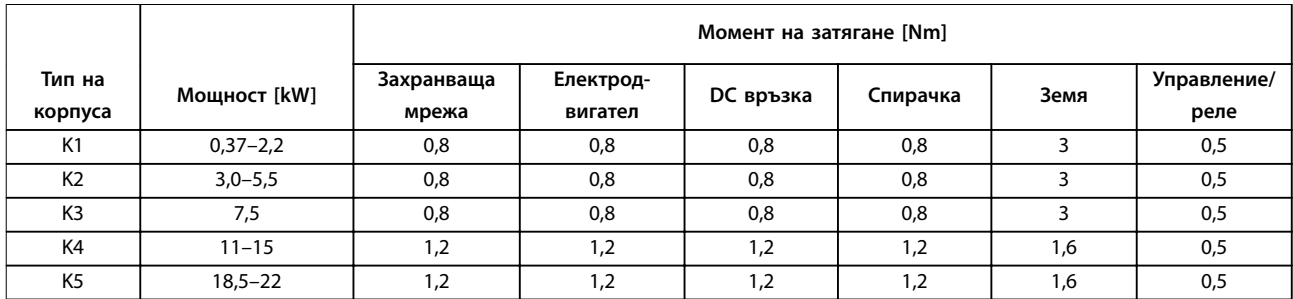

#### **Таблица 9.3 Моменти на затягане**

#### 9.8 Предпазители и прекъсвачи

Използвайте предпазители и/или прекъсвачи от страната на захранването, за да защитите персонала и оборудването от наранявания и повреди в случай на авария на компонент в честотния преобразувател (първа неизправност).

#### **Защита на клонова верига**

Всички клонови вериги в дадена инсталация (включително комутационно табло и машини машини) трябва да са защитени срещу късо съединение и претоварване по ток в съответствие с националните/международните нормативни разпоредби.

## *ЗАБЕЛЕЖКА*

**Препоръките не покриват защита на клонова верига за UL.**

*[Таблица 9.4](#page-59-0)* включва списък на препоръчителните предпазители и прекъсвачи, които са тествани.

## **ПРЕДУПРЕЖДЕHИЕ**

#### **ОПАСНОСТ ОТ НАРАНЯВАНИЯ И ПОВРЕДА НА ОБОРУДВАНЕТО**

**Неизправност или неспазване на препоръките може да доведе до опасност за човешкото здраве и повреда на честотния преобразувател и друго оборудване.**

**• Изберете предпазители в съответствие с препоръките. Възможната повреда може да бъде ограничена в рамките на честотния преобразувател.**

## *ЗАБЕЛЕЖКА*

**Използването на предпазители и/или прекъсвачи е задължително, за да се осигури съответствие с IEC 60364 за CE.**

Danfoss препоръчва използването на предпазителите и прекъсвачите в *[Таблица 9.4](#page-59-0)* във верига, която дава 5000 Arms (симетрични), 380–480 V в зависимост от номиналното напрежение на честотния преобразувател. При използване на правилните предпазители и/или прекъсвачи номиналният ток при късо съединение (SCCR) на честотния преобразувател е 5000 Arms.

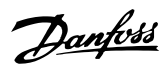

<span id="page-59-0"></span>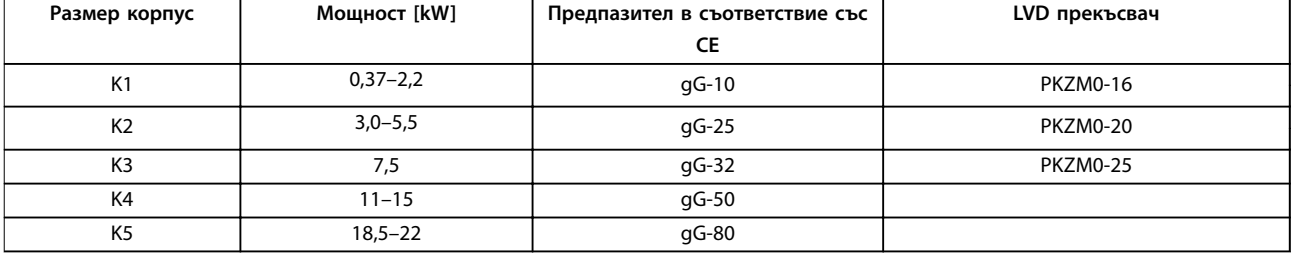

**Таблица 9.4 CE предпазител, 380–480 V**

## 9.9 Размери на корпуса, номинални мощности и размери

Вижте *[Илюстрация 3.2](#page-9-0)* за размерите и горните и долните монтажни отвори.

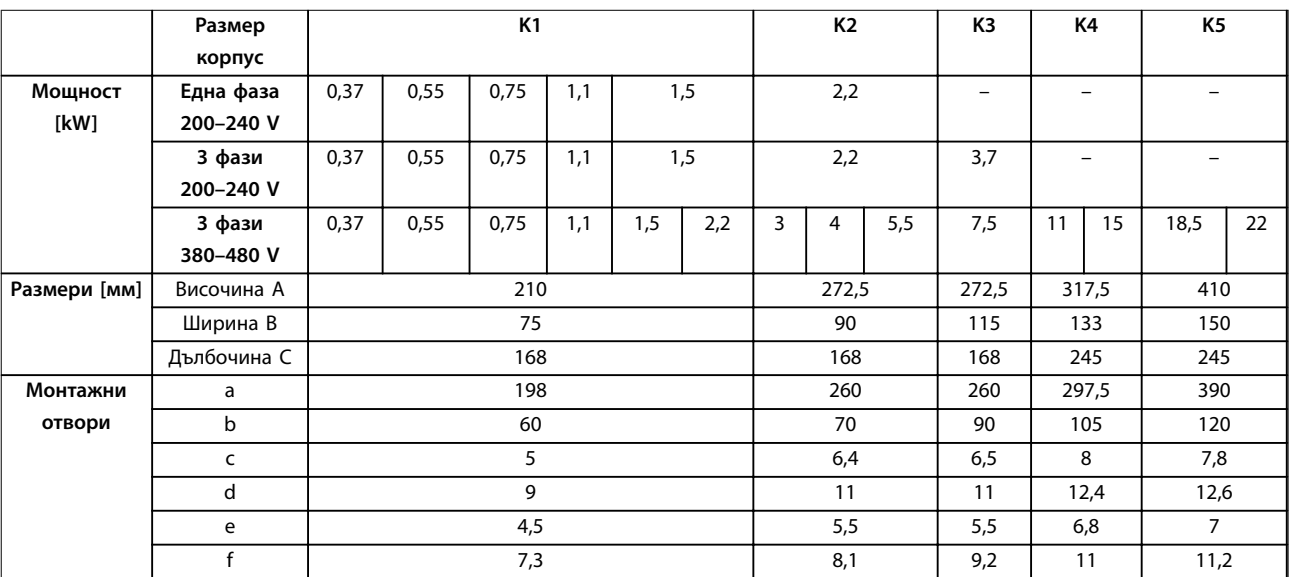

**Таблица 9.5 Размери на корпуса, номинални мощности и размери**

Danfoss

## <span id="page-60-0"></span>10 Приложение

## 10.1 Символи, съкращения и условности

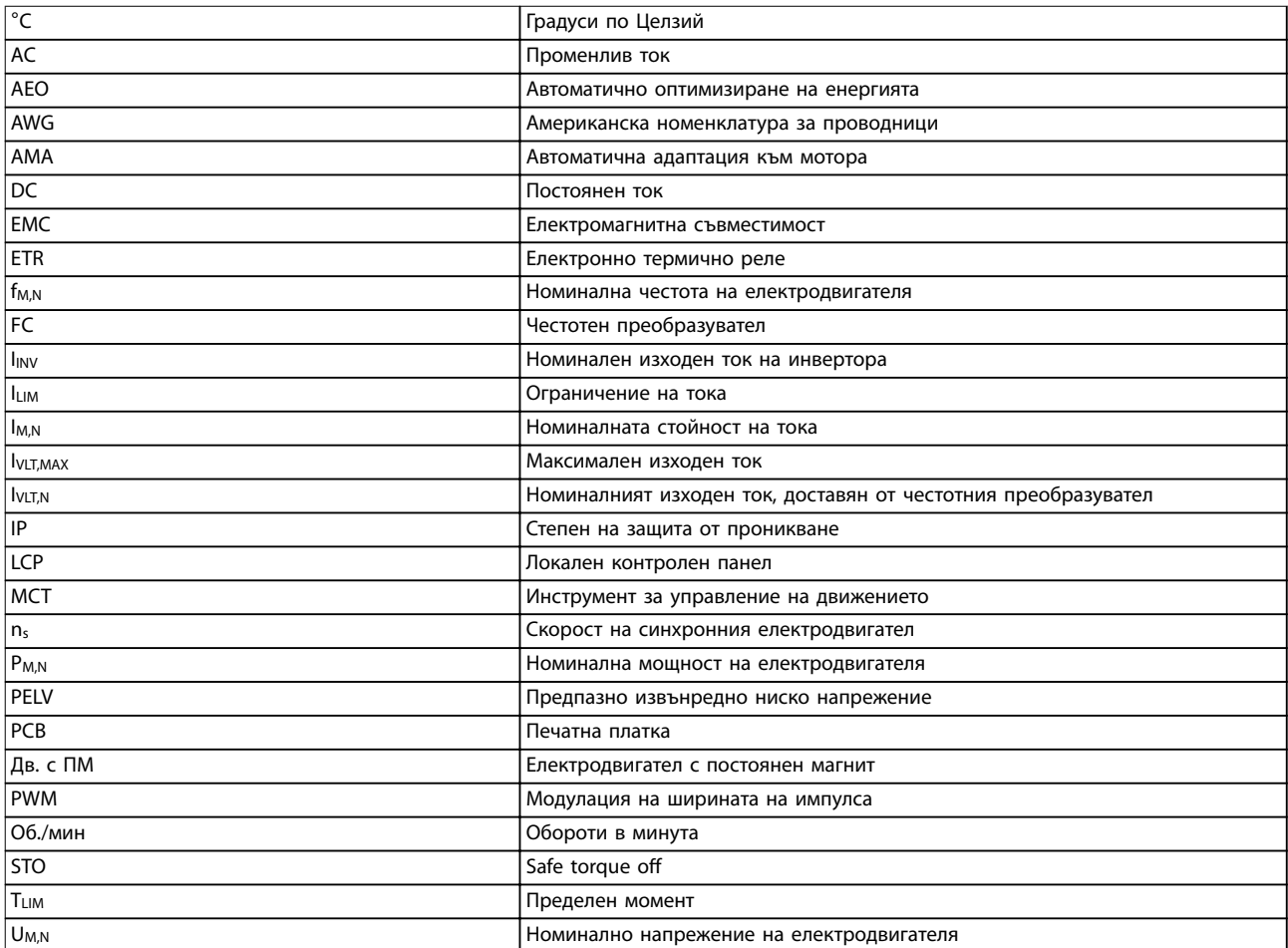

#### **Таблица 10.1 Символи и съкращения**

#### **Конвенции**

- **•** Всички размери са в [мм]
- **•** Звездичка (\*) указва стойността по подразбиране за параметъра.
- **•** Номерирани списъци показват процедури.
- **•** Списъци с водещи символи показват друга информация.
- **•** Курсивен текст показва:
	- **-** Препратка
	- **-** Връзка
	- **-** Име на параметър

### 10.2 Структура на менюто на параметрите

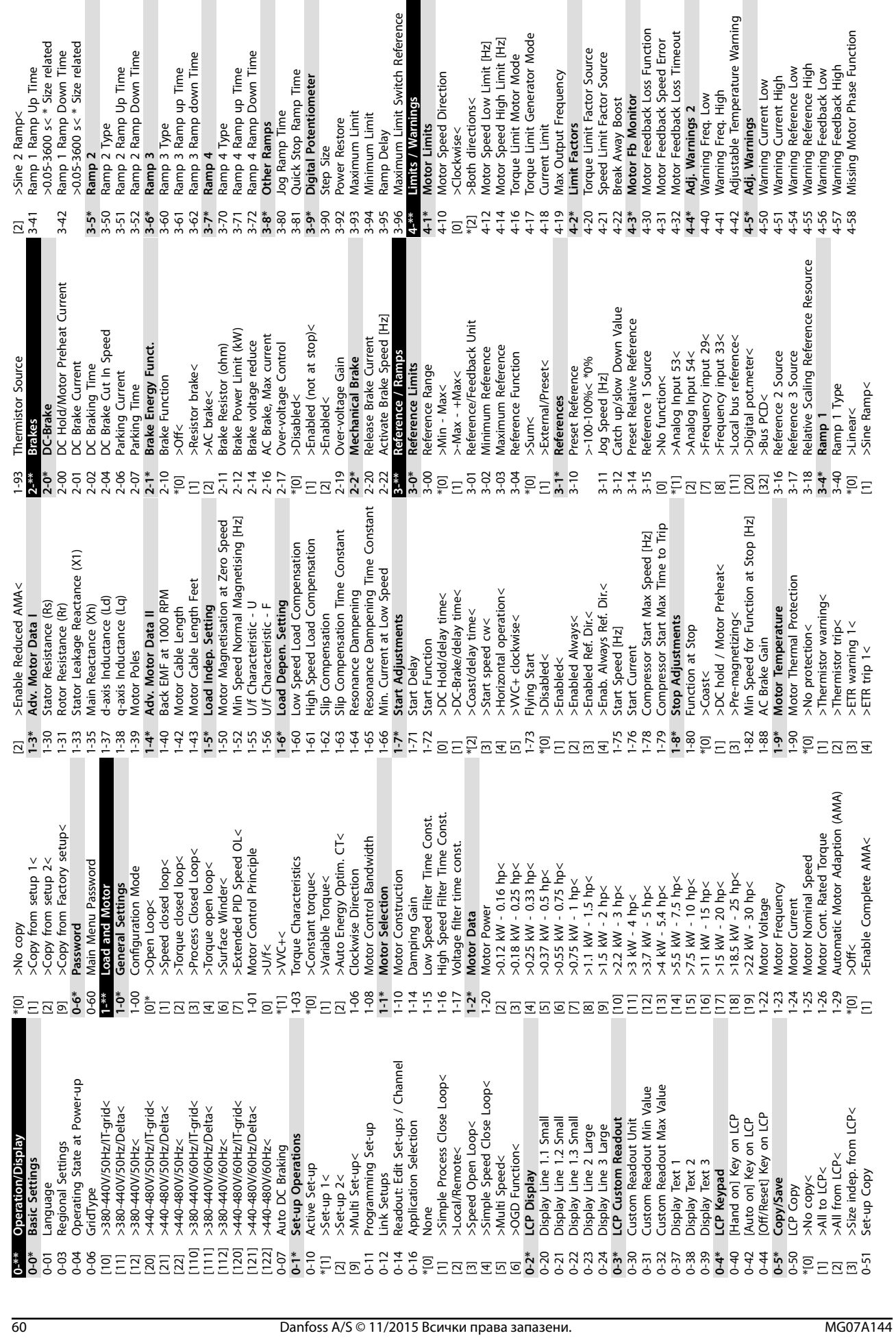

**10 10**

**Приложение VLT**® **Midi Drive FC 280**

| Приложениє |
|------------|
|------------|

**Приложение Инструкции за експлоатация**

T

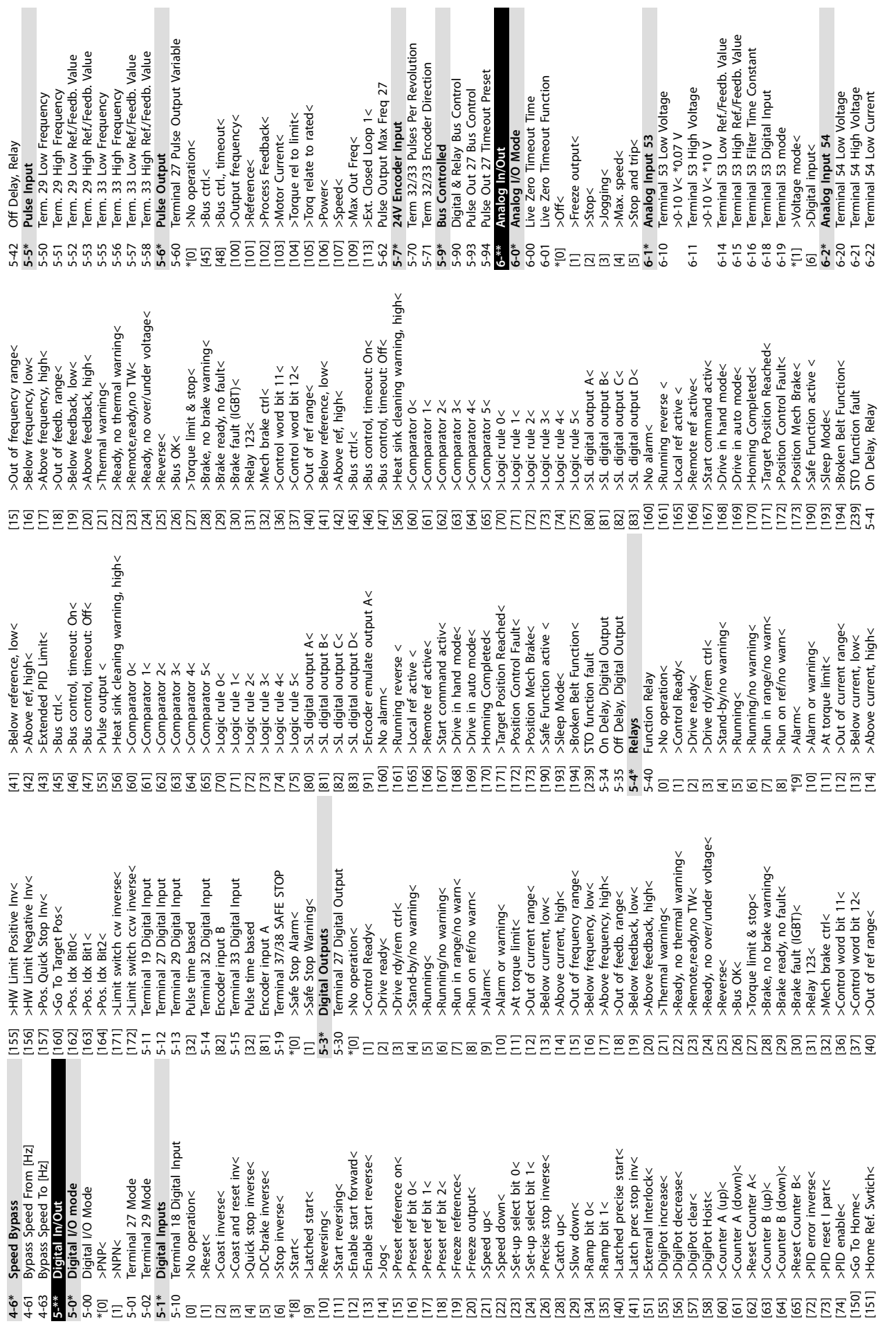

I

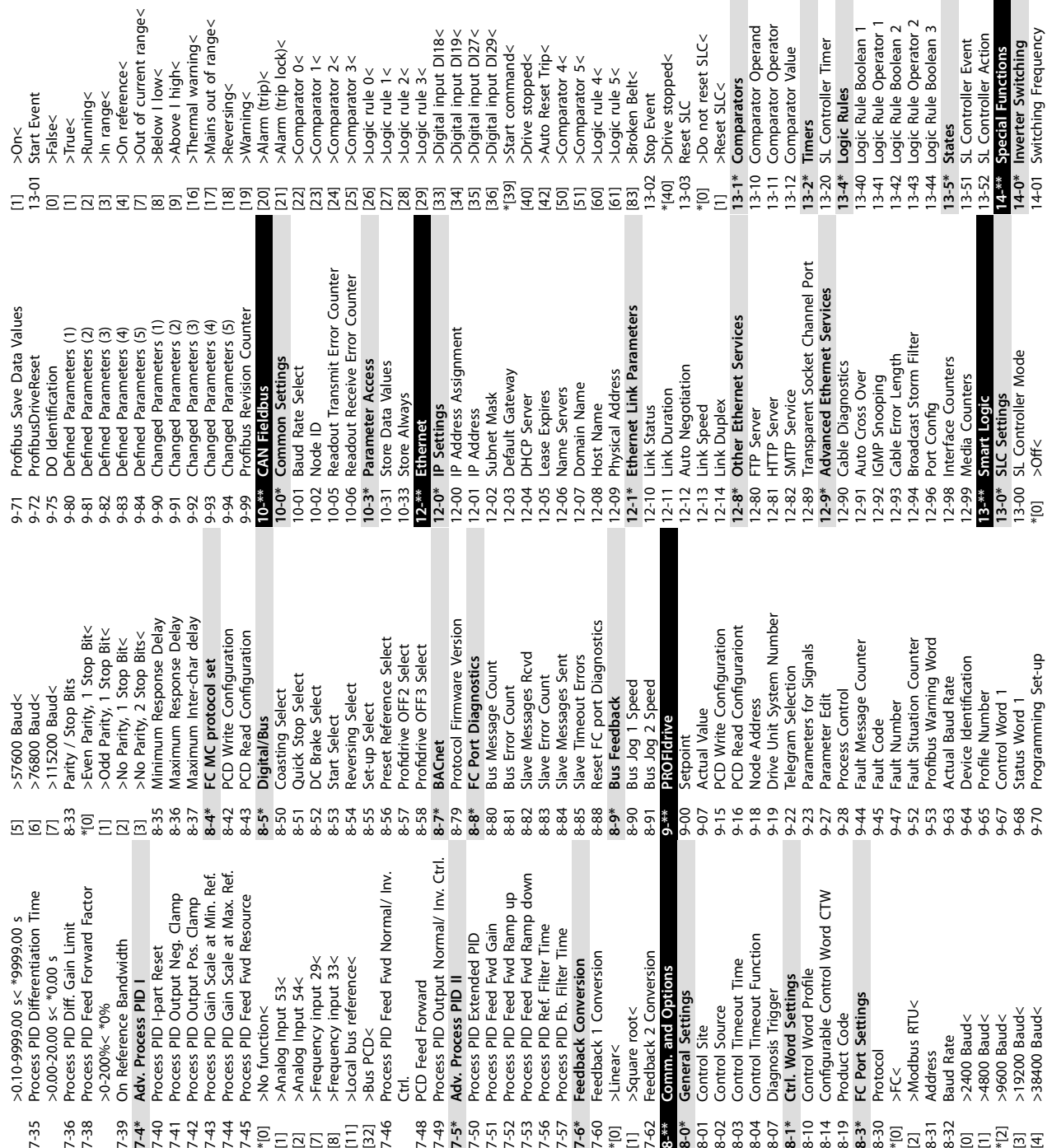

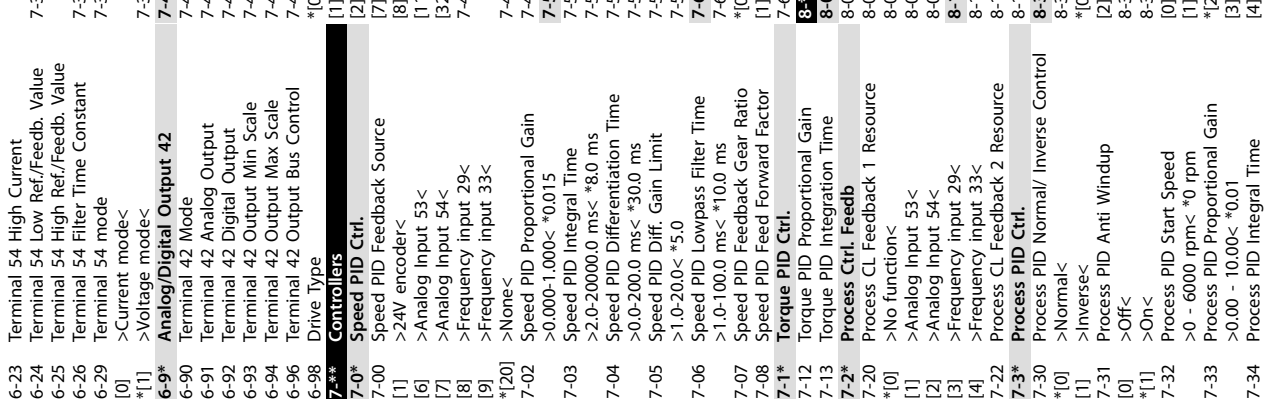

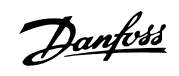

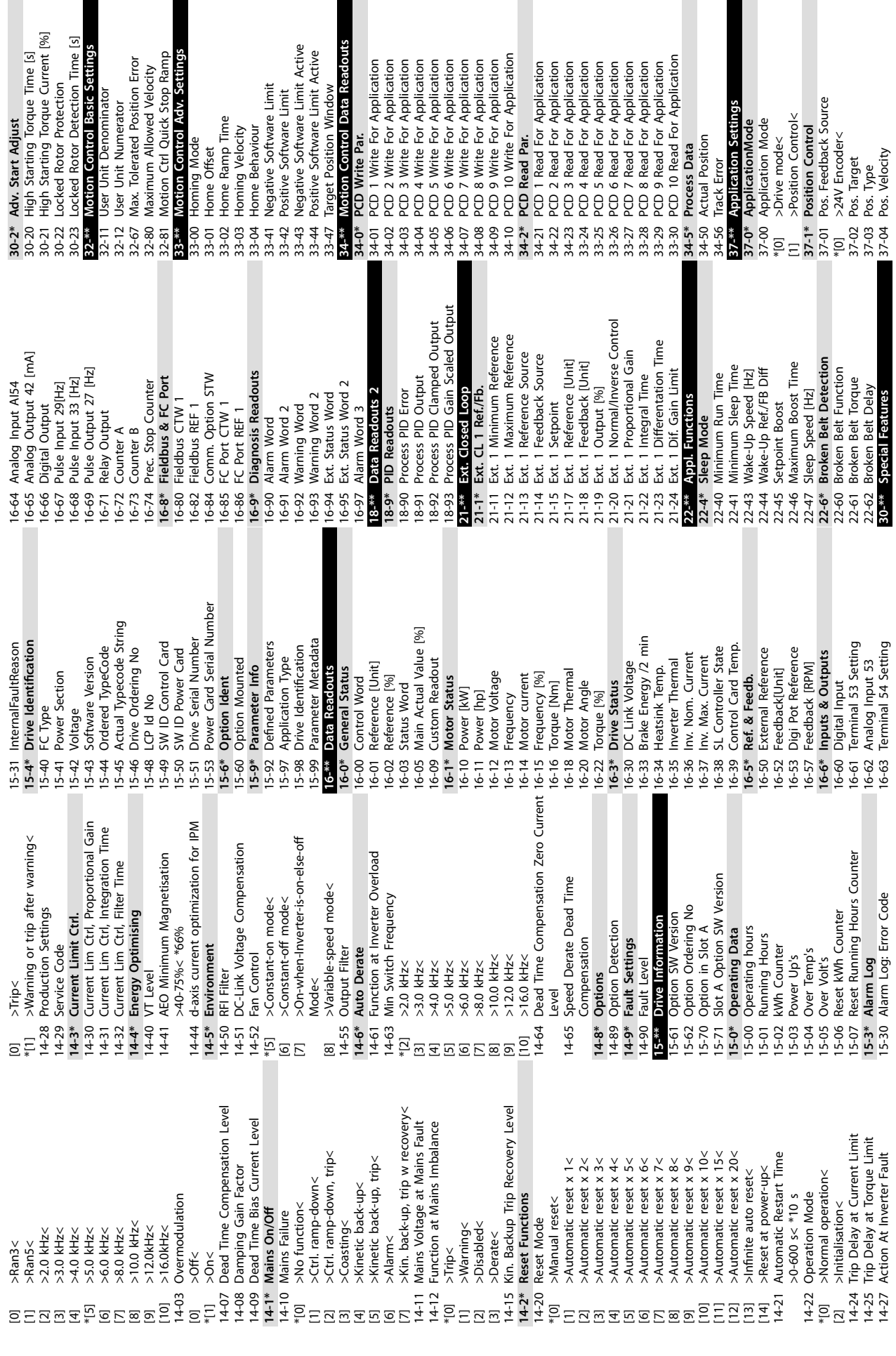

 $\overline{\phantom{a}}$ 

Danfoss

L

Danfoss

## <span id="page-66-0"></span>Индекс

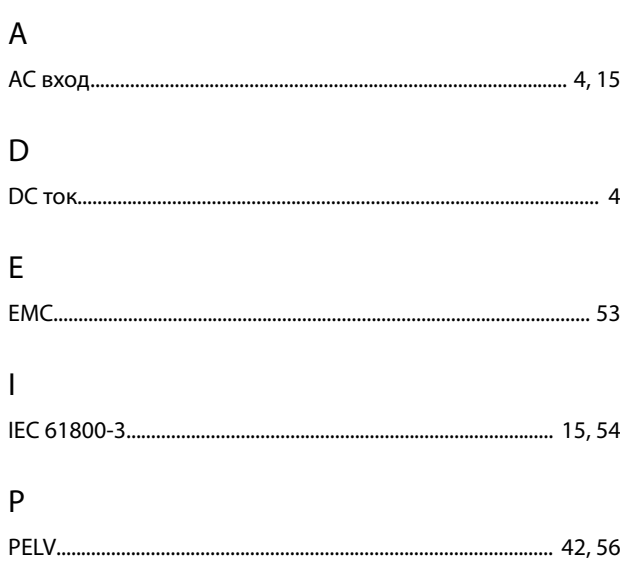

## $\mathsf{S}$

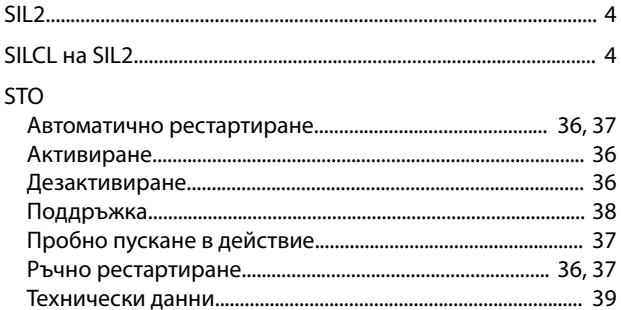

## $\overline{A}$

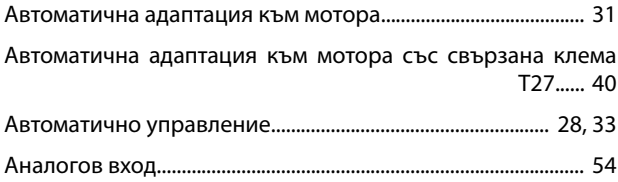

## $\overline{b}$

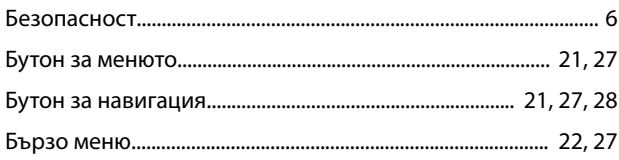

## $\overline{B}$

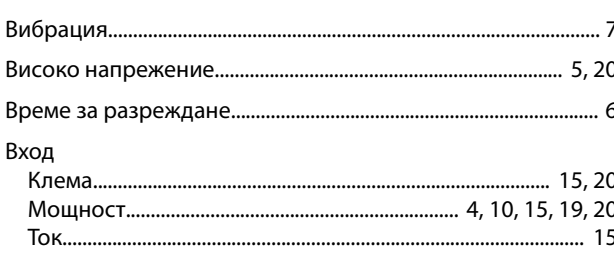

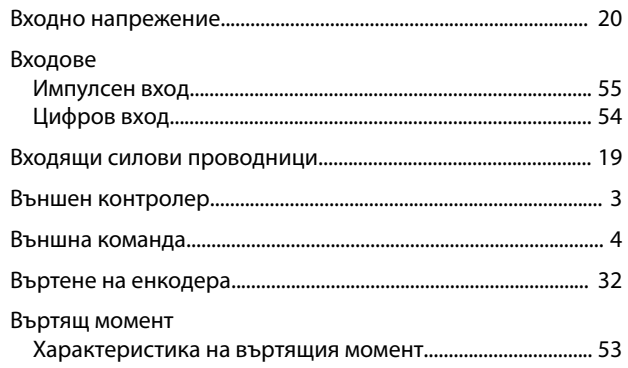

## $\overline{\Gamma}$

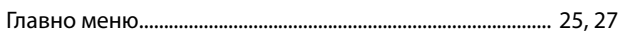

## Д

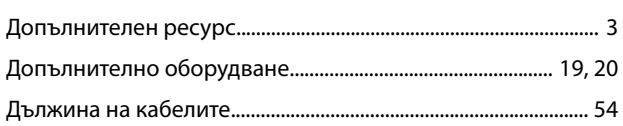

## $\overline{\mathsf{E}}$

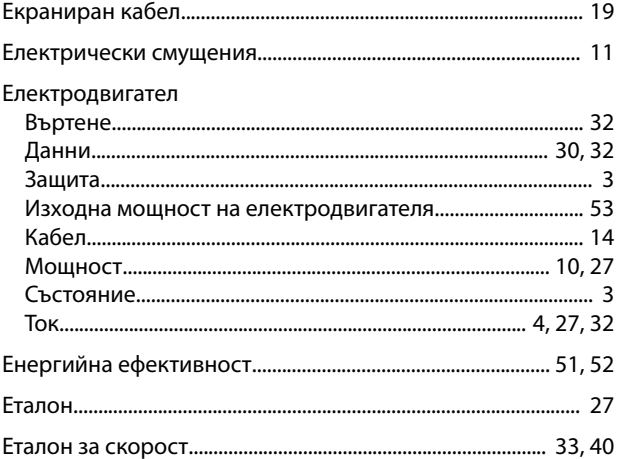

## $\overline{3}$

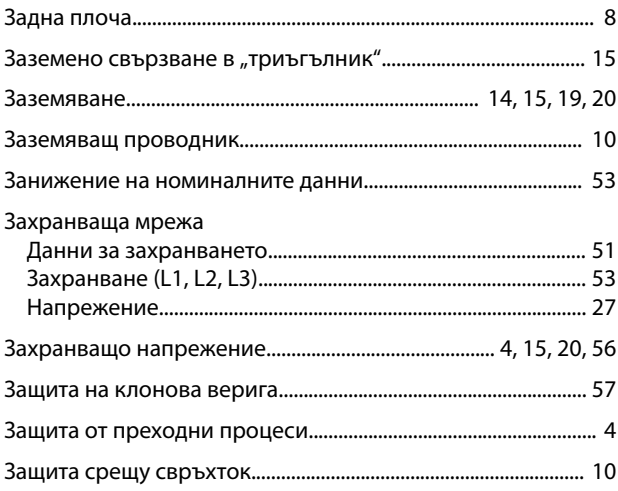

## И

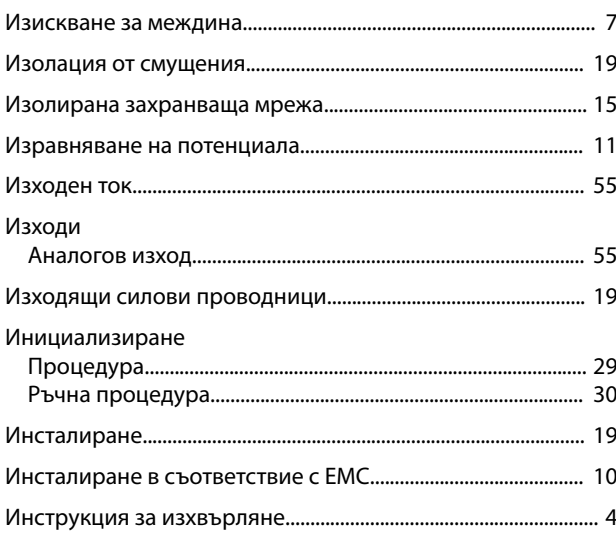

## $\sf K$

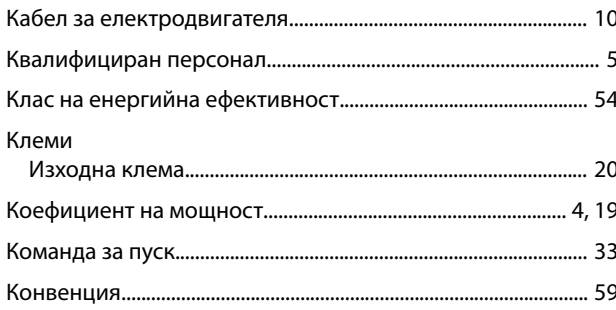

## $\overline{\Pi}$

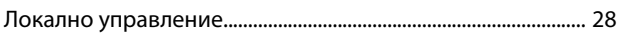

## $\overline{M}$

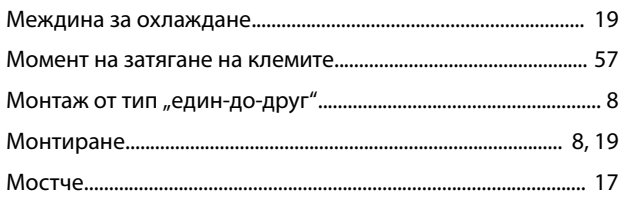

## $\overline{\mathsf{H}}$

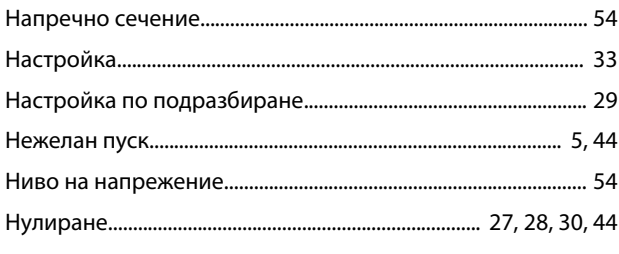

## $\mathsf O$

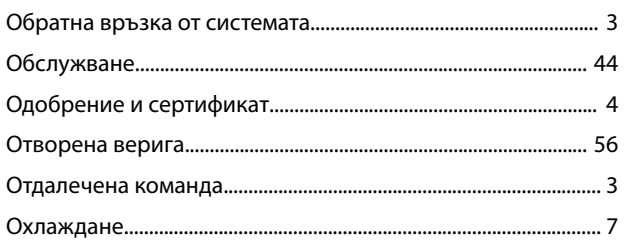

Danfoss

## $\boldsymbol{\Pi}$

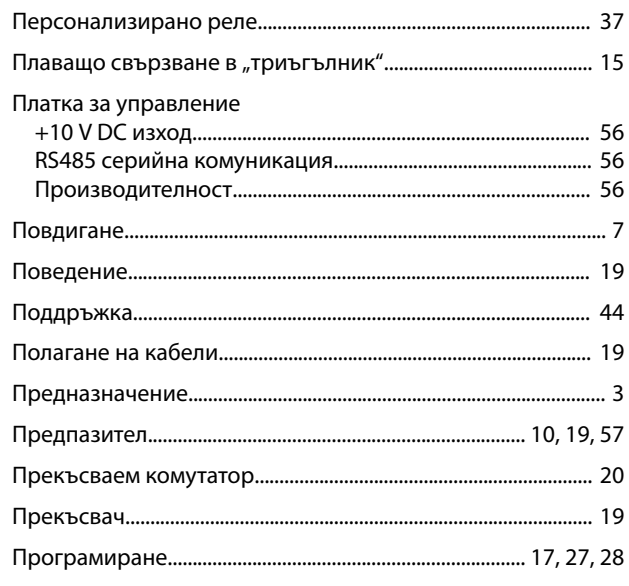

## $\overline{P}$

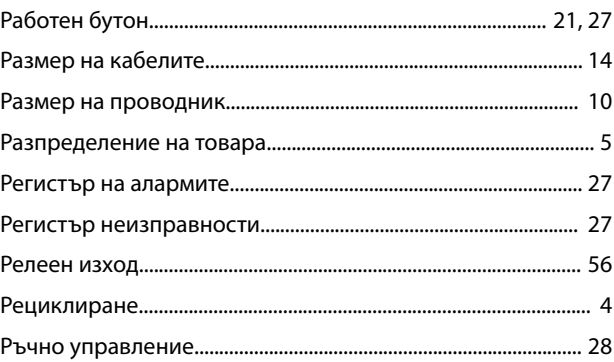

## $\mathsf C$

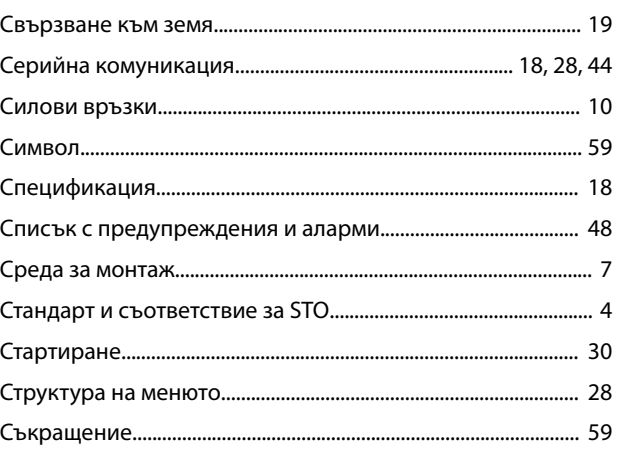

## $\mathsf{T}$

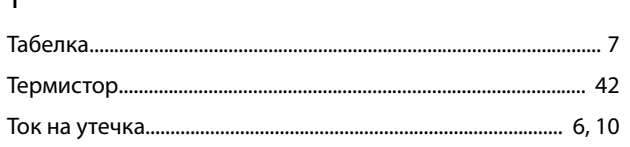

## $\mathsf{y}$

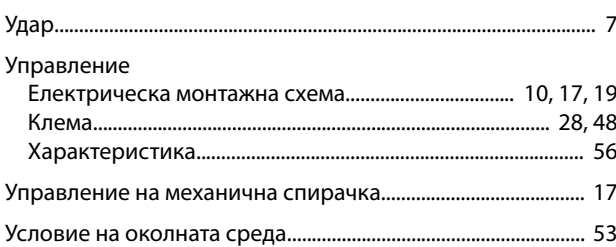

## $\Phi$

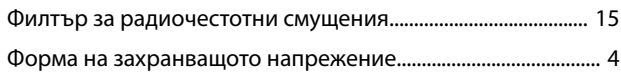

## Ц

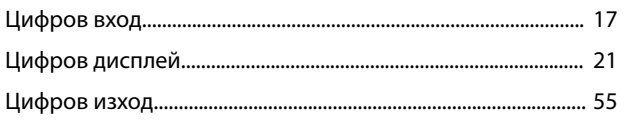

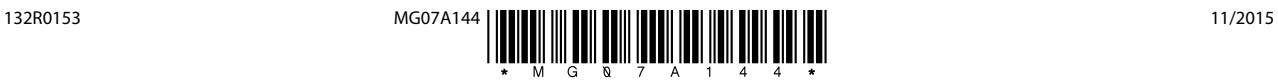

Danfoss A/S Ulsnaes 1 DK-6300 Graasten [vlt-drives.danfoss.com](http://vlt-drives.danfoss.com)

Danfoss не поема никаква отговорност за евентуални грешки в каталози, брошури и други печатни материали. Danfoss си запазва правото без предварително предупреждение да<br>предприеме промени в продуктите си, между които и так предприеме промени в продуктите си, между които и такива, които са поръчани, при положение че това не води до промяна на вече дотоворени спецификации. Бсички търговски марки<br>В този материал са собственост на съответните т

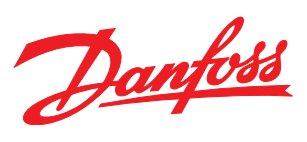